**ASUS SERIE M8000** 

**MANUALE D'USO** 

Notebook PC ASUS Serie M8000 Nome del prodotto: **Notebook PCA**<br>Versione del manuale: **1.00**<br>Data di distribuzione: **Dicembre 1999** Data di distribuzione:

# **REGOLAMENTAZIONI DI SICUREZZA**

## **Normativa FCC**

Quest dispositivo è conforme alle Normative FCC Parte 15. Secondo tali norme, l'operatività deve sottostare a due condizioni:

- Il dispositivo non deve causare interferenze nocive;
- Il dispositivo tollera le interferenze subite, comprese quelle che possono essere causa di effetti indesiderati.

La presente apparecchiatura è stata testata e riscontrata conforme ai limiti stabiliti dalla Normativa FCC Parte 15 per dispositivi digitali di classe B. Tali limiti sono definiti per identificare una soglia di protezione contro possibili interferenze dannose in una installazione residenziale. La presente apparecchiatura genera, utilizza e può irradiare energia in radio frequenza e, se non installata ed utilizzata secondo le istruzioni, può causare inteferenze dannose alle comunicazioni radio. D'altra parte, non esiste certezza assoluta che in particolari condizioni di installazione possano verificarsi interferenze rispetto alla ricezione radio o TV: in questi casi, si consiglia all'utilizzatore di cercare di porvi rimedio, adottando una o più delle seguenti misure:

- Riorientare o riposizionare l'antenna ricevente.
- Aumentare la distanza tra l'apparecchiatura e l'antenna ricevente.
- Collegare l'apparecchiatura alla presa di un circuito diverso da quello cui è collegata l'antenna ricevente.
- Rivolgersi per assistenza al proprio rivenditore di fiducia, oppure ad un tecnico specializzato radio/ TV.

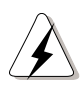

**ATTENZIONE!** Per ottemperare ai limiti sanciti dalle normative FCC ed evitare interferenze con apparecchi televisivi o radio limitrofi, è necessario utilizzare un cavo di alimentazione protetto. Utilizzate cavi di questo tipo anche per collegare all'apparecchiatura dispositivi I/O.

### **Approvazione CTR 21 (per notebook con modem)**

#### »Udstyret er i henhold til Rådets beslutning 98/482/EF EU-godkendt til at blive opkoblet på de **Danish** offentlige telefonnet som enkeltforbundet terminal. På grund af forskelle mellem de offentlige telefonnet i de forskellige lande giver godkendelsen dog ikke i sig selv ubetinget garanti for, at udstyret kan fungere korrekt på samtlige nettermineringspunkter på de offentlige telefonnet.

I tilfælde af problemer bør De i første omgang henvende Dem til leverandøren af udstyret.«

"Dit apparaat is goedgekeurd volgens Beschikking 98/482/EG van de Raad voor de pan-Europese **Dutch** aansluiting van enkelvoudige eindapparatuur op het openbare geschakelde telefoonnetwerk (PSTN). Gezien de verschillen tussen de individuele PSTN's in de verschillende landen, biedt deze goedkeuring op zichzelf geen onvoorwaardelijke garantie voor een succesvolle werking op elk PSTN-netwerkaansluitpunt.

Neem bij problemen in eerste instantie contact op met de leverancier van het apparaat.".

#### The equipment has been approved in accordance with Council Decision 98/482/EC for pan-European **English** single terminal connection to the public switched telephone network (PSTN). However, due to differences between the individual PSTNs provided in different countries, the approval does not, of itself, give an unconditional assurance of successful operation on every PSTN network termination point.

In the event of problems, you should contact your equipment supplier in the first instance.'

#### **Finnish** "Tämä laite on hyväksytty neuvoston päätöksen 98/482/EY mukaisesti liitettäväksi yksittäisenä laitteena yleiseen kytkentäiseen puhelinverkkoon (PSTN) EU:n jäsenvaltioissa. Eri maiden yleisten kytkentäisten puhelinverkkojen välillä on kuitenkin eroja, joten hyväksyntä ei sellaisenaan takaa häiriötöntä toimintaa kaikkien yleisten kytkentäisten puhelinverkkojen liityntäpisteissä.

Ongelmien ilmetessä ottakaa viipymättä yhteyttä laitteen toimittajaan."

**French** «Cet équipement a reçu l'agrément, conformément à la décision 98/482/CE du Conseil, concernant la connexion paneuropéenne de terminal unique aux réseaux téléphoniques publics commutés (RTPC). Toutefois, comme il existe des différences d'un pays à l'autre entre les RTPC, l'agrément en soi ne constitue pas une garantie absolue de fonctionnement optimal à chaque point de terminaison du réseau RTPC.

En cas de problème, vous devez contacter en premier lieu votre fournisseur.»

"Dieses Gerät wurde gemäß der Entscheidung 98/482/EG des Rates europaweit zur Anschaltung als **German**einzelne Endeinrichtung an das öffentliche Fernsprechnetz zugelassen. Aufgrund der zwischen den öffentlichen Fernsprechnetzen verschiedener Staaten bestehenden Unterschiede stellt diese Zulassung an sich jedoch keine unbedingte Gewähr für einen erfolgreichen Betrieb des Geräts an jedem Netzabschlußpunkt dar.

Falls beim Betrieb Probleme auftreten, sollten Sie sich zunächst an ihren Fachhändler wenden."

«Ο εξοπλισμός έχει εγκριθεί για πανειρωπαϊκή σύνδεση μεμονωμέου τερματικού με το δημόσιο **Greek** τηλεφωνικό δίκτυο μεταγωγής (PSTN), σύμφωνα με την απόφαση 98/482/EK του Συμβουλίου· ωστόσο, επειδή υπάρχουν διαφορές μεταξύ των επιμέρους PSTN που παρέχονται σε διάφορες χώρες, η έγκριση δεν παρέχει αφ' εαυτής ανεπιφύλακτη εξασφάλιση επιτυχούς λειτουργίας σε κάθε σημείο απόληξης του δικτίου PSTN.

> Εάν ανακύψουν προδλήματα, θα πρέπει κατ' αρχάς να απευθύνεστε στον προμηθευτή του εξοπλισμού GOC<sub>2</sub>

«La presente apparecchiatura terminale è stata approvata in conformità della decisione 98/482/CE del **Italian** Consiglio per la connessione paneuropea come terminale singolo ad una rete analogica PSTN. A causa delle differenze tra le reti dei differenti paesi. l'approvazione non garantisce però di per sé il funzionamento corretto in tutti i punti di terminazione di rete PSTN.

In caso di problemi contattare in primo luogo il fornitore del prodotto.»

«Este equipamento foi aprovado para ligação pan-europeia de um único terminal à rede telefónica **Portuguese** pública comutada (RTPC) nos termos da Decisão 98/482/CE. No entanto, devido às diferencas existentes entre as RTPC dos diversos países, a aprovação não garante incondicionalmente, por si só, um funcionamento correcto em todos os pontos terminais da rede da RTPC.

> Em caso de problemas, deve entrar-se em contacto, em primeiro lugar, com o fornecedor do equipamento.»

«Este equipo ha sido homologado de conformidad con la Decisión 98/482/CE del Consejo para la **Spanish** conexión paneuropea de un terminal simple a la red telefónica pública conmutada (RTPC). No obstante, a la vista de las diferencias que existen entre las RTPC que se ofrecen en diferentes países, la homologación no constituye por sí sola una garantía incondicional de funcionamiento satisfactorio en todos los puntos de terminación de la red de una RTPC.

> En caso de surgir algún problema, procede ponerse en contacto en primer lugar con el proveedor del equipo.».

**Swedish**"Utrustningen har godkänts i enlighet med rådets beslut 98/482/EG för alleuropeisk anslutning som enskild terminal till det allmänt tillgängliga kopplade telenätet (PSTN). På grund av de skillnader som finns mellan telenätet i olika länder utgör godkännandet emellertid inte i sig självt en absolut garanti för att utrustningen kommer att fungera tillfredsställande vid varje telenätsanslutningspunkt.

Om problem uppstår bör ni i första hand kontakta leverantören av utrustningen."

## **Nordic Cautions (batteria agli ioni di litio)**

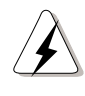

**ATTENZIONE!** Se la batteria incorporata viene sostituita in modo scorretto, esiste pericolo di esplosione! Sostituitela solo con una batteria - dello stesso tipo o di tipo equivalente - raccomandata dal produttore. Trattate le batterie usate in conformità alle istruzioni del produttore.

## **INDICE**

#### **REGOLAMENTAZIONI DI SICUREZZA**

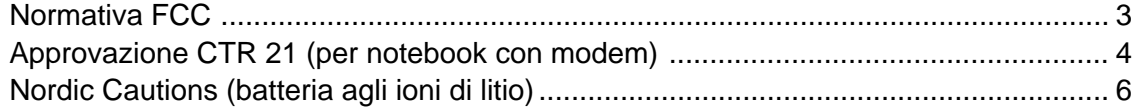

#### **SEZIONE 1 INTRODUZIONE**

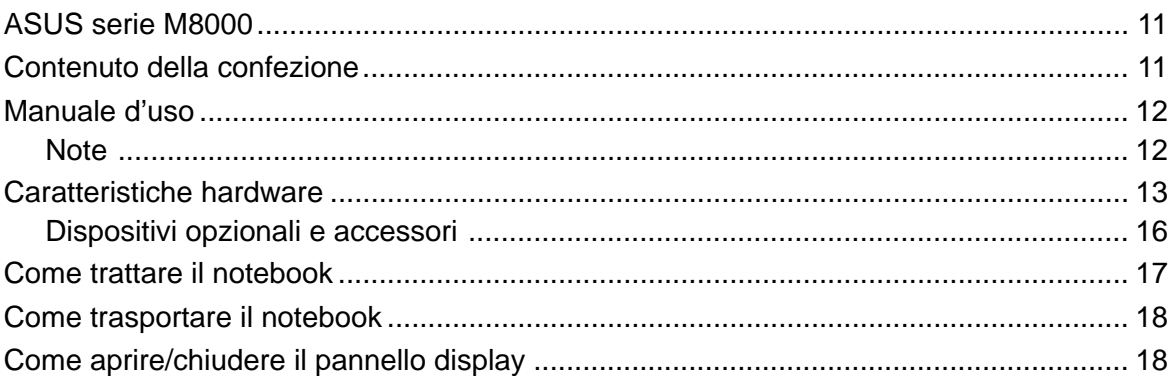

#### **SEZIONE 2**

#### **DESCRIZIONE DEL NOTEBOOK**

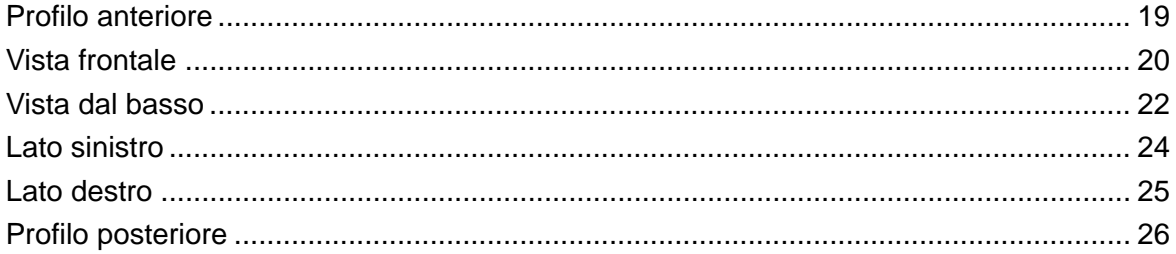

#### **SEZIONE 3 AVVIAMENTO**

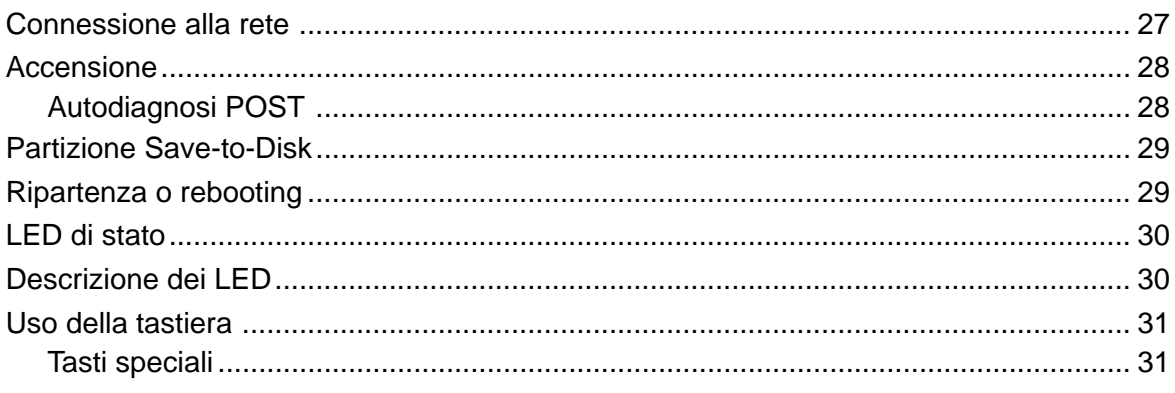

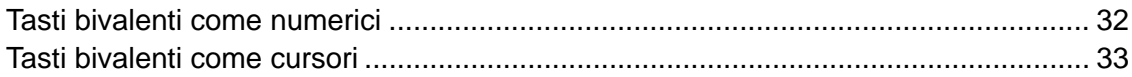

#### **SEZIONE 4 MODALITA' DI IMPIEGO**

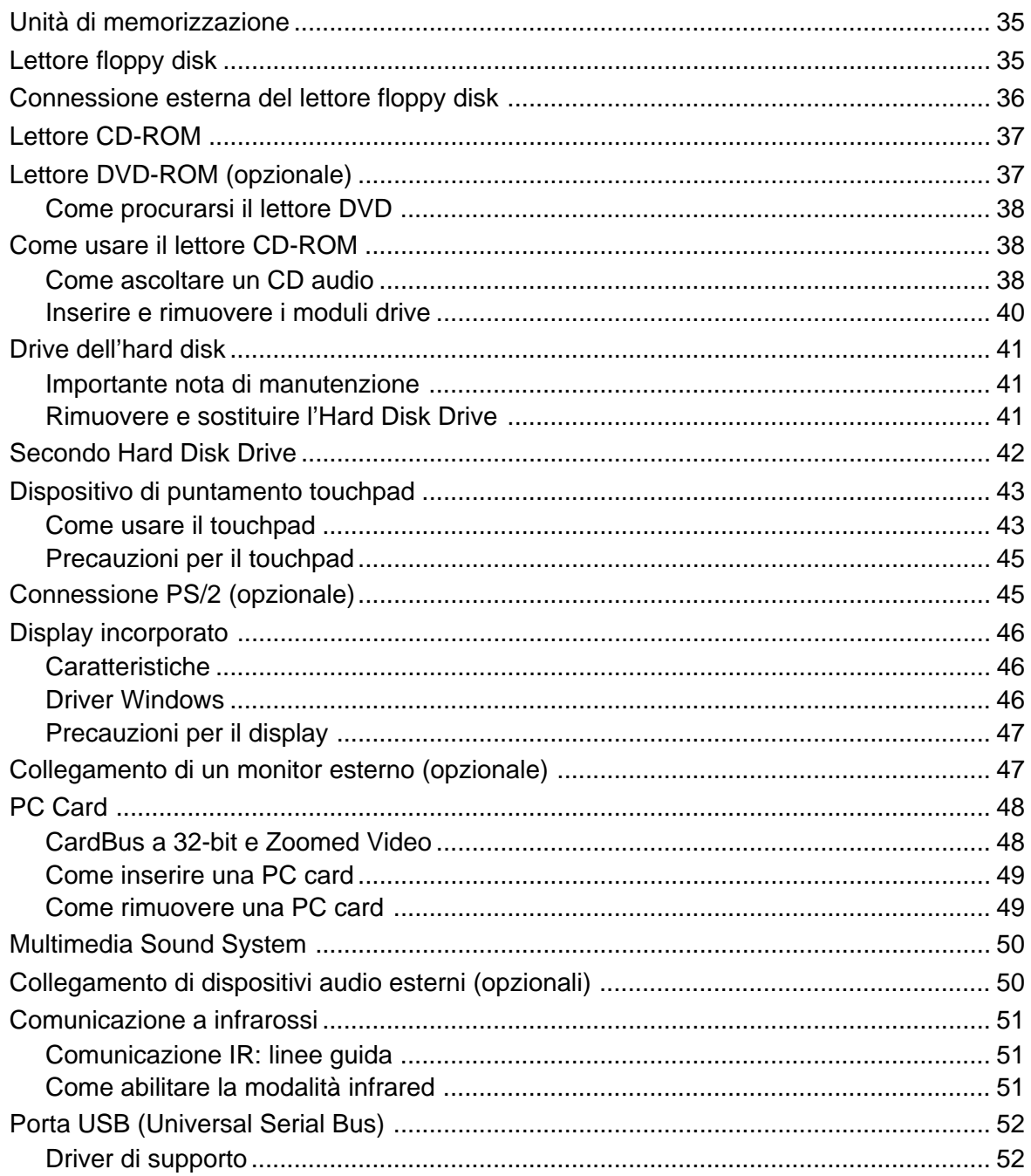

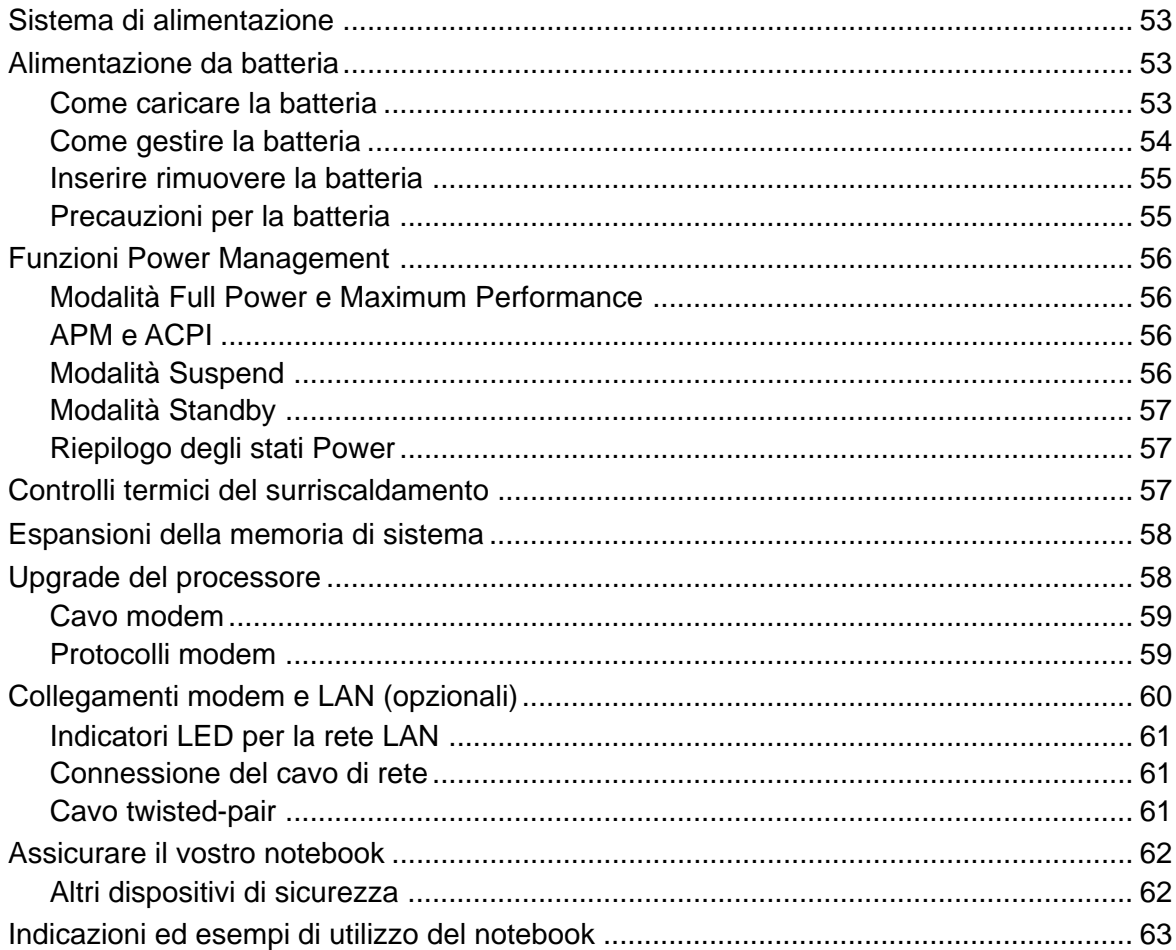

#### **SEZIONE 5 SETUP DEL BIOS**

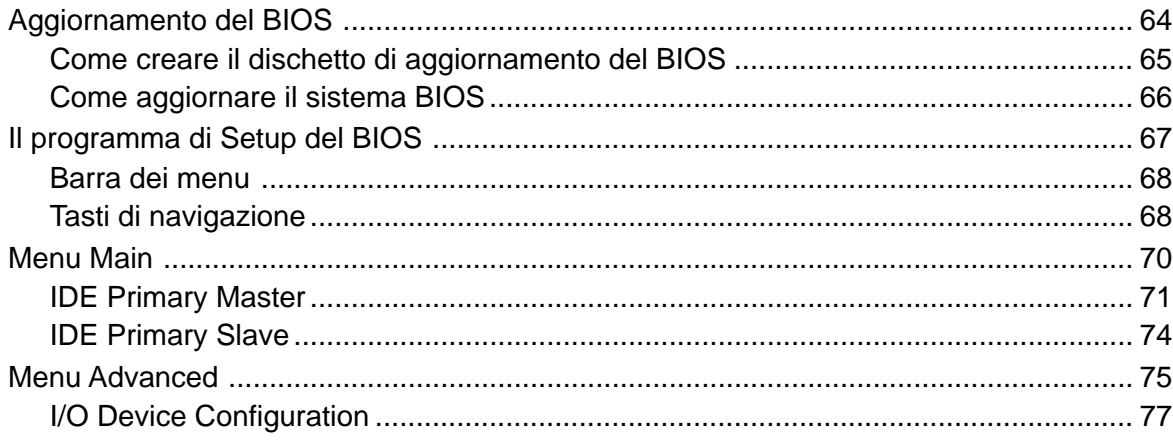

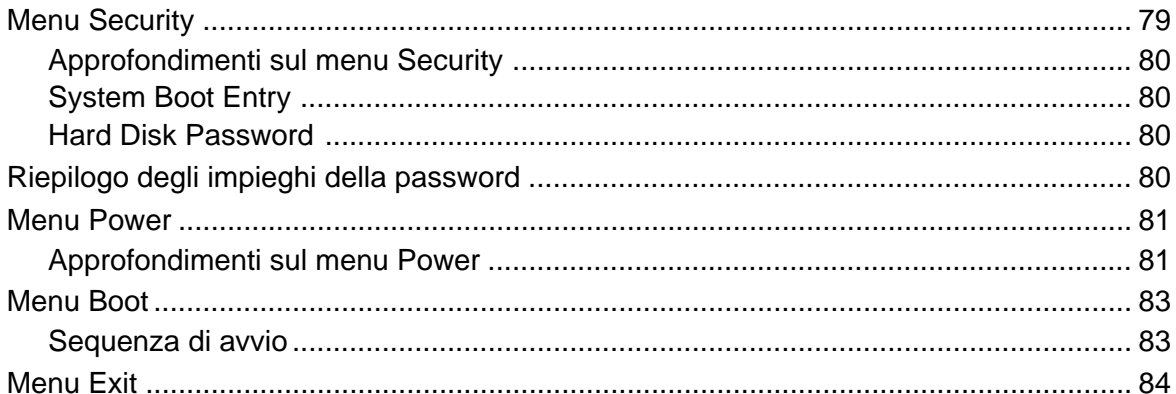

#### **APPENDICE**

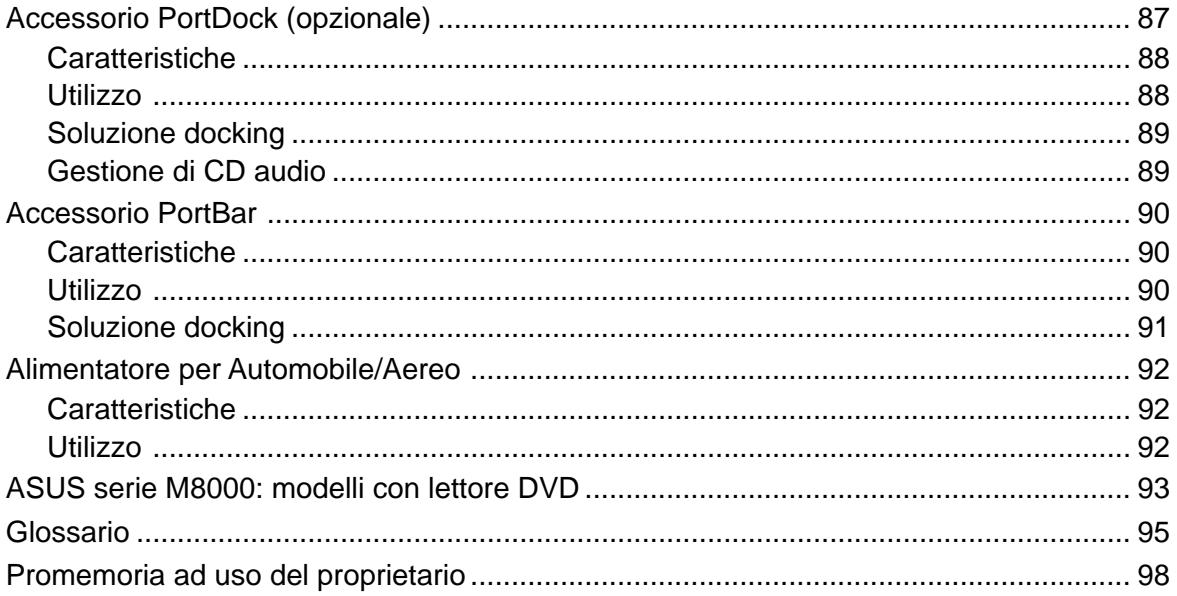

# **SEZIONE 1 INTRODUZIONE**

## **ASUS serie M8000**

I notebook ASUS della serie M8000 si collocano all'avanguardia nella tecnologia PC, offrendo soluzioni più avanzate rispetto alla maggior parte dei PC da scrivania. Data la molteplicità di caratteristiche e di configurazioni, il prodotto può essere disponibile in versioni diverse a seconda del mercato di appartenenza. Per le componenti opzionali e i moduli di espansione e di upgrade, informatevi presso il vostro rivenditore di fiducia

## **Contenuto della confezione**

Per prima cosa controllate, con l'aiuto della seguente lista, il contenuto della confezione. Se vi accorgete di parti danneggiate o mancanti, contattate il vostro rivenditore. Poiché il presente Manuale è comune a mercati e nazioni diverse, può essere che alcuni articoli non inclusi nella lista siano in realtà contemplati nella dotazione di serie del vostro notebook.

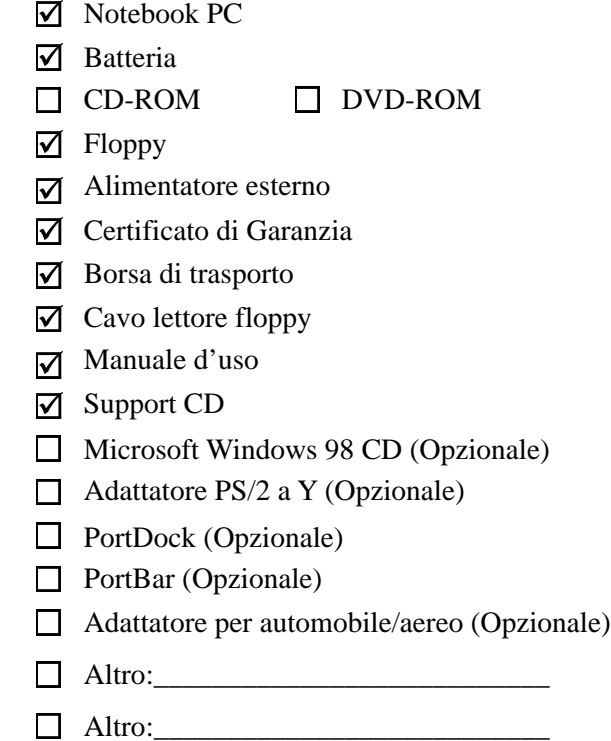

## **Manuale d'uso**

Questa guida fornisce informazioni sul notebook ASUS serie M8000 e vi insegna ad usarlo. Comprende le seguenti Sezioni:

- **1. Introduzione** Introduzione al notebook ASUS M8000 e al Manuale d'Uso.
- **2. Descrizione del notebook** Descrizione del prodotto e delle sue parti costitutive.
- **3. Avviamento** Come avviare una sessione di lavoro.
- **4. Modalità di impiego** Istruzioni sull'utilizzo del notebook.
- **5. Setup del BIOS** Come configurare il software BIOS.
- **6. Appendice** Descrizione di alcuni accessori opzionali.

### **Note**

Intercalate al testo troverete alcune note di cui è importante conoscere il significato, per poter eseguire certe operazioni in modo sicuro e completo. Tali note presentano gradi diversi di importanza, come di seguito descritti:

**NOTA**: **Suggerimenti ed indicazioni di aiuto per l'esecuzione di una determinata operazione.**

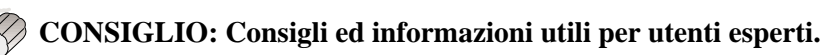

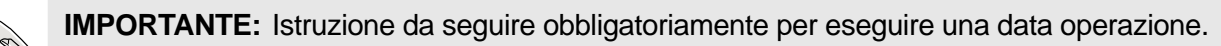

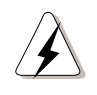

**ATTENZIONE!** Istruzione per prevenire danni ai componenti, perdite di dati o danni fisici all'operatore.

**Le parole incluse fra i simboli < > indicano un tasto sulla tastiera; non vanno mai digitate effettivamente.**

## **Caratteristiche hardware**

I notebook ASUS della serie M8000 si caratterizzano per un'ampia gamma di caratteristiche di serie, possibilità di espansione e opzioni. L'elenco successivo riassume tutto quello che è attualmente a vostra disposizione; molte altre opzioni sono in fase di sviluppo, per mantenere questa linea di prodotto aggiornata con le più recenti innovazioni tecnologiche.

#### **• Processore: Pentium® II da 300MHz a 400MHz**

ASUS M8000 impiega un socket per processori Intel® di tipo µ PGA1, che consente di supportare i processori Intel® oggi in commercio e quelli di futuro rilascio. Attualmente la serie M8000 supporta processori Pentium® II (con 256KB di cache di secondo livello incorporata) e Celeron™ (con 128KB di cache di secondo livello incorporata), con frequenze da 300MHz a 400MHz.

#### **• BIOS: BIOS Programmabile Phoenix**

ASUS M8000 dispone di una memoria flash programmabile EEPROM da 256KB, che supporta tecnologia Plug &Play.

#### **• Chipset: Intel 440MX**

Il vostro notebook è equipaggiato con chipset Intel® 440MX, che supporta un canale IDE (primario e secondario), link controller AC'97 per software audio e modem, bridge integrato North and South.

#### **• Memoria: da 32MB a 160MB 66MHz SDRAM**

Bus di memoria a 64-bit, con 32MB di memoria SDRAM a 66MHz incorporati. É inoltre disponibile un socket singolo SO-DIMM a 144-pin per moduli SO-DIMM di espansione memoria da 16 MB, 32 MB, 64MB, 128 MB.

#### **• Display a Matrice Attiva TFT da 12.1" o 13.3"**

La serie ASUS M8000 prevede modelli con due differenti versioni di display LCD, ambedue a matrice attiva TFT: da 12.1" con risoluzione 800x600 SVGA; da 13.3" con risoluzione 1024x768 XGA.

#### **• Scheda Video: 4MB SGRAM**

Chipset VGA SMI 710 2D con acceleratore grafico a 64-bit e 4MB di memoria SGRAM per il controller grafico. Il display da 12.1" consente risoluzioni fino a 800x600, quello da 13.3" fino a 1024x768. La porta VGA incorporata supporta un connettore VGA 15-pin D-Sub per collegamento esterno a monitor CRT, secondo monitor LCD o videoproiettore. Negli ambienti Windows95/98/ NT è possibile fruire di doppia visuale e doppia operatività, lavorando con due schermi CRT e LCD di diversa risoluzione e diversa frequenza di refresh.

#### **• Monitor esterno CRT: da 640x480 a 1024x768**

Per il monitor esterno opzionale CRT collegato alla porta VGA sono supportabili tre modalità di risoluzione: VGA (640x480), SVGA (800x600) e XGA (1024x768), tutte compatibili con la modalità true color.

### **• PC Card: CardBus & Zoomed Video**

ASUS M8000 è dotato di un socket PCMCIA 2.1 compatibile di Tipo II, che supporta CardBus a 32-bit e Zoomed Video™ onde abilitare il notebook a qualunque opzione di espansione mediante PC card.

### **• Alloggiamento modulare per lettore floppy disk/CD-ROM/DVD-ROM/2nd Hard Disk**

ASUS M8000 è equipaggiato con un comparto modulare per drive removibile che può ospitare alternativamente un lettore floppy disk 1.44MB 3-Mode, un lettore CD/DVD-ROM o un lettore per un secondo hard disk. Qualora non si utilizzi alcun lettore (riducendo quindi consumi e peso), per richiudere l'alloggiamento è previsto l'apposito "Traveler's Drawer" (sportellino da viaggio).

#### **• Hard Disk: 4, 6, 9, 12 GB**

HDD removibile di tipo UltraDMA/33 IDE, con dimensioni 6.35cmx0.95cm (2.5"x0.374") e capacità di memoria da 4, 6, 9, 12GB. Supporta la funzione SMART (Self Monitoring and Reporting Technology) che previene danneggiamenti ed errori. **NOTA**: Gli HDD che eccedono lo spessore di 0.95 cm. (quali quelli da 9GB e superiori) non sono supportati dal vostro notebook. Nel prossimo futuro è lecito aspettarsi che anche hard disk di questa capienza verranno prodotti nel formato richiesto (ovvero di spessore inferiore a 0.95 cm.).

#### **• LED di stato**

I notebook ASUS serie M8000 dispongono di diversi LED per la segnalazione degli stati Power ON/Suspend, dello stato di carica della batteria, degli accessi al disco rigido; oltrechè dell'attività delle funzioni di tastiera Caps Lock, Num Lock (Bloc Num) e Scroll Lock (Bloc Scorr).

#### **• Tastiera: 85 tasti**

Tastiera incorporata con 85 tasti (intervallo 2.5 mm, profondità 19mm), più 2 tasti funzione Microsoft Windows. Include un'ampia zona di riposo per le mani dell'operatore, che consente una comoda digitazione.

#### **• Interfaccia: seriale, parallela, infrared, USB, modem, LAN, PS/2**

ASUS M8000 dispone delle seguenti interfaccia: porta seriale a 9-pin D-Sub per dispositivi seriali RS-232 e 16550 (es. mouse, modem); porta parallela a 25-pin D-Sub ECP/EPP per stampanti parallele, scanner, drive zip o altri dispositivi periferici con porta parallela; porta infrared IrDA 1.1 compatibile, per trasmissioni wireless o collegamenti in rete in modalità SIR (115.2KB/sec) o FIR (4MB/sec); due prese jack per collegamenti audio-Out o audio-In; porta mini D-sub VGA per monitor esterno o videoproiettore; porta universale USB; presa jack opzionale per cavo modem o doppio cavo modem e LAN; porta mini-DIN per mouse o tastiera esterni PS/2, o per uso simultaneo con adattatore a Y.

#### **• Interfaccia Proprietaria: connettore per Docking**

La Docking Port di ASUS M8000 supporta il collegamento degli accessori PortDock, PortBar, e la connessione di un cavo floppy per lettore di dischetti esterno.

#### **• Audio: AC'97 3D Stereo**

ASUS M8000 dispone di una sezione audio AC'97 con audio stereo full duplex e suono 3D. Due prese jack consentono collegamenti audio-Out (cuffia, altoparlante) o audio-In (microfono). Il microfono e la coppia di altoparlanti stereo incorporati offrono a portata di mano un suono di ottima qualità.

#### **• Risparmio energetico: APM 1.2 e ACPI 1.0**

Il sistema BIOS include il software avanzato APM 1.2 per Power Management, che consente di risparmiare energia ed estendere l'autonomia di lavoro del notebook. Modalità supportate: SMI, Standby, Suspend-to-Disk, Suspend-to-RAM, ACPI 1.0.

#### **• Batteria: 8-celle agli Ioni di Litio (Li-Ion)**

Una batteria incorporata da 8 celle agli ioni di litio (Li-Ion) provvede all'alimentazione autonoma del notebook a 3.3 Ah (45W). La durata della batteria è di circa 3 ore in normali condizioni d'uso, il tempo di ricarica va dalle 3 alle 5 ore circa, a seconda che il notebook sia spento, acceso, o in corso di utilizzo. Quando la carica residua si riduce al 10%, gli altoparlanti emettono un segnale acustico (beep) e sul video compaiono messaggi di avvertimento.

#### **• Alimentatore: Output 19V DC, 2.64Ah, 50W**

La confezione comprende un alimentatore esterno molto compatto, in grado di supportare tensioni da 100V a 240V AC in frequenza 50/60Hz, compatibili con le reti elettriche di qualunque Paese. Output: 19Volt DC, 2.64 Ah, 50 W.

#### **• Dispositivo di puntamento: touchpad con regolazione dello scrolling**

Un touchpad (pannello tattile) incorporato consente di spostare il cursore sullo schermo. Per effettuare operazioni di clicking è sufficiente una semplice pressione del polpastrello sul touchpad stesso; in altenativa si possono utilizzare gli appositi pulsanti contigui al touchpad. Dispone di software per il controllo dello scrolling.

#### **• Raffreddamento: ventola a controllo termico**

ASUS M8000 è equipaggiato con una ventola di raffreddamento a controllo termico, che consente di risparmiare energia quando il raffreddamento non è necessario. Un termodissipatore in alluminio provvede a disperdere il calore lontano dal processore.

#### **• Portabilità: 2.2 kg (4.9lbs) con CD-ROM, 1.9 kg (4.2lbs) senza**

ASUS M8000 completo di tutti gli elementi citati pesa solo 2.2 kg (4.9 libbre), e nella dimensione di chiusura misura 298.5x236x30mm. Durante il trasporto, al drive removibile può essere sostituito lo sportellino da viaggio riducendo il peso a 1.9kg (4.2lbs).

## **Dispositivi opzionali e accessori**

### **• CD ROM 24X o DVD 4X/ CD 24X**

ASUS M8000 viene fornito con un modulo CD-ROM 24X -o in alternativa- con un lettore DVD 4X (con velocità CD-ROM 24X). La rimozione e l'interscambio dei moduli drive possono essere eseguiti con facilità dall'utente.

### **• Modem/Fax/LAN: 56K V.90, 10/100 Fast-Ethernet**

ASUS M8000 prevede modem/fax incorporato da 56K/19.2K con compressione V.90 e protocolli di correzione dati che velocizzano la trasmissione delle inforrmazioni; supporta videoconferenze I/F V.80, oltrechè voce e dati digitali host-based. É disponibile, in versione PC Card, anche una soluzione combinata di modem/fax e di dispositivo Fast-Ethernet 10/100 per rete LAN, che autoseleziona la velocità e permette full-duplex (200MB/sec) quando connesso ad uno switch.

#### **• Chassis leggero in lega di magnesio**

Chassis high-tech in lega di magnesio opzionale che rispetto alla plastica della versione di serie risulta più leggero, più rigido, meglio protetto dalle onde elettromagnetiche, anti-infiammabile, disperde meglio il calore e può essere lavorato con maggiore precisione.

### **• PortDock: Lavora contemporaneamente con 4 drive, parcheggiati sul tuo tavolo!**

Accessorio opzionale che mette a disposizione dispositivi addizionali in un formato estremamente pratico e ridotto. Dispone di altoparlanti stereo, amplificatori con controllo volume, mini-display LCD con 4 tasti di controllo, comparto modulare per floppy drive, comparto modulare per CD/ DVD-ROM drive o secondo HDD, presa DC passante che consente di alimentare insieme PortDock e notebook, porta seriale, porta parallela, due porte PS/2, porta VGA, presa jack per la cuffia.

#### **• PortBar: Espandi in maniera economica il tuo desktop!**

Il PortBar è un accessorio semplice ed economico che fornisce una soluzione di docking, di formato quasi tascabile. Dispone di presa DC passante, porta seriale, porta parallela, due porte PS/2, porta VGA e due porte USB.

### **• Adattatore per automobile/aereo: Lavora duro o gioca duro, in terra in cielo in mare!**

Alimentatore opzionale inseribile in una qualunque presa di corrente da 12Volt, facilmente reperibile in molte auto (accendisigari), aerei o navi. Produce un output compatibile con ASUS M8000: 19V DC, 2.64A o 50W.

## **Come trattare il notebook**

**ATTENZIONE!** Le seguenti precauzioni ed istruzioni allungheranno la vita del vostro notebook: seguitele tutte e sempre. Per ogni necessità di assistenza (salvo per i problemi risolvibili con questo Manuale) rivolgetevi a personale qualificato. Non usate mai cavi elettrici, accessori o altre periferiche danneggiati. Non usate mai, né sulla superficie del notebook né in prossimità dello stesso, solventi forti come diluenti, benzene o altri prodotti chimici aggressivi.

Prima di pulire il notebook, ricordatevi sempre di togliere l'alimentazione e rimuovere la batteria. Eseguite la pulizia con stracci morbidi e ben puliti, preferibilmente di cellulosa o pelle di camoscio, inumiditi con una soluzione di detergente non abrasivo e poche gocce d'acqua calda. A pulizia ultimata, rimuovete ogni residuo di umidità con un panno asciutto

> **Non** esponete il notebook a liquidi, pioggia, umidità. Se del liquido è stato versato sul notebook (a danno dei circuiti elettrici), rivolgetevi al servizio di assistenza.

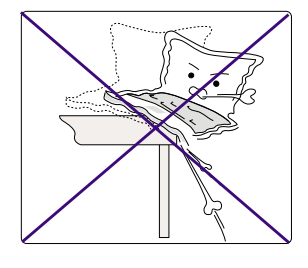

**Non** appoggiate il notebook su superfici di lavoro irregolari o instabili. Se viene danneggiato lo chassis esterno del notebook, rivolgetevi al servizio di assistenza.

**Non** esponete il notebook a forti campi magnetici o elettromagnetici.

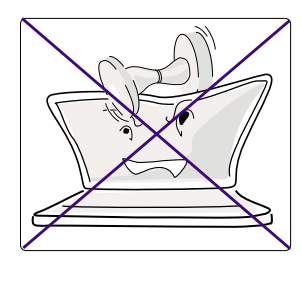

**Non** appoggiate nè lasciate cadere oggetti sul notebook. Impedite che corpi estranei possano penetrare al suo interno.

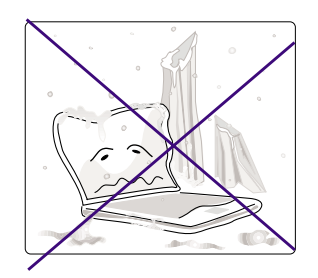

**Non** esponete il notebook a temperature estreme (inferiori a 0°C o superiori a 50°C), o direttamente ai raggi del sole. Non ostruite la ventilazione!

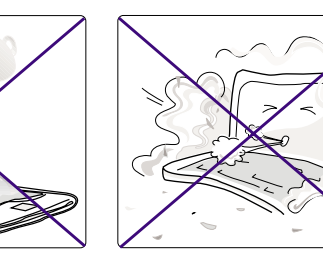

**Non** esponete il notebook in locali o ambienti sporchi polverosi.

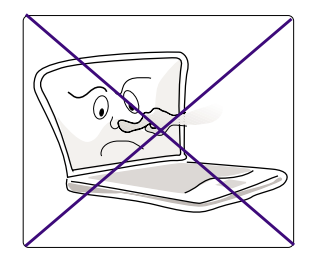

**Non** toccate nè comprimete il display. Non consentite che venga a contatto con corpuscoli di piccole dimensioni, che potrebbero rigarlo o penetrare all'interno del notebook.

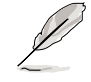

**NOTA: La superficie dello chassis può facilmente deteriorarsi, se non viene maneggiata con le dovute cautele. Attenti a non sfregare o rigare il vostro notebook.**

## **Come trasportare il notebook**

Prima di ogni trasporto spegnete il notebook e staccate tutte le periferiche e i relativi connettori, per prevenire danni. Quando spegnete il notebook la testina dell'HDD (Hard Disk Drive) si ritrae automaticamente, a prevenzione di urti o sfregamenti superficiali. Non trasportate mai un notebook acceso!

Prima del trasporto chiudete il pannello display e verificate che sia bloccato bene al corpo del notebook, in modo da proteggere la tastiera e lo schermo.

### **Floppy Disk**

Prima di ogni trasporto, sinceratevi che il lettore floppy non contenga dischetti. Quando un dischetto è inserito nel suo drive, il relativo pulsante d'espulsione sporge in fuori. Trasportando ASUS M8000 con un dischetto inserito nel drive, rischiate non solo di danneggiare il pulsante d'espulsione, ma anche di rovinare con gli inevitabili sballottamenti la superficie del dischetto.

### **Custodia**

Per il trasporto del notebook usate una borsa adatta - preferibilmente la custodia in dotazione - onde proteggerlo da sporcizie, acqua, urti o sfregamenti.

### **Batteria**

Se pensate di usare l'alimentazione a batteria, prima di mettervi in viaggio controllate di avere caricato completamente la batteria incorporata ed eventuali batterie di riserva. Ricordate che l'alimentatore carica automaticamente la batteria, finchè rimane collegato correttamente al notebook e alla presa di rete; che il LED arancione Battery lampeggia per segnalare "carica in corso", e rimane acceso di luce stabile per segnalare "carica ultimata".

Ricordate che a notebook acceso la carica della batteria richiede molto più tempo.

### **Come aprire/chiudere il pannello display**

Quando il notebook non è in uso, una levetta a molla tiene bloccato il pannello display al corpo del notebook. Per l'apertura, con un pollice fate scorrere verso destra la levetta e con l'altro sollevate il pannello display. Correggete poi lentamente l'angolazione del pannello aperto, fino ad ottenere la migliore visuale. Per la chiusura, fate scorrere la levetta verso destra e contemporaneamente abbassate il pannello display, fino a quando lo scatto della molla l'avrà richiuso.

**ATTENZIONE!** Quando aprite il pannello display non forzate troppo il movimento di rotazione in avanti (verso il tavolo di lavoro): potreste spezzare i cardini!

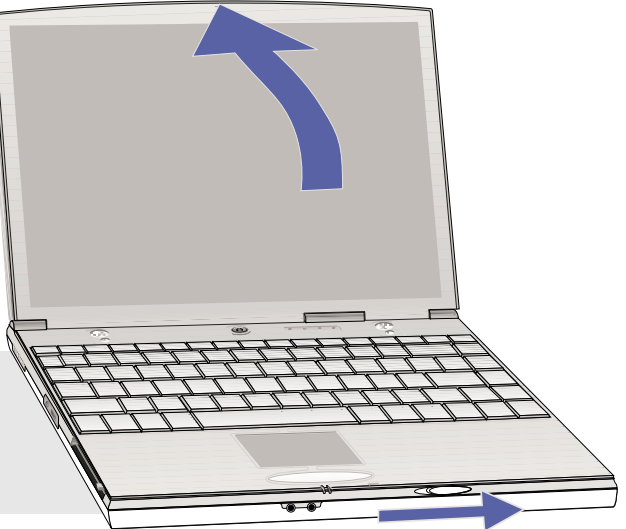

# **SEZIONE 2 DESCRIZIONE DEL NOTEBOOK**

## **Profilo Anteriore**

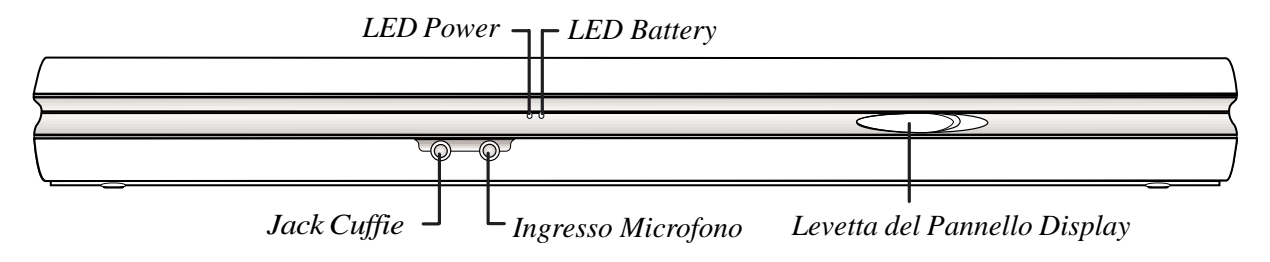

## **LED Power (verde)**

Quando acceso con luce stabile, segnala che il notebook è acceso (ON). Lampeggiante, segnala che il notebook è attivo nel modo Suspend-to-RAM. Spento, segnala che il notebook è spento (OFF) o attivo nel modo Suspend-to-Disk.

## **LED Battery (arancione)**

Lampeggiante, segnala che la batteria incorporata è sotto carica. Acceso con luce stabile, segnala che la carica è stata ultimata. Se spento, significa che non è inserita alcuna batteria.

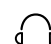

## **Jack Cuffie/Altoparlanti esterni**

Presa jack (coassiale) che permette di collegare l'audio interno ad una cuffia esterna, o anche ad altoparlanti esterni più potenti di quelli incorporati.

## **Ingresso Microfono**

Presa jack che permette di collegare l'audio interno ad un microfono esterno, qualora il microfono incorporato risulti insufficiente.

## **Levetta del Pannello Display**

Leva a molla che blocca/sblocca l'assicurazione del pannello display al corpo del notebook.

## **Vista frontale**

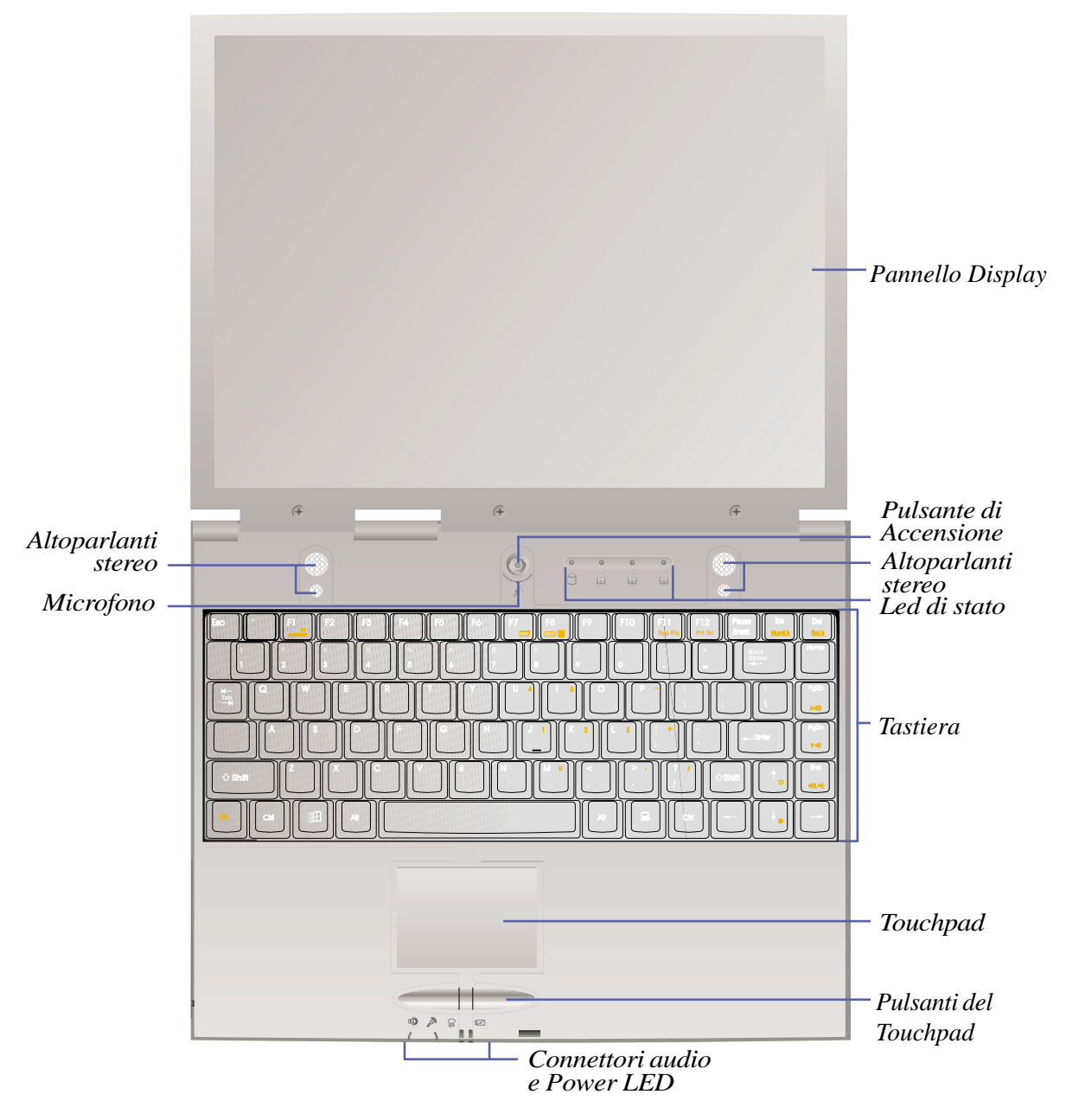

20

### **Pannello display**

Display incorporato LCD (Liquid Crystal Display) di tecnologia TFT (Thin Film Transistor) a matrice attiva, disponibile nei formati 12.1" e 13.3". Sostituisce il monitor dei sistemi desktop offrendo una visione altrettanto valida ma più salutare, grazie all'assenza di radiazioni nocive e tremolii.

#### **Pulsante d'accensione**

Pulsante (Power Button) che accende/spegne il notebook. La pressione sul pulsante va mantenuta fino ad operazione eseguita: circa 1 secondo per l'accensione, circa 2 secondi per lo spegnimento.

#### **Altoparlanti stereo**

Altoparlanti stereo sinistro e destro incorporati, che consentono la riproduzione stereofonica del suono senza necessità di dispositivi addizionali. Il doppio canale degli speaker consente una miscelazione ottimale dei toni bassi ed acuti.

### **Microfono incorporato**

Fornisce un ingresso audio monofonico utile per memorizzare ogni genere di appunti, per registrare mail vocali o per utilizzare Internet phone.

#### **LED di stato**

4 status LED: segnalano lo stato di carica della batteria, l'accesso ai dispositivi di memoria (indiscriminatamente) e il corso d'uso delle modalità di tastiera Capital Lock (Maiuscole) e Number Lock (Tastierino Numerico).

#### **Tastiera**

Tastiera incorporata composta da 85 tasti full-size da 9mm e intervallo 2.5mm. Include un'ampia zona per l'appoggio/riposo delle mani e 2 tasti funzione Windows ®.

#### **Touchpad e relativi pulsanti**

Il touchpad con i 2 relativi pulsanti rappresenta un dispositivo incorporato di puntamento che sostituisce il mouse dei sistemi desktop. Nel Support CD incluso nella confezione è disponibile un software di regolazione dello scorrimento del cursore, utile per la navigazione in Internet o in applicazioni Microsoft Office.

## **Vista dal basso**

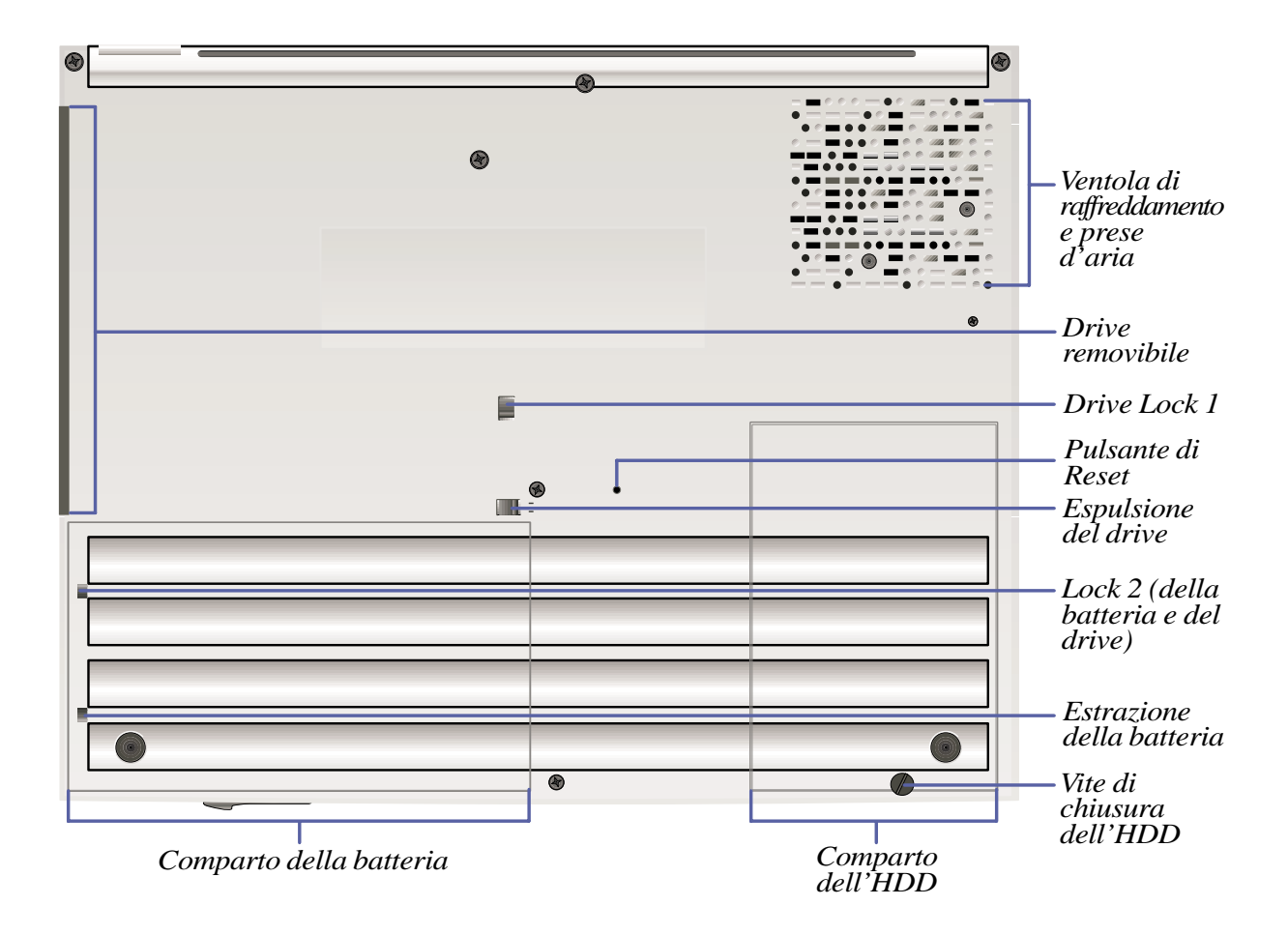

 $\overline{\mathbf{z}}$ 

**ATTENZIONE!** Lavorando, la faccia inferiore del notebook, segnatamente la zona centrale, può diventare molto calda. Usate attenzione quando maneggiate il notebook durante una sessione di lavoro e subito dopo.

**22**

## **Ventola di raffreddamento e prese d'aria**

La ventola interna di raffreddamento si attiva automaticamente quando la temperatura supera il limite preimpostato. Le prese d'aria immettono aria esterna più fredda nel notebook. Non ostruite la ventilazione!

### **Drive removibile**

(vedi Lato Destro)

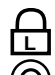

## **Lock 1 (del drive) L**

Una levetta di chiusura blocca il drive removibile. Per la rimozione, far scorrere e tirare la leva fino a sbloccare il drive.

### <sup>na@</sup> Pulsante di reset

Pulsantino non elettronico di reset che consente di far ripartire il sistema quando i modi normali (tasti <Ctrl><Alt><Canc>, oppure pulsante d'accensione OFF poi ON) non funzionano. Va premuto all'interno della sua cavità con una punta sottile, quale quella di una penna o di una matita.

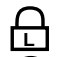

## **Espulsione del drive L**

Per estrarre il drive, spingere l'apposita levetta verso il drive stesso. Allo stesso tempo va sbloccato il Lock 1 del Drive.

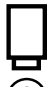

## **Lock 2 (della batteria e del drive)**

Levetta che blocca o sblocca la batteria e il drive removibile. Mentre si lavora con il computer, o lo si sposta, deve rimanere bloccato.

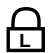

### **Estrazione della batteria L**

Levetta usata per estrarre la batteria, precedentemente sbloccata da Lock 2.

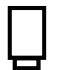

### **Comparto della batteria**

Quando la batteria è inserita nel suo comparto le superfici contrapposte combaciano, minimizzando lo spessore. La batteria non deve essere disassemblata, e va sostituita come singola unità nella sua interezza.

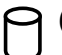

### **Comparto dell'HDD**

Comparto che ospita l'HDD, removibile. Il suo coperchio può essere chiuso/aperto con l'apposita vite. Aprendo il coperchio, il modulo HDD diventa visibile ed estraibile.

## **Lato sinistro**

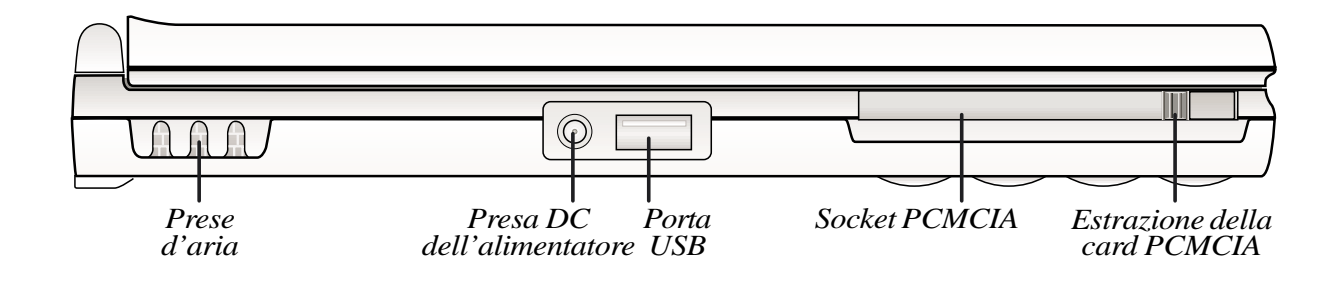

#### **Prese d'aria**

Consentono l'aspirazione dell'aria esterna di raffreddamento. Non ostruite la ventilazione!

#### **Presa DC dell'alimentatore**

Presa jack per il collegamento dell'alimentatore esterno in dotazione, che converte la corrente alternata di rete AC in corrente continua DC.

#### $\div$  **Porta USB**

Porta USB (Universal Serial Bus) che può supportare periferiche USB compatibili (come tastiere, mouse, modem, stampanti, etc.), collegate in serie.

#### **Socket PCMCIA**

Socket PCMCIA 2.1 per PC card Tipo I o Tipo II. Supporta CardBus a 32-bit e Zoomed Video onde soddisfare molte opzioni di espansione (memory card, fax/modem, adattatori SCSI, adattatori di rete ad alta velocità, card per acquisizione video o videoconferenze, etc.).

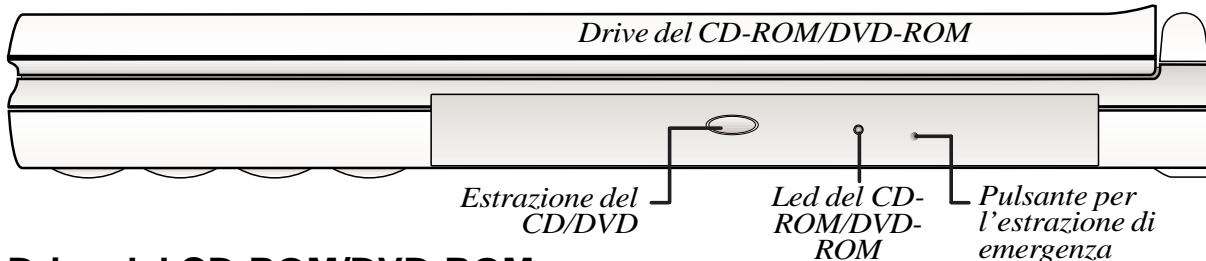

#### **Drive del CD-ROM/DVD-ROM**

Il comparto per drive removibile può ospitare due tipi diversi di drive: CD-ROM 24X (standard) o DVD-ROM 4X/ CD 24X (opzionale). La rimozione e l'interscambio dei drive possono essere eseguiti con facilità dall'utente.

### **LED del CD/DVD-ROM**

LED che lampeggia proporzionalmente all'attività del drive CD/DVD-ROM, o durante l'estrazione elettronica di un CD/DVD.

### **Pulsante d'estrazione del CD/DVD**

Pulsante elettronico che produce l'estrazione del disco. Potete far fuoriuscire il supporto portadisco anche via software nel programma CD Player, o cliccando col tasto destro del mouse su "Lettore CD" in "Risorse del computer".

### **Pulsante per l'estrazione d'emergenza**

Pulsantino d'emergenza non elettronico usato per l'estrazione del portadisco quando l'eiezione elettronica non funziona. Da usare eccezionalmente, non come normale alternativa al pulsante d'eiezione elettronico.

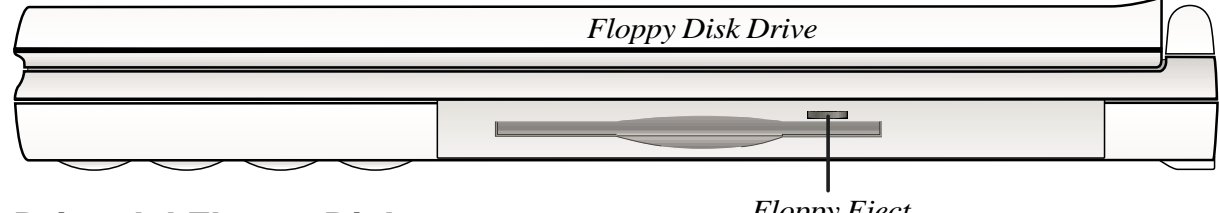

#### **Drive del Floppy Disk**

*Floppy Eject*

Lettore floppy per dischetti standard da 1.44MB con supporto 3-Mode. L'attività del floppy è segnalata dal LED Activity situato a destra del pulsante di accensione.

### **Pulsante d'estrazione del floppy**

Pulsante elettronico d'estrazione del floppy, contiguo al bordo superiore della feritoia.

**ATTENZIONE!** Nel lettore floppy disk, quando un dischetto è inserito, il relativo pulsante d'estrazione sporge all'infuori, quindi può facilmente subire danni se urta o striscia contro qualcosa. Ricordatevi di togliere il floppy, prima di trasportare il notebook.

# **Profilo posteriore**

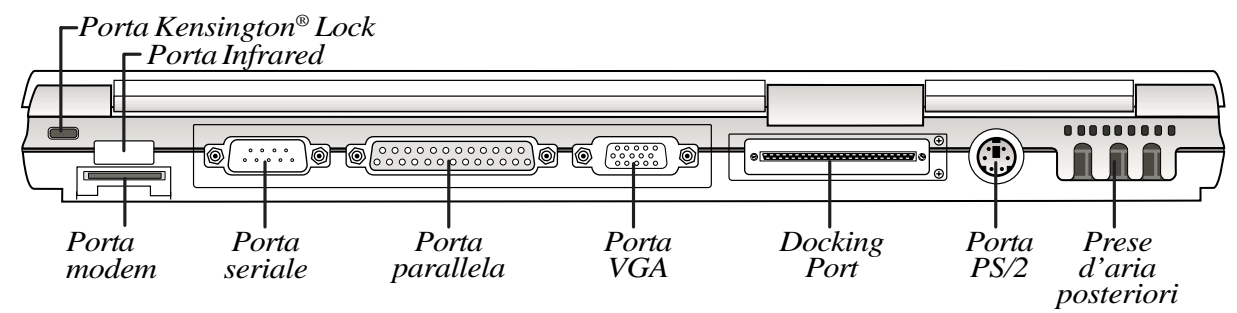

#### **Porta Infrared**

Porta per comunicazioni a raggi infrarossi (IrDA), che consente una comoda trasmissione senza fili dei dati.

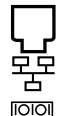

닏

### **Porta modem/LAN**

Porta per cavo modem e/o cavo di rete.

#### **Porta seriale**

Porta seriale a 9-pin D-sub: supporta periferiche seriali come tavoletta grafica, mouse, modem.

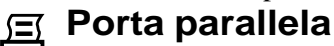

Porta parallela/printer a 25-pin D-sub: supporta periferiche parallele come stampante o drive removibile.

#### **Porta VGA**

Porta VGA (Video Graphic Adapter) a 15-pin D-Sub: supporta periferiche VGA-compatibili come monitor o videoproiettore.

#### **Docking Port**

Porta usata per collegare il notebook agli accessori opzionali PortDock o PortBar. Per il collegamento viene impiegato un cavo in dotazione. Usata anche per l'eventuale connessione ad un lettore floppy esterno.

#### **Porta PS/2**

Porta usata per collegare il notebook a un mouse PS/2 e/o a una tastiera PS/2 esterni, qualora preferiti al touchpad e/o alla keyboard incorporati. L'uso simultaneo delle due periferiche richiede l'adattatore a Y incluso nella confezione.

#### **Prese d'aria posteriori**

Consentono il passaggio dell'aria di raffreddamento. Non ostruite la ventilazione!

#### **Porta Kensington**® **L**

Porta usata per il collegamento dei dispositivi di sicurezza Kensington, idonei ad assicurare fisicamente –ancorandolo– il notebook.

# **SEZIONE 3 AVVIAMENTO**

## **Connessione alla rete**

Il vostro notebook ha in dotazione un alimentatore (adapter AC-DC) esterno universale, che converte la corrente AC di rete nella corrente continua DC richiesta dal notebook. Questo significa che potete collegare il cavo di alimentazione a qualunque presa di rete 110-120V o 220-240V, senza bisogno di particolari interruttori o convertitori. Solo in alcuni Paesi potrebbe essere necessario - dovendo collegare il cavo AC in dotazione (standard USA) alla presa AC della rete locale (standard diverso) - un particolare adattatore. Nella maggior parte degli hotel si trovano prese universali che supportano cavi e voltaggi diversi. In ogni caso, dovendo usare adapter AC-DC in Paesi stranieri, sarà bene che vi informiate presso persone esperte sui voltaggi e cavi della rete locale.

**CONSIGLIO: In commercio potete trovare speciali kit da viaggio per notebook che includono convertitori/ adattatori per alimentatore e modem, idonei a consentire il funzionamento del vostro portatile nella quasi totalità dei Paesi del mondo.**

In un primo tempo inserite la spina AC dell'alimentatore in una presa murale di rete, possibilmente dotata di protezione dalle sovracorrenti. In un secondo tempo inserite la spina DC dell'alimentatore nella presa DC di ASUS M8000. Potrete così testare la compatibilità tra presa di rete e alimentatore (cavi e voltaggi) prima di connettere il notebook, cioè senza correre rischi. A questo punto, se tutto è regolare, il LED verde Power dell'alimentatore si accenderà.

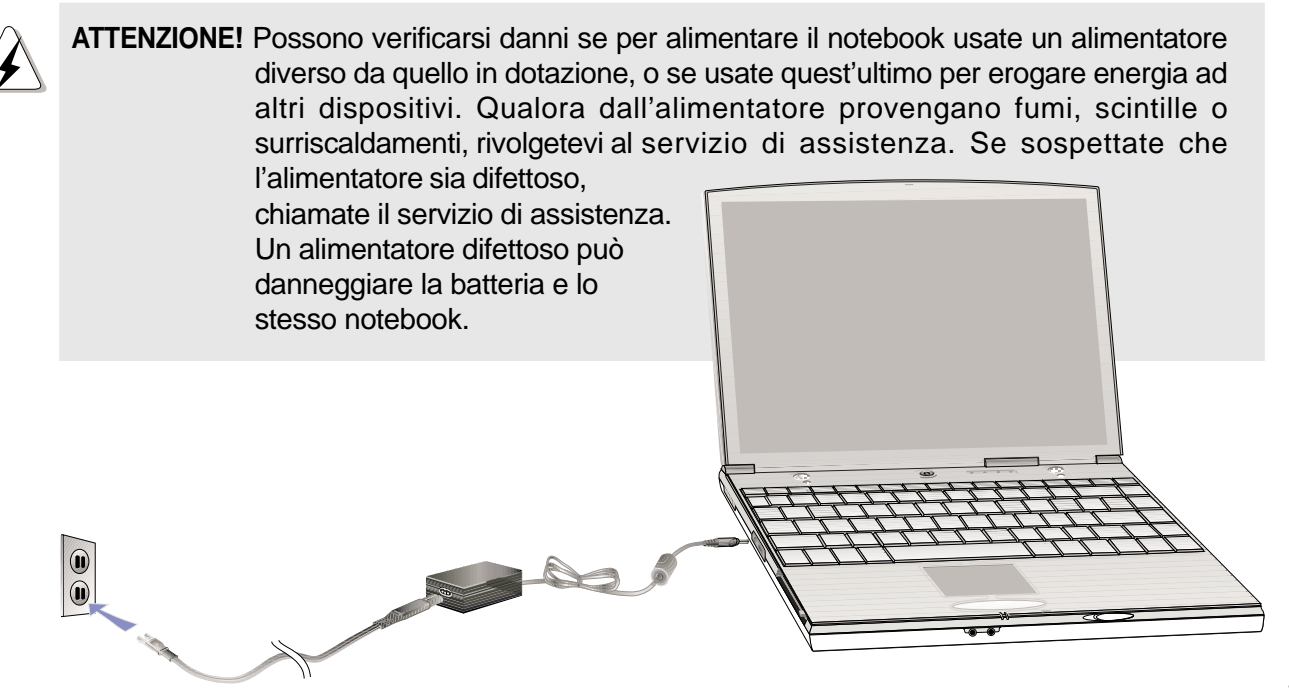

## **Accensione**

Per accendere il notebook, premete per circa 1 secondo il pulsante d'accensione finchè appare sullo schermo il messaggio di accensione avvenuta seguito da un breve beep. A questo punto, regolate se necessario la luminosità del display con i tasti speciali.

Se volete lanciare il programma di Setup del BIOS, per impostare o modificare la configurazione del BIOS, premete il tasto <F2> al termine della fase di boot (inizializzazione).

Volendo spegnere il notebook, premete e tenete premuto per circa 2 secondi il pulsante d'accensione, fino a spegnimento avvenuto. Per lo spegnimento è stato preimpostato un tempo più lungo che per l'accensione, al fine di prevenire spegnimenti accidentali.

**ATTENZIONE**! Guardatevi dallo spegnere o riconfigurare il vostro notebook mentre il disco rigido o il disco floppy sono attivi cioè il relativo LED Activity è acceso: potreste perdere i dati. Dopo avere spento il notebook, aspettate almeno cinque secondi prima di riaccenderlo.

**CONSIGLIO: Accendendo il notebook, prima della fase di boot, il display prenderà a lampeggiare: ciò fa parte delle normali operazioni di test effettuate dal sistema e non rappresenta un difetto dello schermo.**

## **Autodiagnosi POST**

Quando accendete ASUS M8000, per prima cosa verrà sottoposto automaticamente ad una serie di test autodiagnostici POST (Power-On Self Test). Il software che controlla POST risiede come parte permanente nell'architettura del sistema. POST contiene un record della configurazione hardware di ASUS M8000, che consente di operare il controllo diagnostico del sistema. Se POST rileva una diversità tra il record e l'hardware installato, visualizza sullo schermo un messaggio che vi invita a correggere l'anomalia con il programma BIOS Setup. Normalmente questo record dovrebbe essere in regola, quando acquistate il notebook.

A POST ultimato potreste ricevere il messaggio "No operating system found", se nel disco rigido non era preinstallato alcun sistema operativo: vi avverte che il disco rigido è stato correttamente ispezionato ed è pronto per l'installazione di un nuovo sistema operativo.

Durante il POST, la funzione SMART (Self Monitoring and Reporting Technology) controllerà l'HDD, ed emetterà un messaggio warning se esso richiede interventi di controllo o di revisione. Se un qualunque messaggio warning viene emesso per l'HDD durante l'avviamento, fate immediatamente un backup dei vostri dati e attivate il programma Windows di verifica del disco nel modo seguente: (1) cliccate col tasto destro del mouse su tutte le icone HDD presenti in "Risorse del computer"; (2) selezionate "Proprietà"; (3) cliccate il tasto "Strumenti"; (4) cliccate "Check Now"; (5) selezionate un HDD; (6) selezionate "Throught" per verificare anche i danni fisici; (7) cliccate "Start" .

**ATTENZIONE!** Se durante il bootup, dopo aver lanciato il software di verifica del disco, vengono ancora emessi messaggi warning, il notebook deve essere sottoposto a revisione. Continuare ad usarlo potrebbe causare la perdita dei dati.

**CONSIGLIO: Per il backup dei vostri dati vi consigliamo di copiare il contenuto dell'hard disk installato in un altro HDD, inserito in un modulo drive periferico o nell'apposito comparto del PortDock**

## **Partizione Save-to-Disk**

ASUS M8000 supporta APM (Advanced Power Management), funzionalità avanzata di risparmio energetico che riduce il consumo della batteria e ne prolunga l'autonomia. Una funzionalità di risparmio dell'energia è Save-To-Disk, modalità di sospensione (Suspend) nel quale il sistema operativo e i dati dell'applicazione in corso vengono salvati in un'autonoma partizione dell'HD, per essere poi recuperati quando il sistema uscirà da Suspend. Per partizione si intende uno spazio autonomo dell'HD, equivalente alla disponibilità di un secondo HD. Se volete che il vostro notebook supporti Save-to-Disk, lanciate l'utility **PHDISK.EXE** per predisporre una partizione Saveto-Disk nel vostro HD: tale partizione deve avere capacità di memoria maggiore della memoria totale di sistema. Per verificare se tale partizione esiste o meno nel vostro HDD lanciate FDISK.EXE, situato nella directory di comando di Windows o in un floppy di recupero. Potete inoltre confrontare le dimensioni di memoria della partizione attiva e dell'HDD.

**ATTENZIONE!** Usando l'utility PHDISK.EXE, tutte le altre partizioni e i relativi dati saranno cancellati dall'HD. Quindi l'operazione va eseguita PRIMA di installare un sistema operativo nel disco rigido, non dopo. L'HDD in dotazione dispone di una partizione Save-to-Disk pre-configurata dal produttore.

## **Ripartenza o rebooting**

Dopo aver installato i driver, installate le applicazioni, e se il caso introdotto modifiche in BIOS Setup, siete pronti per far ripartire il sistema, onde aggiornare il sistema operativo e completare il processo di installazione. Per ripartire premete simultaneamente <Ctrl><Alt><Canc>, operazione nota come "warm boot" (riavviamento a caldo, cioè a computer acceso). Se con "warm boot" il notebook non riparte, provate con "cold boot" (riavviamento a freddo): prima spegnendo e poi, dopo circa 5 secondi, riaccendendo il notebook.

**NOTA: Se neppure questi metodi hanno successo, premete il pulsantino di Reset dentro la sua cavità.**

## **LED di stato**

ASUS M8000 dispone di numerosi indicatori LED, collocati a destra del pulsante di accensione e sul profilo anteriore del notebook. Questi LED vi informano costantemente sugli stati operativi correnti del notebook e della tastiera.

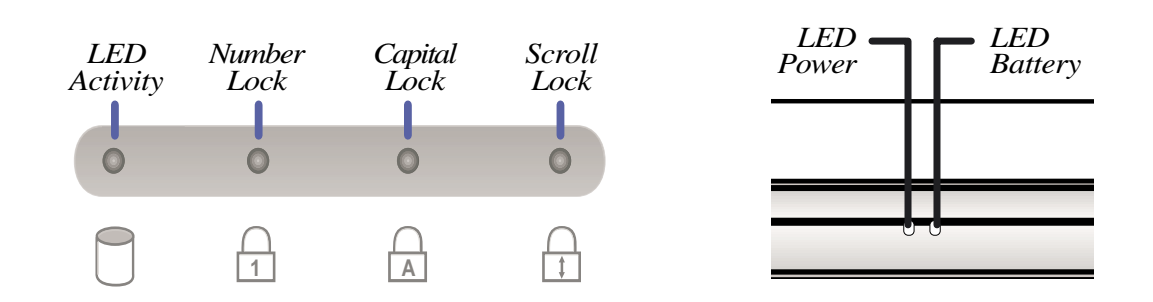

## **Descrizione dei LED**

### **LED Activity**

Acceso, segnala l'accesso in corso a un'unità disco (HDD o floppy drive o CD/DVD-ROM drive o  $2<sup>nd</sup> HDD$ ). L'intensità di lampeggiamento è proporzionale ai tempi di accesso.

#### **LED Number Lock A**

Acceso, segnala che nel tastierino numerico è attivo il modo Num Lock (Bloc Num), cioè che i tasti bivalenti del keypad operano come tasti numerici. Spento, segnala che gli stessi tasti operano come tasti cursori.

## **A**

#### **LED Capital Lock**

Acceso, segnala che nella tastiera è attivo il modo Caps Lock, cioè che i caratteri alfabetici digitati operano come lettere maiuscole. Spento, segnala che gli stessi tasti operano come lettere minuscole.

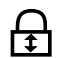

#### **LED Scroll Lock**

Acceso, segnala che è attiva la funzione Scroll Lock (Bloc Scorr) per la regolazione dei movimenti del cursore. Spento, segnala che tale funzione è inattiva.

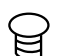

#### **LED Power**

Acceso con luce stabile, segnala che il notebook è acceso (ON). Lampeggiante, segnala che è attivo il modo Suspend-to-RAM. Spento, segnala che il notebook è spento (OFF) o attivo nel modo Suspendto-Disk.

#### **LED Battery**

Lampeggiante, segnala che la batteria incorporata è sotto carica, oppure che il notebook è attivo nel modo Suspend-to-RAM. Un lampeggiamento troppo veloce indica che la batteria non può più essere caricata, ma deve essere sostituita. Acceso con luce stabile, segnala che la carica è stata ultimata. Spento, segnala che nel notebook non è inserita alcuna batteria.

## **Uso della tastiera**

### **Tasti speciali**

La seguente tabella descrive i tasti speciali della tastiera del notebook che hanno il simbolo in arancione. Questi comandi possono essere eseguiti solo tenendo premuto il tasto funzione mentre si schiaccia un tasto con il simbolo arancione.

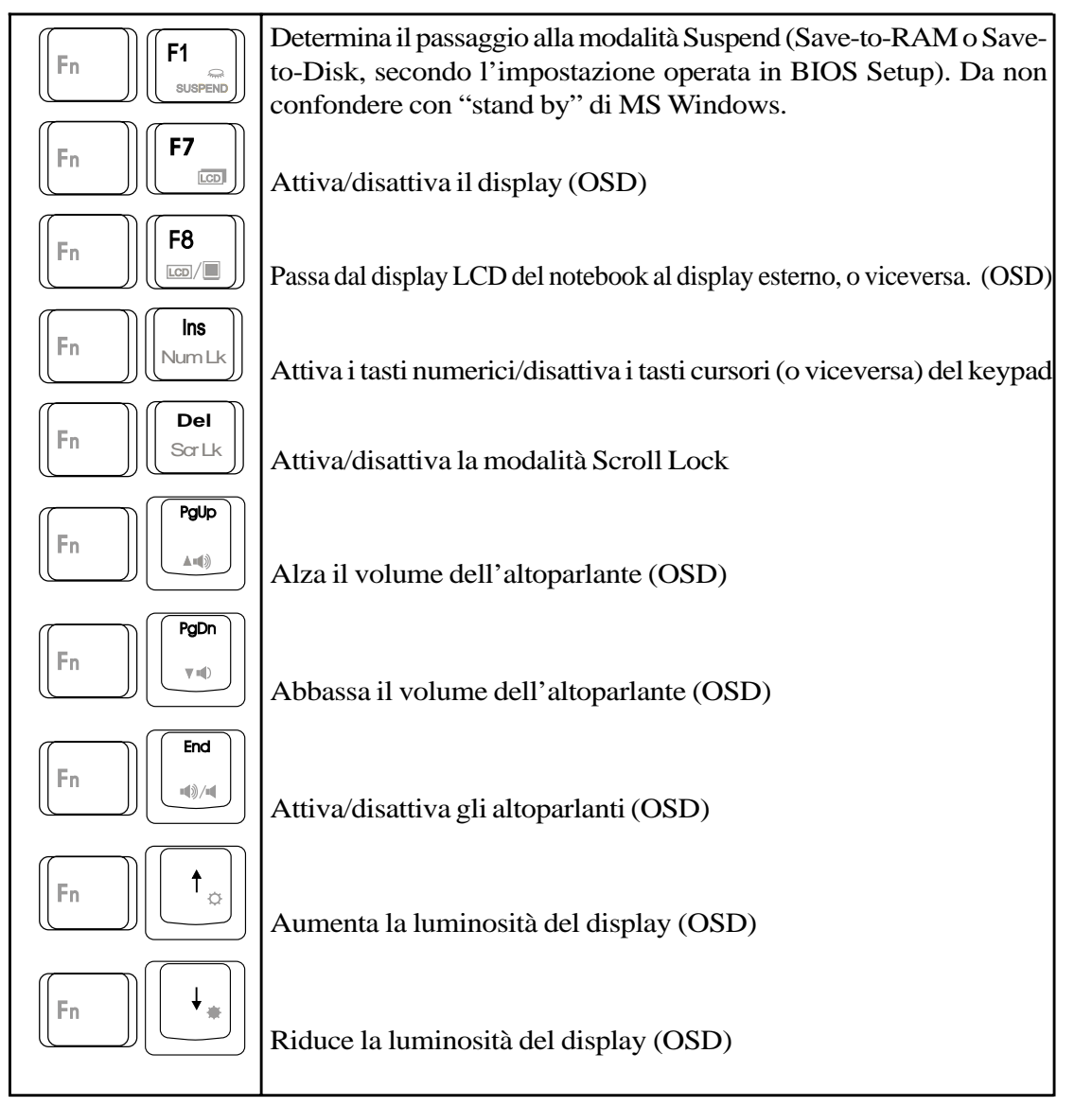

(OSD) sta per "On Screen Display", modalità che garantisce per la funzione selezionata una visione chiara ed ampia.

#### **Tasti speciali Microsoft Windows™**

La tastiera include due tasti speciali Windows™:

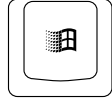

Tasto con il Logo Windows™: attiva rapidamente il menu d'avvio in alternativa al pulsante Start (angolo basso sinistro dello schermo).

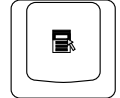

Tasto che riproduce un menu Windows™ con sovrapposto cursore: attiva rapidamente un menu Proprietà; equivale a cliccare col pulsante destro di un mouse su un oggetto Windows®.

### **Tasti bivalenti come numerici**

Nella tastiera principale è inglobato un "tastierino numerico" (keypad) comprendente 15 tasti bivalenti contrassegnati (oltrechè dai simboli non colorati) da simboli=comandi di colore arancione. Ogni tasto bivalente può funzionare sia come tasto numerico (per facilitare digitazioni numeriche intensive), sia come tasto cursore (per spostare rapidamente il cursore sullo schermo).

Su ogni tasto bivalente il simbolo numerico colorato (cifra o segno di operazione) è riportato in alto a destra. Per attivare i tasti bivalenti come numerici, premete  $\lceil \frac{m}{n} \rceil \lceil \frac{m}{n} \rceil$ , si accenderà il LED Num Lock. Se al notebook è stata connessa una tastiera opzionale esterna, premendo  $\lim_{N \to \infty}$  indifferentemente sulla tastiera incorporata o su quella esterna - i tasti numerici (e il LED Num Lock) verranno attivati simultaneamente su ambedue le tastiere. Volendo disattivare il tastierino numerico del notebook e mantenere attivo quello esterno, premete  $\lVert_{\mathbb{R}^n}$   $\lVert_{\mathbb{R}^n}$  sulla tastiera incorporata.

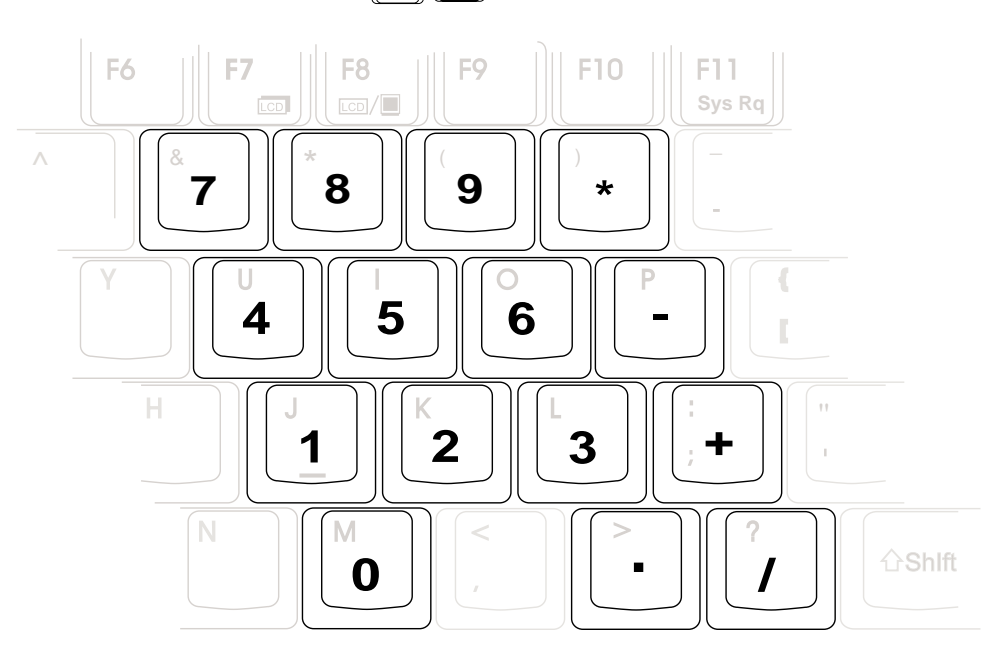

**NOTA:** Nelle figure le dimensioni dei simboli colorati del keypad (numerici o cursori) sono state esagerate per vostra comodità, nella tastiera del notebook sono diverse.

### **Tasti bivalenti come cursori**

Per attivare un tasto bivalente come tasto di movimento del cursore, premete  $\lceil \frac{m}{k} \rceil \cdot \lceil \frac{m}{k} \rceil$  (si accenderà il LED Num Lock), quindi premete il tasto bivalente congiuntamente a <shift >. Esempio: <shift><(8)> equivale al comando "freccia su".

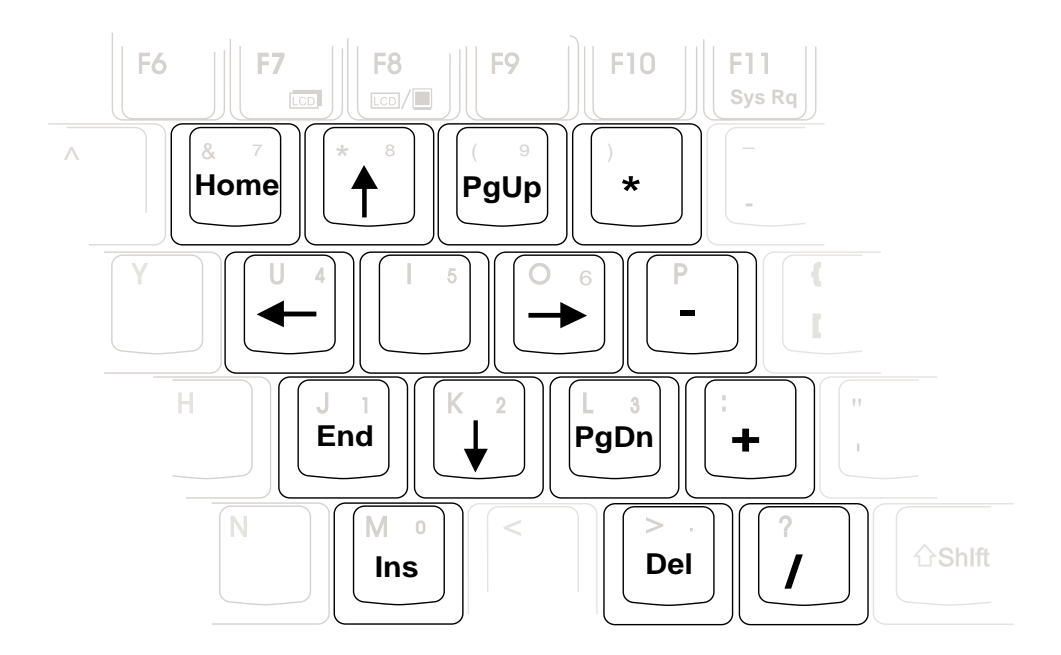

**NOTA:** Nelle figure le dimensioni dei simboli colorati del keypad (numerici o cursori) sono state esagerate per vostra comodità, nella tastiera del notebook sono diverse.

L

L

**34**

# **SEZIONE 4 MODALITA' D'IMPIEGO**

Questa Sezione contiene le principali istruzioni necessarie per lavorare con il notebook ASUS M8000 e con le periferiche collegate. Principali argomenti trattati: unità di memorizzazione; tastiera; touchpad; display; suono multimediale; interfaccia per il collegamento di elementi opzionali; sistema dell'alimentazione; funzioni Power Management; modelli con modem/LAN; assicurazione fisica del notebook; lavori in sedi diverse.

## **Unità di memorizzazione**

Nel lavoro con il computer sono di fondamentale importanza la memorizzazione dei dati elaborati, e il successivo recupero degli stessi. Per queste operazioni, il sistema ASUS M8000 dispone di un comparto modulare per: floppy disk, compact disk di sola lettura (CD/DVD-ROM), hard disk. Il design modulare offre soluzioni sia per diminuire il peso e i consumi del sistema che per aumentarne facilmente le potenzialità.

## **Lettore floppy disk**

Il comparto per drive removibile di ASUS M8000 può ospitare un lettore floppy disk per dischetti da 3.5" e 1.44MB (o 720KB) 3-Mode. Diversamente che nei PC desktop, qui il pulsante d'espulsione del floppy è situato in posizione contigua al bordo superiore della feritoia.

Lo stato di attività del floppy drive è monitorato dal primo LED a sinistra (verde) del pannello di comando.

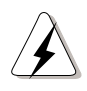

**ATTENZIONE!** Quando il floppy è inserito, il relativo pulsante d'espulsione sporge all'infuori: prima di effettuare un trasporto ricordatevi di estrarre il floppy dal suo drive, onde evitare danni al pulsante e al dischetto.

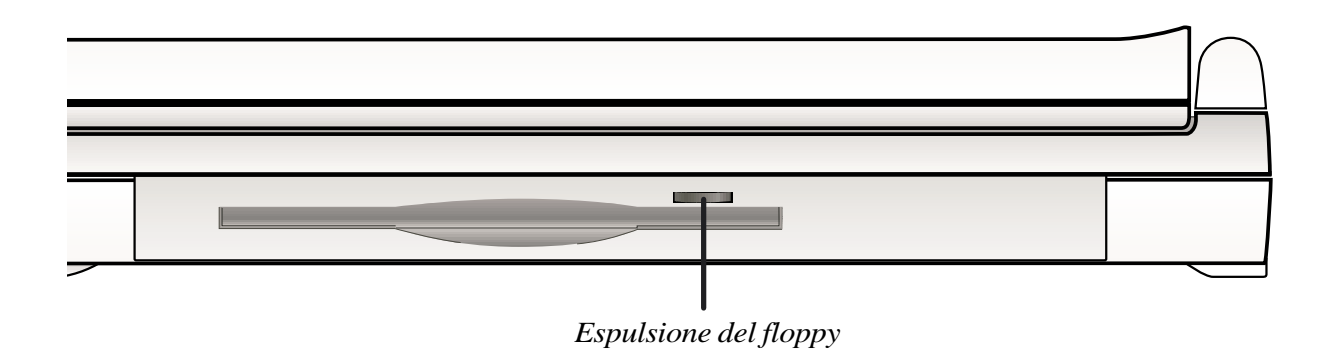

## **Connessione esterna del lettore floppy disk**

Per consentire l'uso simultaneo del floppy drive e del CD/DVD-ROM drive anche senza il PortDock opzionale, la dotazione di ASUS M8000 include un cavo per il collegamento di un floppy drive esterno. L'uso simultaneaneo dei due drive è consigliato, ad esempio, se volete installare Windows o un software antivirus, in maniera da creare un disco di ripristino. Ovviamente potete effettuare questa operazione anche in due fasi successive, sostituendo il floppy al CD-ROM, ma il dover spegnere e riaccendere il notebook vi renderà tutto più laborioso.

Per collegare ad ASUS M8000 il modulo esterno, inserite a pressione il terminale del cavo floppy nella Docking Port del notebook, e fissate con le 2 viti l'altro terminale al modulo del floppy drive (vedi figura).

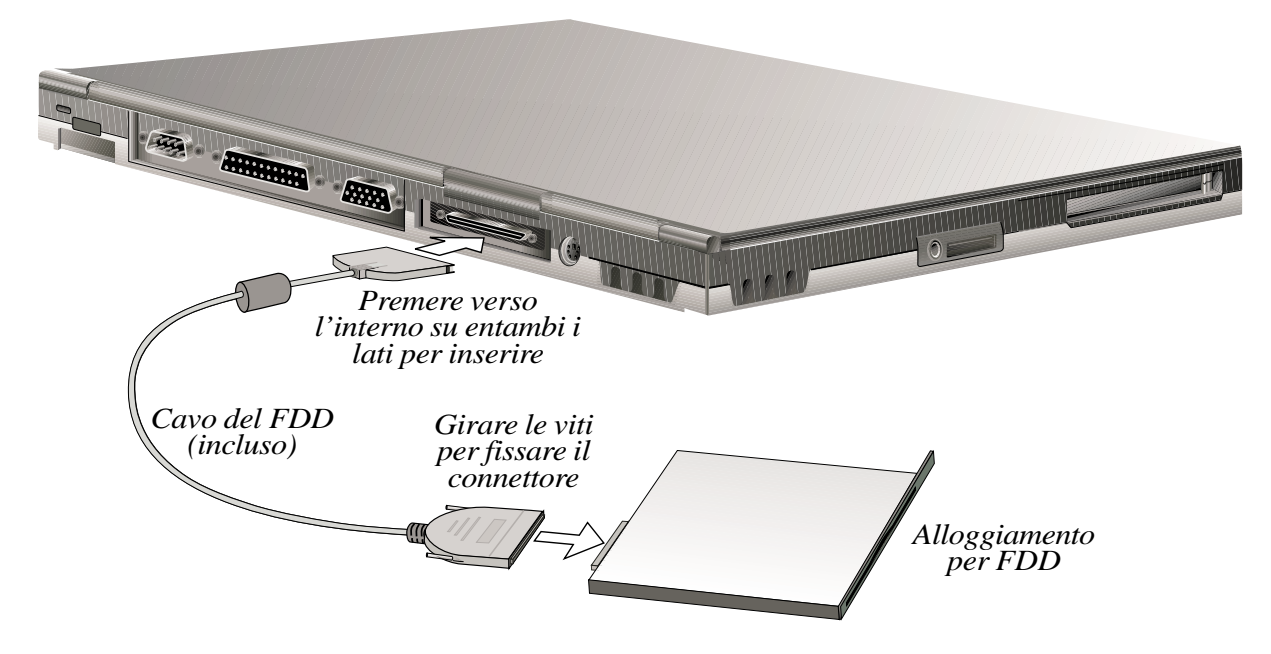

**NOTA: Il terminale per Docking Port del cavo floppy è contrassegnato da un'icona triangolo o da un marchio, quello per il floppy drive esterno da un'icona drive. Nel collegamento le icone devono essere voltate in alto.**

**IMPORTANTE:** Prima di trasportare il notebook ricordatevi di staccare il cavo floppy, onde prevenire danni alle connessioni.
# **Lettore CD-ROM**

La dotazione del vostro notebook ASUS serie M8000 include un modulo CD-ROM. Tale lettore supporta i formati CD oggi più diffusi: CD audio/musicali, Photo CD, CD video, MS-DOS MSCDEX Modo 1 e Modo 2, CD-ROM/XA, CD-I.

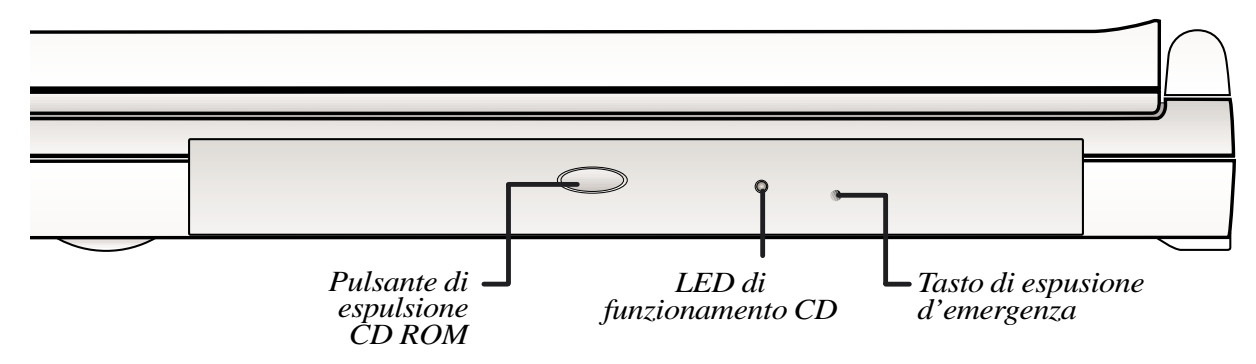

# **Lettore DVD-ROM (opzionale)**

In alternativa al CD-ROM quando si acquista ASUS M8000, o anche in un secondo tempo, è possibile ordinare un modulo DVD-ROM, compatibile sia con dischi DVD che CD-ROM.

**DVD** (Digital Versatile Disc) è un nuovo tipo di unità disco di sola lettura ad alta densità, che supporta gli standard MPEG e MPEG2. Identico per dimensioni e velocità, l'unità DVD può immagazzinare una quantità di dati molto maggiore che un CD-ROM: da un minimo di 4.7GB (sufficienti per filmati di lunga durata o per ore di musica) fino a 17GB, con velocità di accesso fino a 22.16MB/sec. Con queste capacità e velocità, i dischi DVD mettono a vostra disposizione una risoluzione digitale a colori veramente esaltante, video full-motion, una resa grafica di elevatissimo livello, immagini nitide e definite, ed effetti sonori in Dolby® Digital Surround.

**MPEG** (Moving Pictures Experts Group) è uno standard che comprime e memorizza filmati e animazioni in formato digitale, per poi riprodurli a schermo pieno. MPEG2 è un'evoluzione di MPEG dedicata al mercato professionale e pensata per produrre filmati da 30 fotogrammi/secondo (video di alta qualità). Offre una risoluzione migliore che nei nastri VHS, e un software DVD Viewer grazie al quale il contenuto del disco può essere impostato in 5 lingue diverse.

Il lettore DVD del vostro notebook utilizza una sola faccia (single-sided); lettori a doppia faccia possono arrivare a 8.5GB ed oltre, ma per accedere al secondo lato occorre capovolgere il disco. Per maggiori informazioni consultare l'Appendice alla fine del manuale.

## **Come procurarsi il lettore DVD**

Volendo dotare il vostro ASUS M8000 di un modulo DVD, potete sceglierlo come opzione (alternativa al CD-ROM) al momento dell'acquisto, oppure acquistarlo in un secondo tempo da un rivenditore autorizzato. L'opzione DVD include il lettore DVD e i relativi drivers. Per la visualizzazione dei titoli DVD, è necessario installare il connesso software MPEG2 di decodificazione del video e il software DVD Viewer incluso nei driver del modulo DVD all'interno del CD di supporto.

**NOTA: La decodificazione MPEG2 viene eseguita via software quindi, per una riproduzione video ottimale, esente da salti di frame, occorre un processore Pentium II di almeno 400 MHz. Lavorando con processori più lenti, per ottenere questa qualità di riproduzione è richiesta una card PCMCIA per decodifica hardware MPEG2.**

# **Come usare il lettore CD-ROM**

I dischi e le apparecchiature CD-ROM (Compact Disk Read Only Memory) vanno maneggiati con cura, in considerazione dei sofisticati meccanismi interni. Tenete sempre presenti le istruzioni fornite dai produttori. Quando inserite un CD, è importante posizionarlo con una leggera pressione sul supporto centrale del portadisco, altrimenti il carrello portadisco non potrà essere richiuso.

## **Come ascoltare un CD audio**

Basta inserire il disco CD: Windows attiverà automaticamente il software Audio Player e darà inizio alla riproduzione. Potete regolare il volume con i tasti funzione del keypad, oppure attivare la finestra di controllo volume eseguendo un doppio click sull'icona altoparlante della barra degli strumenti (angolo basso destro dello schermo).

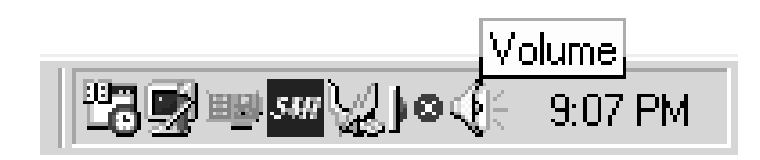

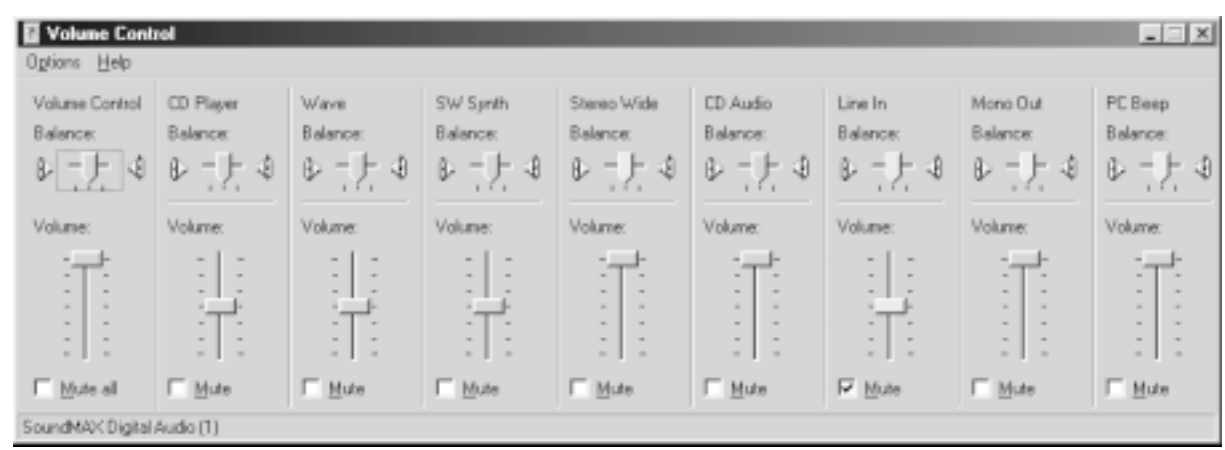

**NOTA: l'estrazione del carrello portadisco avviene attraverso un pulsante di eiezione elettronica: per effettuare questa operazione, è quindi necessario che il notebook sia acceso. Il carrello portadisco può ospitare un solo CD alla volta.**

#### **Come inserire un CD**

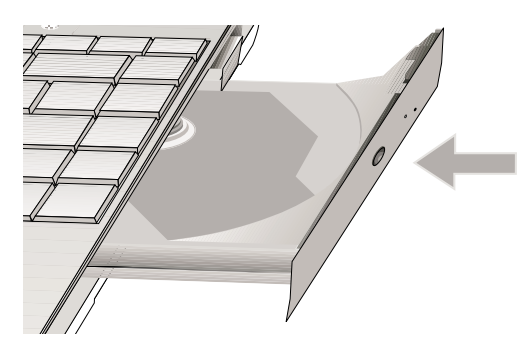

1. Premete il pulsante d'eiezione: il portadisco uscirà parzialmente.

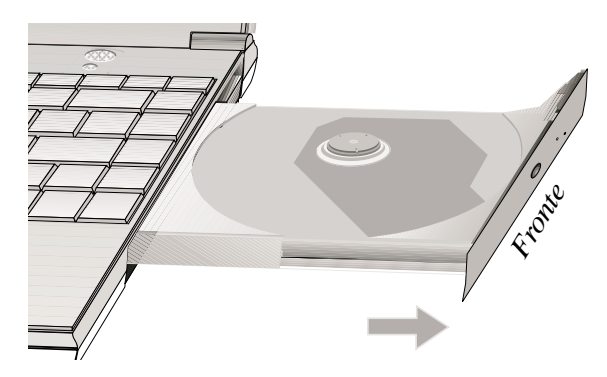

2. Impugnate il pannello frontale del portadisco, fino ad estrarlo completamente.

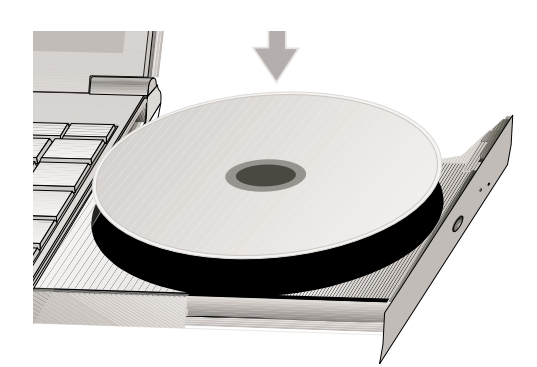

3. Posizionate il disco CD (faccia stampata in alto) sopra il portadisco.

#### **Come usare il CD inserito**

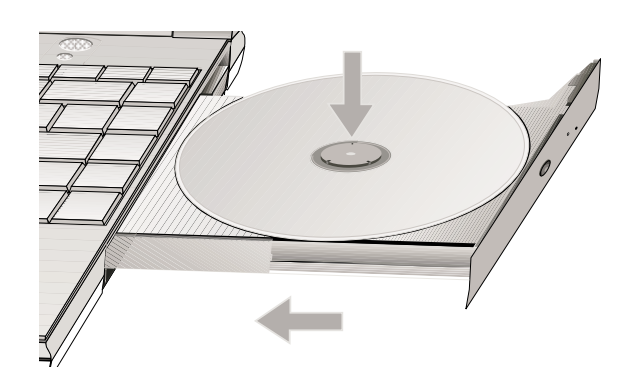

4. Inserite il CD sul perno centrale, premendolo ai due lati per mantenere l'orizzontalità, fino a far emergere il perno sopra il disco. Lentamente, fate rientrare il portadisco nella sua sede.

Una lettera di drive (es.: D) identifica la presenza del lettore CD, indipendentemente dalla presenza o meno di un relativo disco. Una volta inserito correttamente il disco CD, è possibile accedere ai suoi dati come se si trattasse di un hard disk ma con una differenza: sul CD non potete scrivere né modificare nulla.

#### **Come rimuovere un CD**

Impugnate il CD sui bordi opposti (per mantenere l'orizzontalità) e sollevatelo lentamente fuori dal perno centrale. Non toccate la faccia inferiore del CD, riservata alla lettura dei dati.

## **Inserire e rimuovere i moduli drive**

#### **Come rimuovere un modulo drive**

- 1. Sbloccate il modulo drive, facendo scorrere il Drive Lock 2 situato sul comparto Batteria nella direzione della freccia illustrata in figura.
- 2. Fate scorrere il Drive Lock 1 verso il retro del notebook (direzione di "rilascio", come illustrato in figura). Mantenendolo così spostato, muovete la leva di estrazione come in figura, in modo da provocare l'uscita del modulo drive.
- 3. A rimozione ultimata ribloccate Lock 2, per assicurare la batteria nel suo comparto..

#### **Come inserire un modulo drive**

- 1. Sbloccate Lock 2.
- 2. Inserite il modulo drive, con connettore avanti, nel suo comparto.
- 3. Quando il modulo drive ha raggiunto il fondo del comparto, bloccatelo con Lock 2.

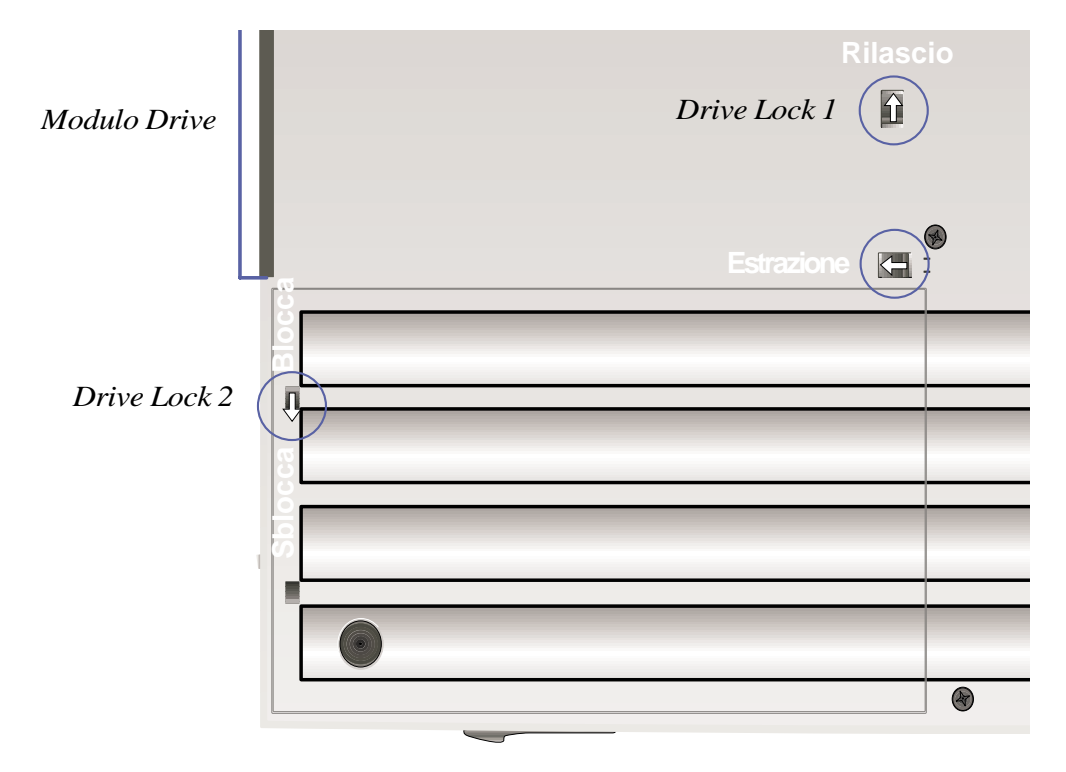

**ATTENZIONE!** In queste operazioni è sempre necessario spegnere il notebook, onde prevenire danni al BIOS e ai circuiti.

**IMPORTANTE:** Prima di trasportare o usare ASUS M8000, il modulo drive CD deve essere assicurato bloccando Lock 1.

**40**

# **Drive dell'hard disk**

I lettori hard disk (Hard Disk Drive, HDD) sono più capienti ed operano a velocità molto superiori rispetto a quelli per floppy disk o per CD-ROM. Gli hard disk Enhanced IDE (Intelligent Drive Electronics) offrono alla memorizzazione dei dati una soluzione affidabile, veloce e conveniente. ASUS M8000 è equipaggiato con un drive removibile per disco rigido IDE UltraDMA/33 a miniaturizzazione avanzata, di dimensioni 6.3cm di lato x 0.95cm di spessore (2.5"x0.374") e capacità di memoria 4, 6, 9 e 12GB. Supporta due modalità di trasferimento dati ad alta velocità: Ultra/ DMA/33 (33 MB/sec) e PIO mode 4 (fino a 16.6MB/sec). Supporta la funzionalità SMART, che previene danneggiamenti ed errori nell'hard disk.

**NOTA: Attualmente gli HDD più potenti (9GB ed oltre) hanno spessore eccedente 0.95cm, ma prossimamente anche queste capacità saranno rese disponibili in formati di spessore inferiore e quindi supportabili da ASUS M8000.**

### **Importante nota di manutenzione**

**ATTENZIONE!** Un trattamento improprio durante il trasporto può danneggiare il drive del disco rigido. Maneggiate il notebook con grande cautela e tenetelo lontano da elettricità statiche, forti vibrazioni, impatti. Si tratta della componente più delicata del notebook, e in caso di caduta la prima o l'unica ad essere danneggiata.

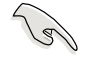

**IMPORTANTE:** La vite di chiusura del comparto HDD deve essere stretta, prima di spostare il notebook.

## **Rimuovere e sostituire l'Hard Disk Drive**

Il notebook ASUS Serie M8000 è equipaggiato con un singolo hard disk drive. Potete potenziare il sistema con hard disk di capacità superiore (oggi fino a 6GB, in futuro anche superiori, quando queste capacità saranno disponibili nel formato supportato dal vostro notebook), o con hard disk aggiuntivi, per utilizzare più sistemi operativi o più unità di memoria. Quando inserite o rimuovete il modulo hard disk, il notebook deve essere spento. La grossa vite nera che blocca il coperchio del comparto HDD si può svitare con una monetina.

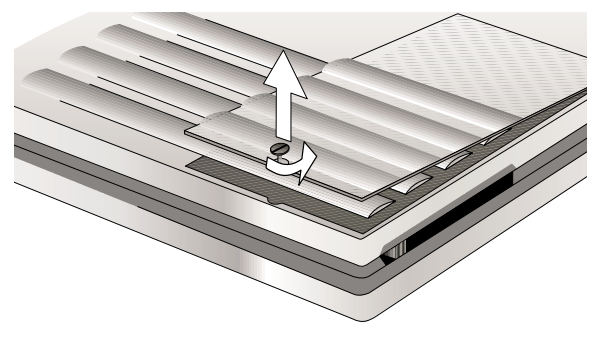

1. Ruotate in senso antiorario la vite nera che blocca il comparto HDD, quindi rimuovete il coperchio.

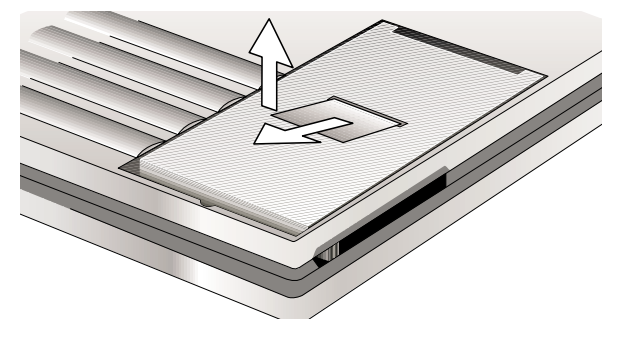

2. Tirate verso l'esterno la linguetta di plastica del modulo HDD, in modo da staccare il connettore dal comparto. Estraete il modulo HDD, sollevandolo con la linguetta.

# **Secondo Hard Disk Drive**

Volendo usare un secondo modulo HDD, basteranno pochi passaggi per renderlo operativo:

- 1. Acquistate un kit per modulo HDD da un rivenditore autorizzato.
- 2. Settate il jumper come secondario (drive 1), applicando le istruzioni fornite dal produttore e/o riportate sulla confezione.
- 3. Inserite l'HDD nel modulo e fissatelo con 4 viti.
- 4. (A computer spento) inserite il secondo modulo HDD nel comparto del drive.
- 5. (A computer acceso) verificate in BIOS Setup che le precedenti istruzioni sulla configurazione dei drive abbiano avuto successo. A questo punto, se in BIOS Setup viene visualizzato un solo HDD, ciò può dipendere da un conflitto tra i drive generato da imperfetta impostazione del secondo HDD. Controllate che il primo HDD sia impostato come principale (master, drive 0) e il secondo come secondario (slave, drive 1).
- 6. Se necessario, operate un refresh dei device nel modo seguente: (1) cliccate con il tasto destro sull'icona "Risorse del computer" del desktop; (2) selezionate nel menu l'opzione "Proprietà"; (3) selezionate il tasto "Gestione Periferiche"; (4) cliccate il pulsante "Aggiorna"; (5) cliccate "OK" per concludere.

**4. Impiego**

4. Impiego

# **Dispositivo di puntamento touchpad**

Il touchpad integrato di ASUS M8000 è un dispositivo di puntamento sensibile al tatto assimilabile ad un mouse PS/2 a 2 tasti. Volendo lavorare con certi programmi applicativi, potrebbero essere necessari appositi driver.

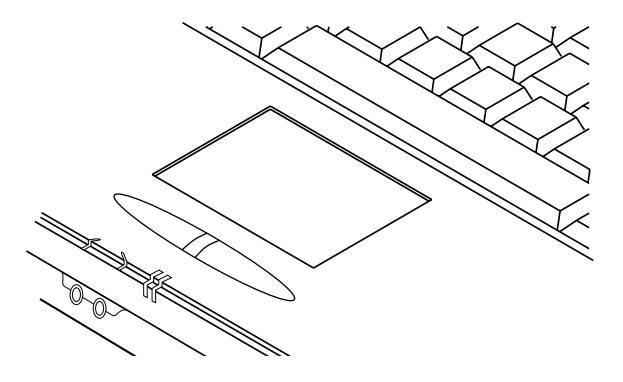

## **Come usare il touchpad**

Una lieve pressione del polpastrello è ciò che si richiede per operare col touchpad. Non usate penne o altri oggetti appuntiti, che potrebbero rigare il pannello causando danni permanenti. La funzione primaria del touchpad è spostare sullo schermo il cursore, usando un dito al posto del mouse. I disegni che seguono mostrano come usare il touchpad in ambiente Windows: familiarizzatevi con queste operazioni, ripetendole più volte.

**Come spostare il cursore -** Dopo aver posato un dito nel centro del touchpad, per spostare sullo schermo il cursore

**verso l'alto:** muovete il dito in avanti **verso sinistra:** muovete il dito verso sinistra **verso il basso:** muovete il dito all'indietro **verso destra:** muovete il dito verso destra

**Clicking e tapping -** Dopo aver spostato il cursore sopra l'oggetto dello schermo che interessa, la selezione può avvenire in due modi: premendo il pulsante sinistro del touchpad oppure premendo leggermente col dito sul touchpad. L'avvenuta selezione si riconosce facilmente dal cambiamento di colore dell'oggetto selezionato.

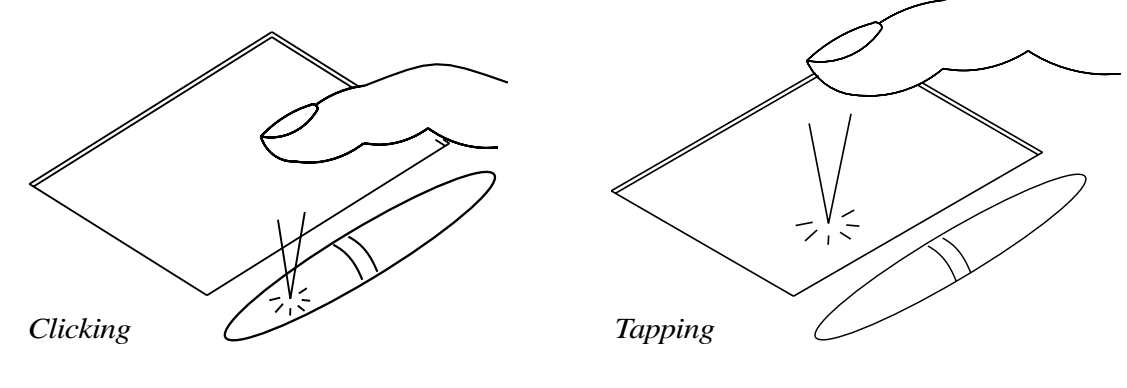

**Doppio clicking e doppio tapping -** E' il metodo comunemente usato per lanciare un programma direttamente dalla sua icona. Spostate il cursore sopra l'icona che volete attivare quindi, in rapida successione, cliccate due volte sul pulsante sinistro oppure premete leggermente col dito, due volte, sul touchpad. Immediatamente il sistema operativo farà partire il programma selezionato. Se però l'intervallo tra i due clicking o tra i due tapping è troppo lungo, l'operazione non verrà eseguita. Questo intervallo si può regolare con l'opzione "Mouse" del pannello di controllo di Windows.

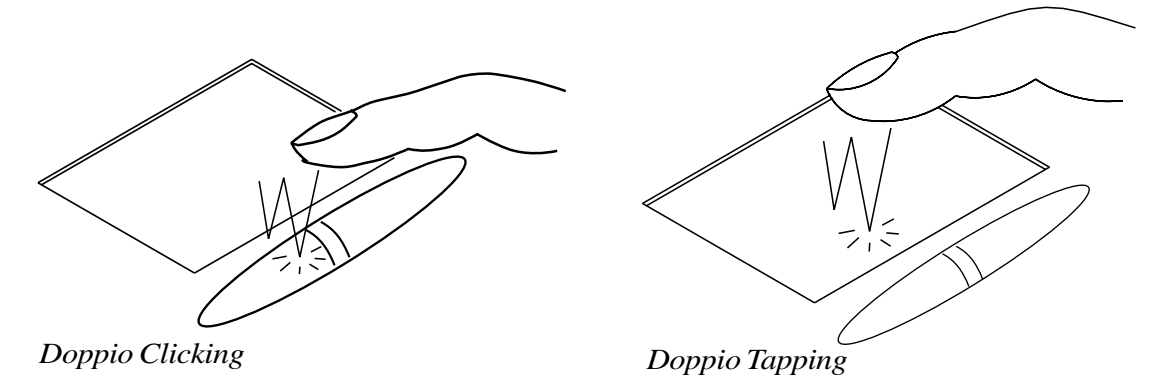

**Dragging (trascinamento) -** Trascinamento significa selezionare un oggetto e spostarlo in qualunque altro punto dello schermo si desideri. Per eseguire tale operazione selezionate col dito=cursore l'oggetto quindi, tenendo premuto con l'altro dito il pulsante sinistro, con il dito cursore trascinate l'oggetto nel punto desiderato, quindi rilasciate il pulsante (dragging-clicking). Oppure, dopo aver eseguito un doppio tapping sull'oggetto, mantenendo premuto il dito cursore trascinate l'oggetto nel punto desiderato, quindi rilasciate il dito cursore (dragging-tapping).

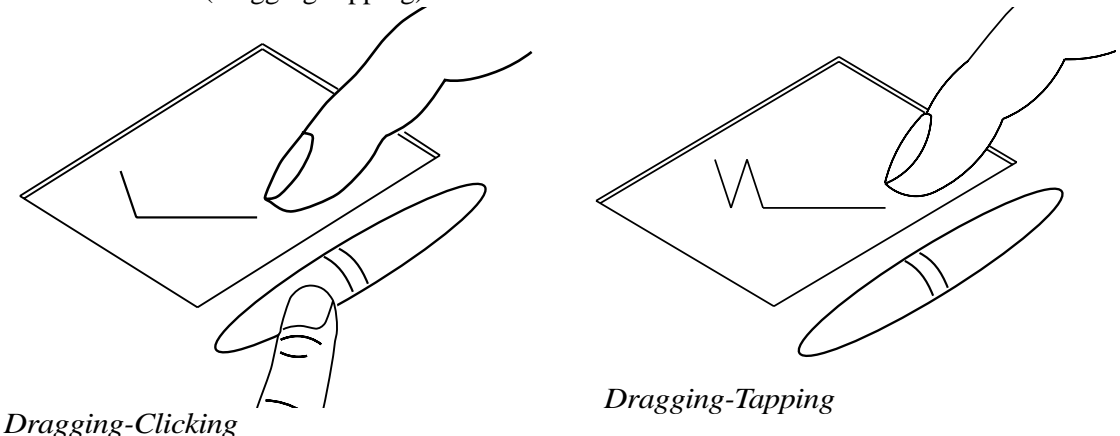

**NOTA: Una volta installata, l'utility Touchpad in dotazione attiva una funzione scrolling che consente facili navigazioni in ambiente Windows o nella rete Internet. Altre importanti funzioni dedicate al touchpad possono essere regolate mediante il pannello di controllo di Windows, in modo da garantire comodi clicking e tapping.**

# **Precauzioni per il touchpad**

Il touchpad è un dispositivo molto sensibile: se impropriamente trattato, si può facilmente danneggiare. Prendete nota delle seguenti precauzioni:

- Assicuratevi che il touchpad non venga a contatto con polveri, liquidi o grassi.
- Non toccatelo, se le vostre dita sono sporche o bagnate.
- Non depositate oggetti pesanti, né sul touchpad né sui due pulsanti.

**NOTA: Il touchpad è progettato per rispondere a piccoli movimenti, non alla forza. Non premete troppo sulla sua superficie: una pressione troppo forte va a scapito della sensibilità. Il touchpad risponde meglio a pressioni moderate.**

## **Connessione PS/2 (opzionale)**

Alla porta PS/2 presente sul retro del notebook potete collegare sia un mouse PS/2 che una tastiera PS/2: per usarli simultaneamente vi serve però un apposito adattatore ad Y come illustrato in figura.

**CONSIGLIO: Dal momento che lo standard USB offre un agevole sistema di collegamento di dispositivi periferici in cascata, si consiglia di usare sia per la tastiera che per il mouse esterno dispositivi di tipo USB, per una connessione più rapida e funzionale.**

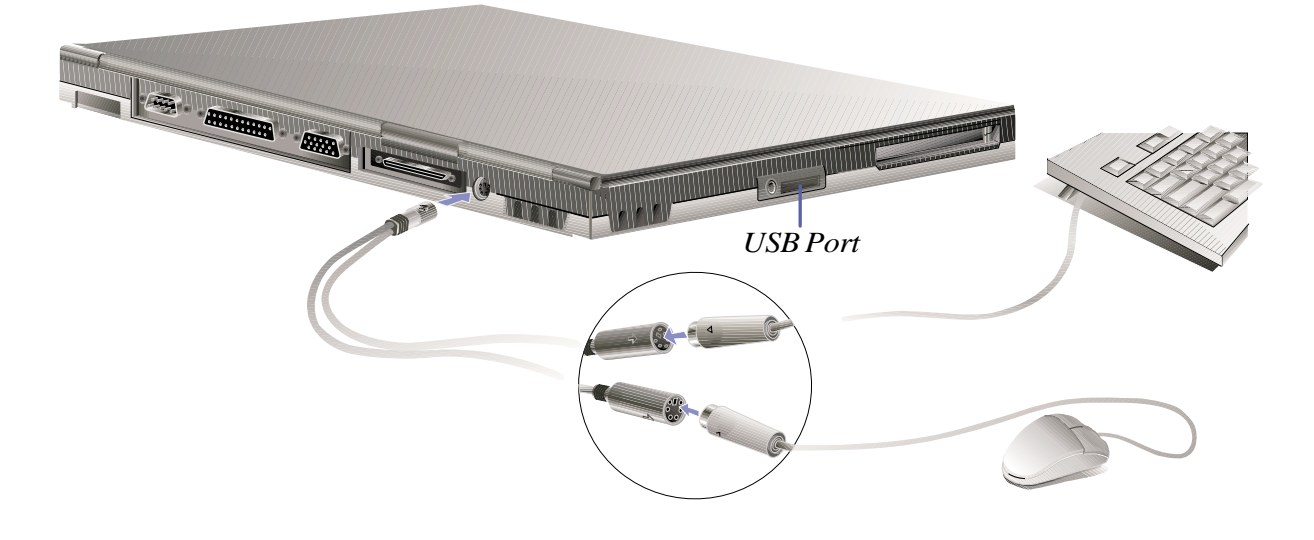

# **Display incorporato**

ASUS M8000 può essere fornito con due diverse versioni di display incorporato a cristalli liquidi (LCD), ambedue TFT (Thin-Film-Transistor) a matrice attiva: a) display da 12.1" (800x600pixel); b) display da 13.3" (1024 x 768pixel). Alla porta VGA sul retro del notebook potrete inoltre collegare un monitor esterno CRT o LCD.

**CONSIGLIO: attraverso il driver incluso nella dotazione e il BIOS potrete fruire della funzione di "Stretch" per l'espansione dell'immagine. Se ad esempio dovete usare applicazioni a 640x480, attraverso tale funzione potrete estendere la dimensione dell'immagine fino all'ampiezza totale dello schermo.**

## **Caratteristiche:**

- Display 12.1": true color 16 milioni di colori a 800x600
- Display 13.3": true color 16 milioni di colori a 1024x768

## **Driver Windows**

Oltre ai driver del display che devono essere installati per il controller grafico integrato, il pannello display dovrebbe essere impostato anche in "Panello Display", mediante l'opzione "Proprietà del Display". Questa operazione è descritta in dettaglio nel Manuale d'uso del CD di supporto.

**NOTA: Quando il pannello display viene richiuso, automaticamente viene anche spento per risparmiare energia.**

# **Precauzioni per il display**

Lo schermo LCD a cristalli liquidi è molto delicato, va trattato con cautela. Prendete nota delle seguenti precauzioni:

- Quando il pannello display è inattivo chiudetelo, onde prevenire accumuli di polvere e risparmiare energia.
- Non usate mai prodotti chimici sullo schermo.
- Pulite/asciugate lo schermo con uno straccio o tessuto asciutto e morbido.
- Non esercitate pressioni né posate oggetti sopra il pannello display, neppure quando è chiuso.

# **Collegamento di un monitor esterno (opzionale)**

Collegare ASUS M8000 ad un monitor esterno (opzionale) è come collegare un PC desktop al suo monitor: basta connettere il cavo del monitor alla porta VGA, ed è pronto (vedi figura). A questo punto voi potete guardare nel display del notebook, mentre contemporaneamente altre persone guardano nel monitor esterno.

Se il pubblico è più numeroso, invece che un monitor potete collegare alla porta VGA un videoproiettore.

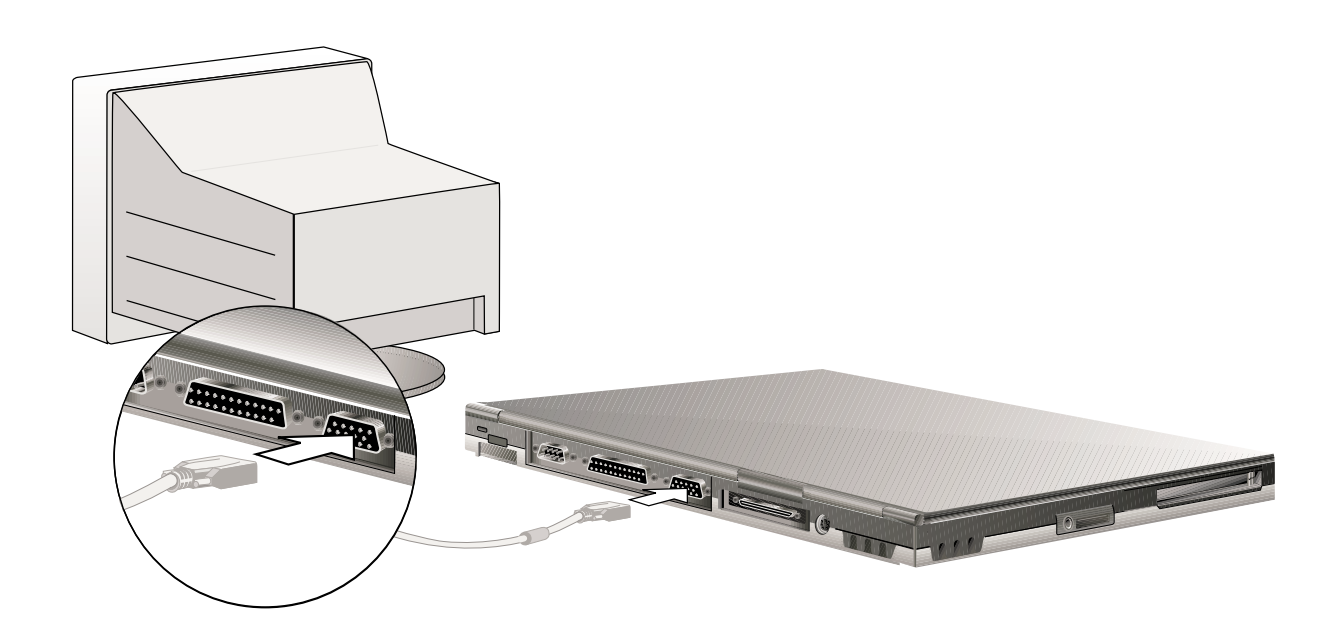

# **PC Card**

ASUS M8000 dispone di un socket per PC card di tipo I o tipo II. Vi consente di espandere e personalizzare il vostro notebook, in modo da soddisfare un'ampia gamma di esigenze applicative. Le PC card standard offrono un gran numero di opzioni in termini di funzionalità, comunicazione, espansione di memoria: card Flash/Memory, FAX/Modem, adattatori di rete, decodificatori MPEG1/2, etc. ASUS M8000 supporta CardBus PCMCIA 2.1 a 32-bit e Zoomed Video (ZV).

**CONSIGLIO: L'impiego delle card di decodificazione PCMCIA MPEG1/2 è raccomandato per i notebook più lenti, che durante la riproduzione DVD-ROM risentono di salti di frame. E' inoltre ottimale per utenti evoluti che amano lavorare guardando un filmato DVD.**

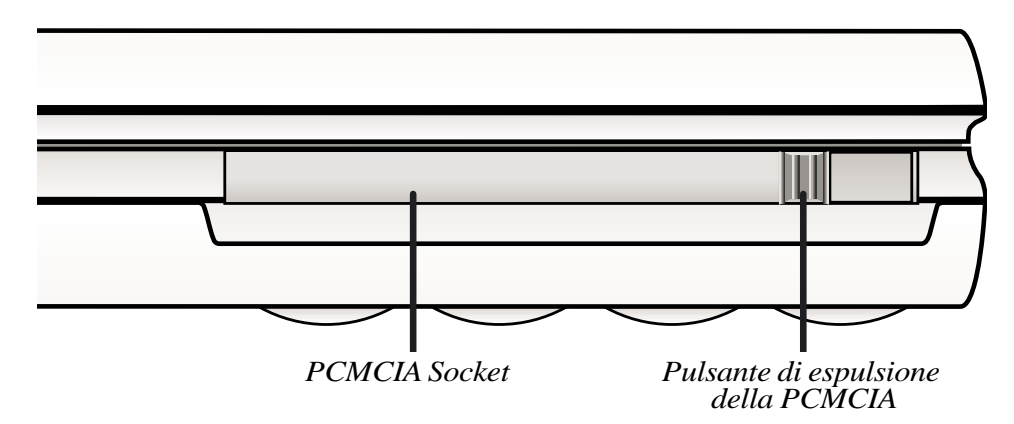

## **CardBus a 32-bit & Zoomed Video**

Il CardBus supportato da ASUS M8000 consente alle PC card di gestire bus mastering a 32-bit, con velocità di trasmissione dati in modalità burst fino a 33MHz, comparabili con i 132 MB/sec del bus PCI. A titolo di confronto: il CardBus standard da 16-bit può gestire solo 20MB/sec; ASUS M8000, grazie al CardBus più potente e al percorso dati più veloce, può gestire operazioni estremamente esigenti in termini di ampiezza di banda (come Fast Ethernet a 100MB/sec, periferiche Fast SCSI, videoconferenze su linea ISDN), problematiche per gli stessi sistemi desktop. Le periferiche CardBus supportano Plug & Play.

Il socket CardBus è compatibile anche con PC card da 16-bit di generazione precedente, che richiedono 5 volt invece dei 3.3 volt attuali (riduttivi del consumo energetico).

Le specifiche Zoomed Video, parte integrante dell'architettura avanzata del vostro notebook, garantiscono la disponibilità di un canale video che supporta il livello massimo di sequenze/secondo necessario per la decodifica MPEG di film, giochi, sintonizzatori TV, riprese video in diretta, acquisizioni video, videoconferenze. La porta ZV consente che i dati video registrati in una PC card vengano trasferiti direttamente all'interno del frame buffer della VGA, senza impegnare la CPU e il bus di sistema PCI. Può garantire riproduzioni video di alta qualità, in tempo reale e full-motion, senza penalizzare le performance della CPU e del bus di sistema.

## **Come inserire una PC card**

- 1. Inserite la PC card nel socket, con connettore davanti ed etichetta in alto, fino a raggiungere il fondo del socket. Quando è completamente inserita, il pulsante d'estrazione sporgerà in fuori.
- 2. Piegate il pulsante di estrazione fino a farlo rientrare nel notebook, bloccando la card.

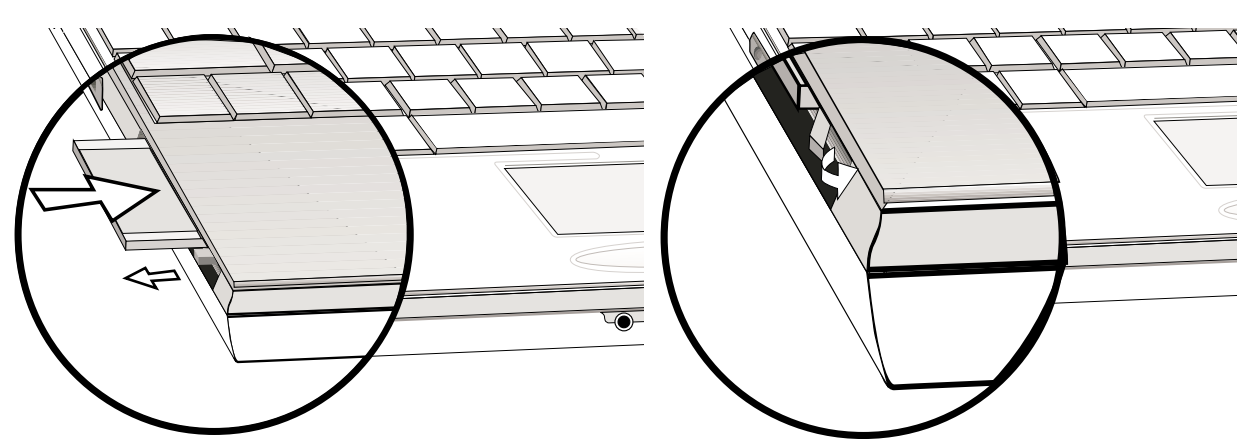

3. Collegate scrupolosamente alla PC card tutti i cavi e adattatori dalla stessa richiesti.

## **Come rimuovere una PC card**

Per rimuovere la PC Card, rimuovere tutti i cavi o gli adattatori collegati alla PC Card.

1. Riportate in fuori il pulsante d'estrazione, quindi 2. Estraete lentamente la PC card dal notebook. premetelo fino in fondo.

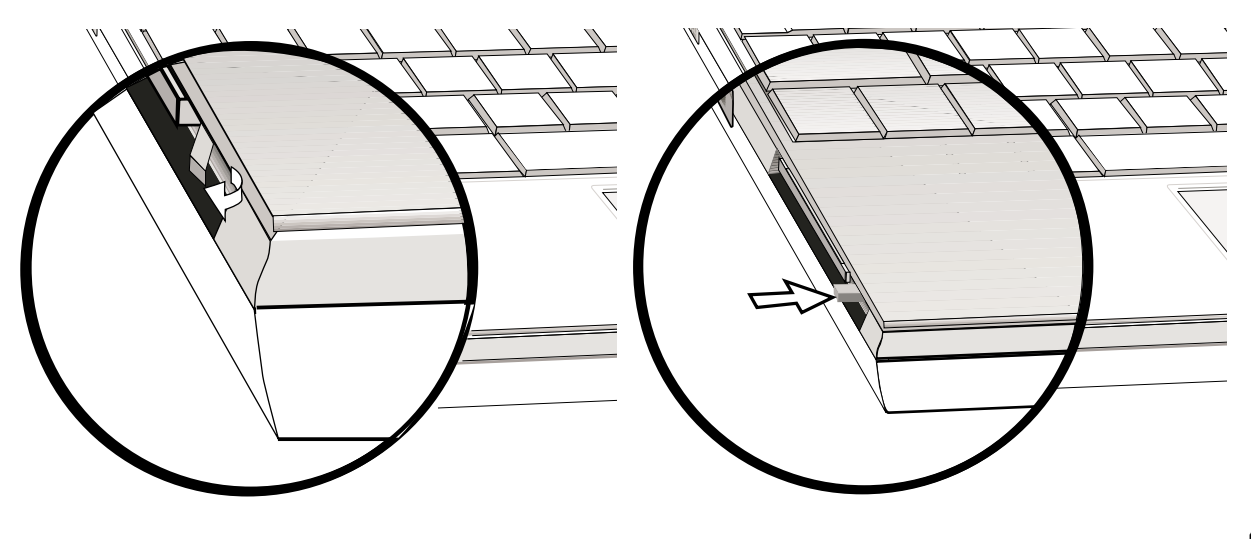

# **Multimedia Sound System**

Il Multimedia Sound System integrato del vostro notebook ASUS M8000 offre una sezione audio digitale di alta qualità, in grado di riprodurre un suono stereofonico a 16 bit ricco e potente. Grazie alla coppia di altoparlanti stereo integrati, al microfono incorporato e alle prese jack Input e Output per dispositivi audio esterni, il notebook offre prestazioni multimediali in grado di soddisfare le aspettative anche dei più esigenti. Tutte le funzioni audio sono controllate via software.

#### **Caratteristiche:**

- Sintetizzatore FM OPL3 incorporato
- Sound Blaster Pro compatibile
- Compatibilità con il Windows Sound System
- Funzionalità Full Duplex
- Supporto per effetti sonori 3D
- Riproduzione audio digitale a 16-bit
- Microfono incorporato per comode registrazioni
- Due altoparlanti stereo incorporati
- Registrazione audio digitale, mediante il microfono incorporato o un microfono esterno opzionale

# **Collegamento di dispositivi audio esterni (opzionali)**

Al pannello anteriore del vostro notebook possono essere collegati con facilità un microfono o delle cuffie esterne, proprio come con un comune registratore a nastro.

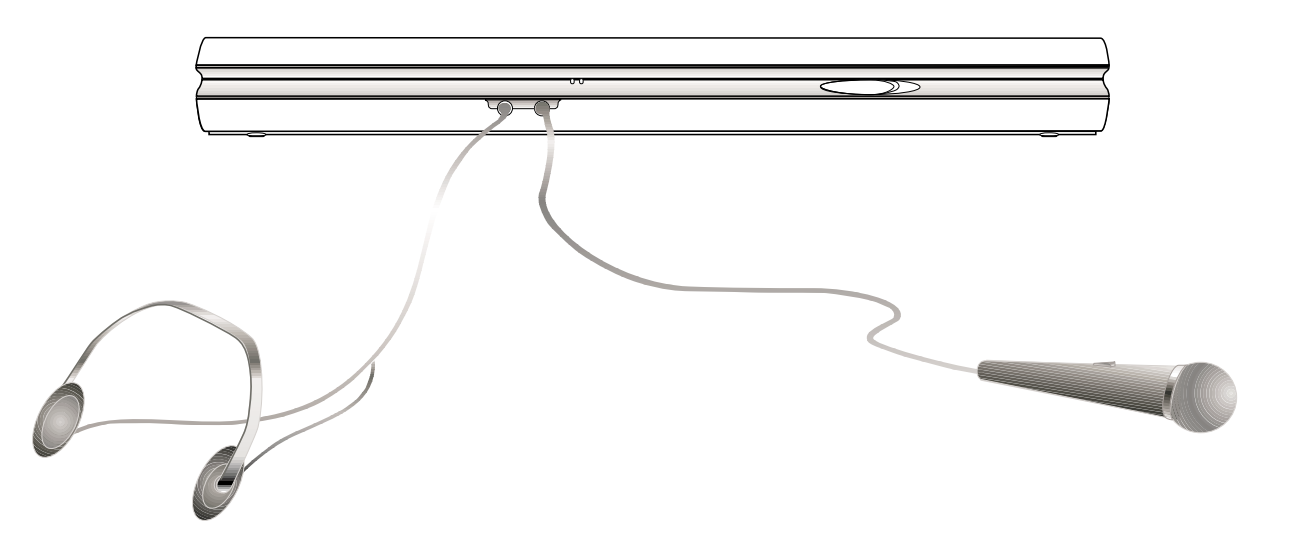

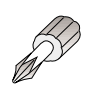

**CONSIGLIO: Se avete necessità di eliminare velocemente l'audio, memorizzate il tasto speciale che attiva/disattiva gli altoparlanti. Si ottiene premendo simultaneamente i tasti:** (<Fn><End>)

# **Comunicazione a infrarossi**

ASUS M8000 è dotato di una porta di comunicazione IR (Infrared), situata sul retro del notebook. Questa porta, conforme al protocollo IrDA Serial Infrared Data Link versione 1.1, vi permette di eseguire comunicazioni da punto a punto *wireless*, ovvero senza fili, scambiando dati con altri terminali dotati di porta IR. Per farlo potete utilizzare applicativi impostati in modalità SIR/FIR, da settare nel BIOS prima di dare corso all'installazione dei driver IR e degli applicativi di tasferimento dati. SIR (Serial Infrared) supporta fino a 115.2 KB/sec, FIR (Fast Infrared) fino a 4MB/sec.

## **Comunicazione IR: linee guida**

Quando volete eseguire una comunicazione IR, attenetevi alle seguenti direttive:

- Assicuratevi che l'opzione IR Mode di BIOS Setup sia stata impostata in conformità al modo di lavoro (SIR o FIR) da voi prescelto.
- L'angolo tra due porte di comunicazione IR non deve eccedere  $+15^\circ$ .
- La distanza tra la porta IR del notebook e il dispositivo IR di destinazione non deve superare 1 metro.
- Né il vostro notebook né gli altri dispositivi IR devono essere spostati, durante la trasmissione dei dati.
- A scanso di errori, evitate di trasmettere dati IR in ambienti che presentano alti livelli di rumorosità o vibrazioni.

## **Come abilitare la modalità infrared**

La comunicazione via infrarosso deve essere abilitata in MS Windows. Eseguite un click con il tasto destro del mouse sull'icona infrarosso sulla barra degli strumenti, quindi selezionate "Attiva comunicazione a infrarossi". Quando la comunicazione IR è attivata, portando il cursore sopra

l'icona apparirà il messaggio che vi segnala lo stato corrente dell'infrarosso.

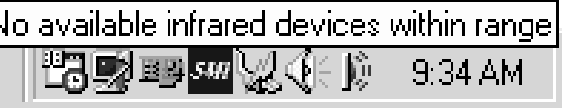

Enable Plug and Play

Enable infrared communication. Search for devices within range.

**端身野***50* **双() 0** 

Open.

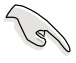

**IMPORTANTE:** Se intendete sospendere per qualche tempo l'uso dell'infrarosso, disabilitate la comunicazione IR. Questa impegna gran parte delle risorse di Windows, riducendo le potenzialità del notebook.

# **Porta USB (Universal Serial Bus)**

USB (Universal Serial Bus) è uno standard per il bus delle periferiche, sviluppato dalle più importanti industrie di settore, che trasferisce il Plug & Play delle periferiche alle periferiche stesse, eliminando la necessità di installare card di espansione e driver interni al sistema.

ASUS M8000 è dotato di una porta USB con connettore protetto. Questo consente che le periferiche vengano automaticamente configurate non appena collegate fisicamente (in serie) al notebook, senza necessità di ripetere l'avviamento o di lanciare BIOS Setup. Consente inoltre di attivare un gran numero di dispositivi (fino a 127!) da un solo computer, mentre periferiche come monitor e tastiere agiscono come siti di collegamento addizionali.

Il controller USB integrato del vostro notebook gestisce la trasmissione dei dati a 12MB/sec, quando alla porta USB sono collegate periferiche complesse come ad es. fotocamere digitali; o a 1.5 MB/ sec quando sono collegate periferiche semplici come tastiera o mouse.

## **Driver di supporto**

Nel sistema operativo Windows98, un driver standard consente ad ASUS M8000 di riconoscere automaticamente le periferiche USB. Peraltro, nuove versioni di periferiche potrebbero richiedere driver di aggiornamento. Per maggiori informazioni, contattate un rivenditore autorizzato.

# **Sistema di alimentazione**

Il sistema di alimentazione di ASUS M8000 può utilizzare diversi erogatori: a) rete elettrica AC locale; b) batteria incorporata, costituita da un set di 8 celle agli ioni di litio (Li-Ion); c) una qualunque presa DC da 12 volt (opzionale). L'alimentatore (o adattatore AC-DC) in dotazione consente di convertire la corrente AC prelevata da una presa murale di rete nella corrente DC richiesta dal notebook. Per tutto il tempo nel quale è collegato, l'alimentatore fornisce energia al notebook; tale energia viene utilizzata contestualmente per caricare la batteria.

# **Alimentazione da batteria**

Il notebook ASUS M8000 è progettato per operare anche in autonomia dalla rete, grazie alla batteria removibile alloggiata nell'apposito comparto. Se completamente carica può garantire diverse ore di autonomia, aumentabili sfruttando le funzioni di risparmio energetico previste dal BIOS Setup. In ambiente Windows, ASUS M8000 si avvale dello standard Smart Battery (Batteria Intelligente), che permette di stimare con buona precisione le percentuali di carica residua prima che si renda necessaria una ricarica. Volendo estendere l'autonomia, potete acquistare batterie di riserva (opzionali) presso il vostro rivenditore di fiducia. Usando per la prima volta il notebook con alimentazione a batteria, assicuratevi che questa sia completamente carica, controllando l'icona batteria sulla barra degli strumenti di Windows. A notebook spento, la carica della batteria richiede normalmente poche ore.

### **Vantaggi di una batteria agli ioni di litio (rispetto ad una batteria tradizionale al Nichel di Metal Idride)**

- Nessun effetto memoria. Ciò offre grande praticità, perché significa poter collegare l'alimentatore in qualsiasi momento, senza dover aspettare che la batteria sia completamente scarica.
- Raffreddamento ottimale. L'utilizzo e la ricarica della batteria non comportano surriscaldamenti, offrendo all'utilizzatore la massima sicurezza e confortevolezza d'uso: non correte il rischio di scottarvi con batterie a poco prezzo!
- Maggiore durata, peso più ridotto. L'autonomia è maggiore: non dovrete più sopportare il peso di ingombranti batterie per arrivare a fine giornata, perchè le batterie agli Ioni di Litio sono più leggere e più efficienti.
- Long life. La vita media di una batteria agli Ioni di Litio è superiore: ciò significa minori costi per acquistare nuove batterie.

## **Come caricare la batteria**

La batteria viene caricata dall'alimentatore in dotazione: quando è inserito, il processo è automatico, sia che il notebook sia spento o acceso: a notebook spento bastano poche ore per una carica completa, a notebook acceso ci vuole più tempo. Quando il LED arancione "Battery" lampeggia, significa che la batteria si sta caricando. A carica ultimata, la luce del LED si stabilizza.

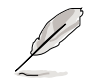

**NOTA: Se la temperatura del notebook è troppo alta, o è troppo alto il voltaggio della batteria inserita, la ricarica verrà automaticamente interrotta.**

## **Come gestire la batteria**

Una carica completa della batteria agli Ioni di Litio garantisce al sistema circa 3-5 ore di funzionamento. Ma l'autonomia reale può variare, dipendendo da diversi fattori: da come vengono gestite le funzioni di risparmio energetico, dalle abitudini di lavoro, dalla CPU, dalle dimensioni della memoria principale, dal tipo di pannello display.

Windows95 e 98 includono una funzione "Battery Warning", che attiva automaticamente segnali beep quando la carica scende sotto 10% (soglia modificabile dall'utente con Windows98); riduce inoltre l'attività del processore, per abbassare il consumo di energia. Volendo attivare l'analoga funzione in ambiente DOS/Windows 3.X e ricevere informazioni circa lo stato di consumo della batteria, digitare in DOS il comando POWER.EXE in una riga DEVICE= del file CONFIG.SYS. Per maggiori dettagli e chiarimenti, consultate un manuale DOS/Windows 3.1.

La condizione "Low Battery" (3% o meno) farà entrare automaticamente ASUS M8000 in modalità Suspend-To-Disk, ignorando ogni altra impostazione di Power Management. Anche questa soglia può essere modificata dall'utente, se operate con S.O. Windows 98.

### **Come verificare lo stato di carica della batteria**

Per verificare la percentuale di carica residua della batteria, spostate il cursore sull'icona Power. Tale icona identifica la batteria quando non è attiva l'alimentazione da rete, o viceversa lo stato di collegamento con la rete elettrica, quando è inserito l'alimentatore.

Eseguite un doppio click sull'icona batteria

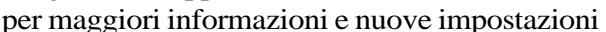

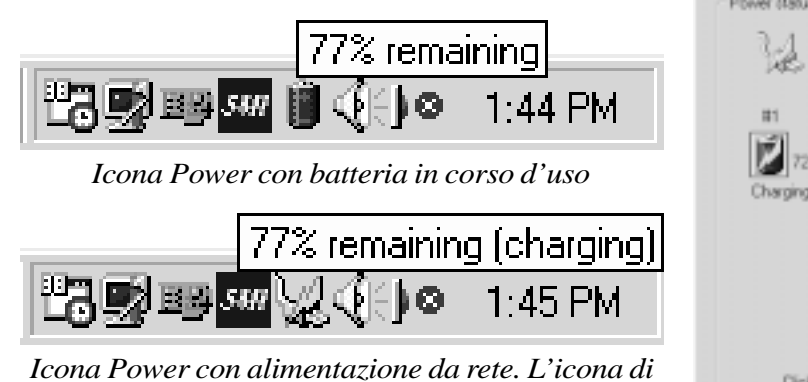

*stato di carica appare se la batteria non è completamente carica.*

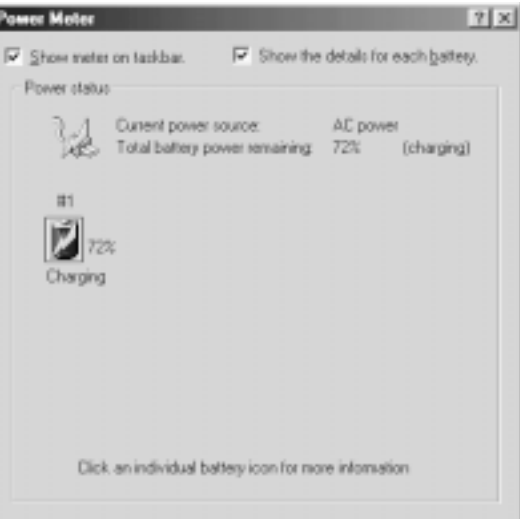

**NOTA: Anche se ignorate il messaggio d'allarme "Low Battery", il notebook entrerà comunque in modo Suspend (Save-to-Disk o Save-to-Ram, secondo l'impostazione operata in BIOS Setup).**

**ATTENZIONE!** Se la carica della batteria è prossima ad esaurirsi, neppure Save-to-RAM potrà resistere a lungo.

## **Inserire e rimuovere la batteria**

#### **Come rimuovere la batteria**

- 1. Sbloccate la batteria facendo scorrere il Drive Lock nella direzione della freccia come illustrato in figura.
- 2. Fate scorrere la levetta di rilascio della batteria verso il posteriore del notebook: la batteria uscirà dal suo comparto (vedi illustrazioni).

#### **Come inserire la batteria**

- 1. Per prima cosa, sbloccate il drive lock 2.
- 2. Posizionate la batteria nel suo comparto, inserendola partendo dal lato dei connettori (vedi Illustrazione "Batteria parzialmente rimossa") .
- 3. Bloccate la batteria nel suo comparto con rotazione invertita rispetto alla figura (C), e ribloccate Lock 2 con movimento opposto rispetto alla figura

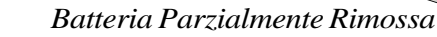

## **Precauzioni per la batteria**

*Batteria Inserita*

La batteria agli Ioni di Litio è esente dall'"Effetto Memoria", ma come tutte le batterie ricaricabili, il numero di ricariche non è illimitato. Scaricandola e ricaricandola completamente una volta al giorno ogni giorno, la batteria potrà durare più di un anno, ma quanto oltre dipende dalle modalità d'uso e dalle condizioni ambientali (temperatura e umidità).

**Blocca**

**Sblocca**

**Rilascio**

**Batteria**

Assicuratevi che la temperatura della batteria sia sempre compresa tra 10°C e 30°C (tra 50°F e 85°F), uscendo da questi limiti ne accorciereste la vita. Tenete inoltre presente che la temperatura interna del notebook è più alta della temperatura esterna. In ogni caso, col tempo l'autonomia della vostra batteria diventerà troppo breve e sarà necessario sostituirla.

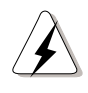

**ATTENZIONE!** Non cercate mai di rimuovere la batteria quando il computer è acceso e il sistema non è ancora entrato nel modo Suspend: ciò può causare la perdita dei dati elaborati.

## **Funzioni Power Management**

ASUS M8000 dispone di numerose funzioni per la gestione dei consumi (Power Management), di cui potrete usufruire per massimizzare la vita della vostra batteria e ridurre il Costo di Possesso del Bene (TCO = Total Cost of Ownership). Alcune potete controllarle voi stessi, mediante il menu Power di BIOS Setup. La maggior parte di queste funzioni sono programmate per risparmiare energia (Power Saving), impostando le componenti in modalità di basso consumo ma allo stesso permettono di ripristinare la piena operatività su semplice richiamo. Il risparmio energetico è riconducibili alle categorie "Standby" e "Suspend". Standby (riposo) è una funzione semplice attivata automaticamente dal Sistema Operativo, mentre Suspend (sospensione) è un più potente economizzatore di energia attivato dal BIOS del notebook. Quando ASUS M8000 si trova temporaneamente in uno di questi modi, il LED verde Power lampeggia.

## **Modalità Full Power e Maximum Performance**

Se nella configurazione del BIOS le funzioni Power Saving vengono disattivate, il sistema opera in modalità "Full Power": anziché lampeggiare, il LED Power rimane acceso di luce stabile. Se oltre alle prestazioni vi interessa anche il risparmio energetico, anziché "Full Power" selezionate "Maximum Performance", ragionevole compromesso tra le due esigenze.

## **APM e ACPI**

Intel e Microsoft hanno sviluppato per DOS e per Windows 3.1/95/98 un software di risparmio energetico APM (Advanced Power Management) che controlla solo le funzioni principali del sistema di alimentazione. In seconda battuta hanno poi sviluppato insieme con Toshiba ACPI (Advanced Configuration and Power Management), per Windows98, che gestisce le funzioni Power Management e Plug & Play su dispositivi di sistema progettati sulla base delle specifiche Wired for Management (WfM) 2.0. Per il fatto che non tutte le periferiche sono ACPI compatibili, solo APM viene installato di default (usando il comando **setup.exe**). Essendo ASUS M8000 compatibile sia con ACPI sia con WfM 2.0, potete installare Windows98 usando il comando **setup /p j**. ACPI non può essere installato successivamente a Windows98. Dove esiste un sistema operativo Windows98 installato, bisogna operare una reinstallazione con **setup /p j**.

## **Modalità Suspend**

Nei modi Suspend STR o STD (Suspend-to-RAM o Suspend-to-Disk), il clock della CPU viene fermato e la maggior parte dei dispositivi di sistema vengono immessi nello stato di minima attività. Si ottiene così il livello di consumi più basso possibile. ASUS M8000 entra automaticamente in modalità Suspend quando il sistema rimane inoperoso per un determinato periodo di tempo (timeout), preimpostato in BIOS Setup. Quando il notebook si trova nel modo Suspend, il LED Power lampeggia. Per tornare in regime normale, premete un tasto qualunque.

# **Modalità Standby**

Oltre a ridurre il clock della CPU, la modalità Standby immette in stato di attività ridotta alcuni dispositivi di sistema, inclusa la retroilluminazione dello schermo LCD. ASUS M8000 entra automaticamente in modalità Standby quando il sistema rimane inoperoso per un determinato timeout, più breve che per Suspend, preimpostato in BIOS Setup. Quando il notebook è in Standby, il LED Power lampeggia. Per tornare in regime normale, premete un tasto qualunque.

#### **Personalizzazione del risparmio energetico**

Le impostazioni dei timeout per Standby, Auto Suspend, Hard Disk Off e Video Off precisano i rispettivi limiti temporali di inattività (timeout), oltre i quali verrà attivato il successivo livello della funzione Power Management. L'esempio che segue chiarisce il concetto. Supponendo che abbiate impostato un timeout di 2 minuti per l'Hard Disk, di 8 minuti per lo Standby e di 10 minuti per l'Auto Suspend, le funzioni di Power Management si attiveranno in questa sequenza:

- 1. Dopo **2** minuti di inattività del sistema, l'hard disk interromperà il suo moto rotatorio.
- 2. Dopo altri **6** minuti (totale **8** minuti) di inattività, il sistema entrerà nel modo Standby.
- 3. Dopo altri **2** minuti (totale **10** minuti) di inattività, il sistema entrerà nel modo Suspend (-to-RAM o -to-Disk, secondo la configurazione operata da BIOS Setup).

Dopo che il sistema ha subito una sospensione, l'operatività verrà ripresa dal punto dell'applicazione in cui era stata interrotta.

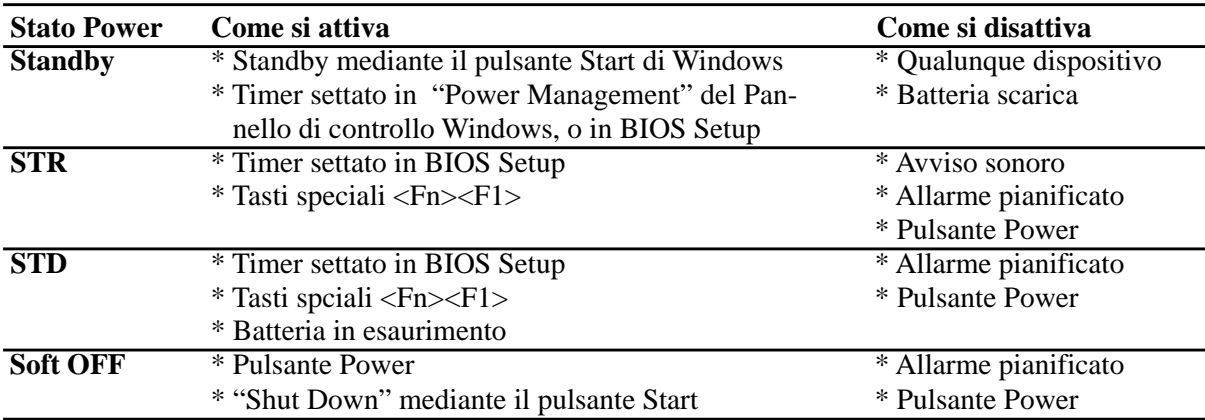

## **Riepilogo degli stati Power**

# **Controlli termici del surriscaldamento**

Per mantenere costantemente il notebook ad una temperatura di funzionamento ottimale, ASUS M8000 dispone di tre diverse modalità di controllo del livello termico dell'alimentazione. Pur trattandosi di controlli automatici, cioè non governabili dall'utente, è bene conoscerli nell'eventualità che si possa verificare una situazioni critica. Le temperature che seguono sono riferite al contenitore esterno (chassis) del notebook, non alla CPU.

- Accensione automatica del ventilatore per un raffreddamento "attivo", al superamento della temperatura 55°C (131°F).
- Rallentamento automatico del processore (riducendo la velocità della CPU) per un raffreddamento "passivo", al superamento dei 70°C (158°F).
- Arresto di ogni attività, al superamento della soglia critica di 85°C (185°F).

# **Espansioni della memoria di sistema**

In determinate circostanze, specialmente usando applicazioni complesse, potreste accorgervi di aver bisogno di memoria addizionale. Espandere la memoria di sistema è un modo efficace per migliorare le prestazioni del sistema, riducendo gli accessi al disco rigido.

ASUS M8000 viene fornito con 32MB di memoria SDRAM incorporata, ad alta velocità 64-bit. Per espanderla, è disponibile un socket SO-DIMM a 144-pin, in grado di ospitare comuni moduli SDRAM SO-DIMM 3.3 Volt 66 MHz. Le dimensioni di memoria disponibili sono: 16MB, 32MB, 64MB o 128 MB per modulo. La massima capacità di memoria fino alla quale potete espandere ASUS M8000 è dunque 32MB SDRAM + 128MB espansione = 160MB. Il BIOS riconoscerà automaticamente la nuova quantità di memoria di sistema, e conformemente procederà alla configurazione CMOS durante il processo di autodiagnosi POST. L'installazione di memoria aggiuntiva non richiede modifiche al setup, né hardware né software (BIOS incluso).

Acquistate i moduli di espansione memoria da un rivenditore autorizzato, se volete essere sicuri della loro compatibilità e affidabilità. Il modulo di espansione memoria deve essere installato da un tecnico qualificato.

# **Upgrade del processore**

Per eventuali upgrade del processore del vostro notebook, siete pregati di consultare il Centro Tecnico Assistenza Notebook ASUS o un rivenditore autorizzato. La serie ASUS M8000 utilizza un socket per processori Intel di tipo µPGA1, in modo da poter supportare CPU Intel attuali e future.

## **Cavo modem**

I notebook ASUS serie M8000 sono disponibili sia in versione "modem-only", ovvero con integrato il solo modem/fax, sia in versione "modem/LAN", ovvero con integrati sia il modem/fax che la scheda di rete. Entrambe le versioni prevedono in dotazione il cavo modem per rendere agevole la connessione quando si è in viaggio.

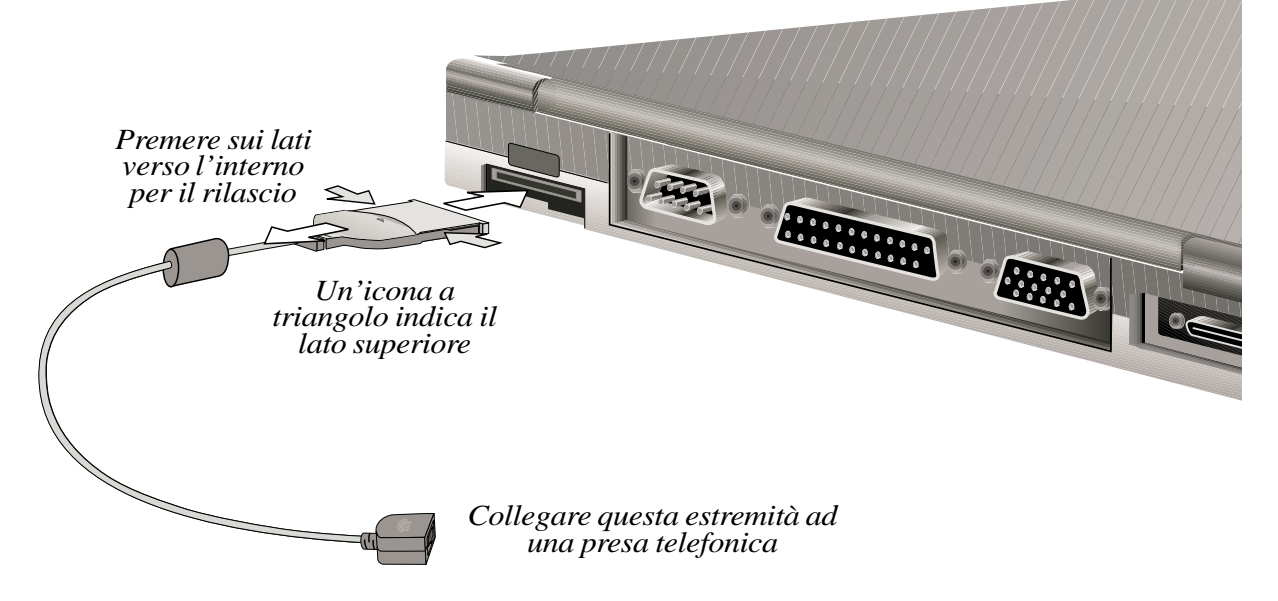

## **Protocolli modem**

Il vostro notebook ASUS serie M8000 con modem interno è compatibile con i protocolli JATE, FCC e CTR21 (vedi Appendice), supportando così i protocolli di trasmissione adottati praticamente in tutto il mondo.

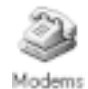

#### **Come verificare il modem**

Per controllare la configurazione, acquisire informazioni e verificare le condizioni d'uso del vostro modem, selezionate "Modem Properties" di Windows. Cliccate due vole sull'icona "Modems" nel pannello di controllo, quindi cliccate sul tasto "Diagnostics". Il pulsante "More Info" vi renderà disponibili informazioni sullo stato del device selezionato.

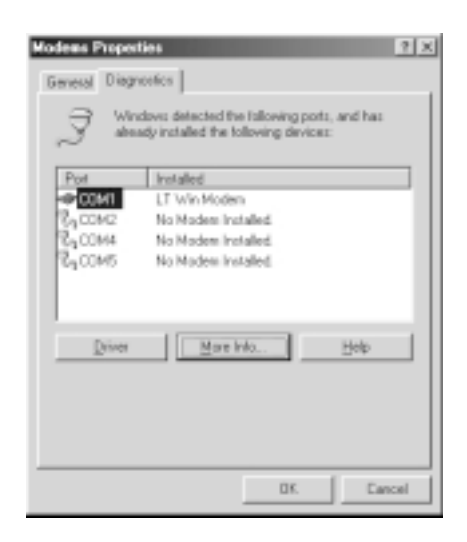

# **Collegamenti modem e LAN (opzionali)**

I modelli con modem e scheda di rete fast-Ethernet integrati prevedono un cavo esterno a doppio connettore per il collegamento Ethernet RJ-45 oppure per quello telefonico RJ-11. Eseguite i collegamenti come indicato in figura, ricordando che il terminale di connessione al notebook va inserito con l'icona a triangolo orientata verso l'alto. Il connettore RJ-11 del cavo doppio viene collegato usualmente alla presa telefonica murale dell'abitazione o dell'ufficio tramite un normale cavo telefonico (ma attenzione: taluni uffici commerciali potrebbero utilizzare cavi diversi); il terminale RJ-45 viene collegato tramite cavo Ethernet ad un hub o switch della rete LAN.

**NOTA: la dotazione con modem/fax e fast Ethernet integrati rappresenta un'opzione di fabbrica: non è quindi possibile ottenerla con upgrade succesivi. Il modem e/o la scheda LAN possono essere installati in un secondo tempo solo attraverso una card PCMCIA.**

**ATTENZIONE!** Il modem incorporato non supporta i voltaggi usati nei sistemi telefonici digitali. Non collegate il terminale RJ-11 a questi sistemi: danneggereste il vostro notebook.

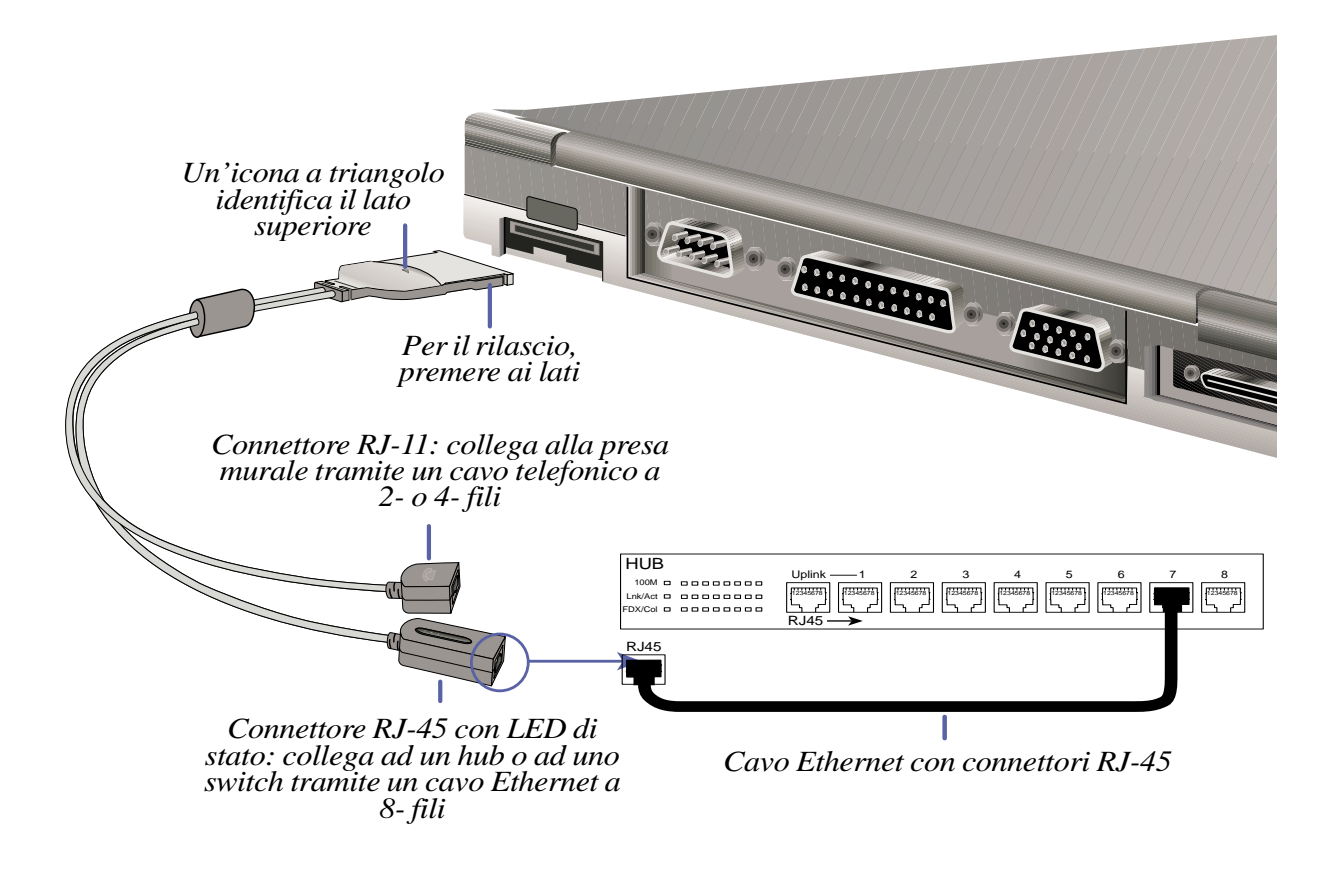

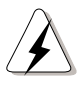

**ATTENZIONE!** Il cavo per modem e/o LAN deve essere rimosso prima del trasporto, onde prevenire danni alle connessioni.

## **Indicatori LED per la rete LAN**

**LED Speed (100M) (verde):** Monitora le velocità di connessione. Si accende quando al notebook è stato collegato un computer in rete 100Base-TX (velocità 100Mbit/sec). Se rimane spento, la connessione opera in rete a 10Base-T (velocità 10MB/sec).

**LED Activity (ACT) (arancione):** Monitora l'attività della rete. Acceso (lampeggiante) segnala che attraverso la connessione RJ-45 vengono inviati o ricevuti dati via rete, con lampeggiamento proporzionale alla quantità di dati scambiati. Spento, segnala che l'interfaccia del notebook non sta inviando né ricevendo dati via rete.

**LED Link (LNK) (verde):** Monitora i collegamenti 10-Base-T e 100Base-TX. Si accende ad indicare lo stato di connessione in rete, e rimane acceso finchè dura quel collegamento. Se non si accende, questo può significare che il cavo di connessione non è stato collegato correttamente o è danneggiato, oppure che la configurazione del driver è errata.

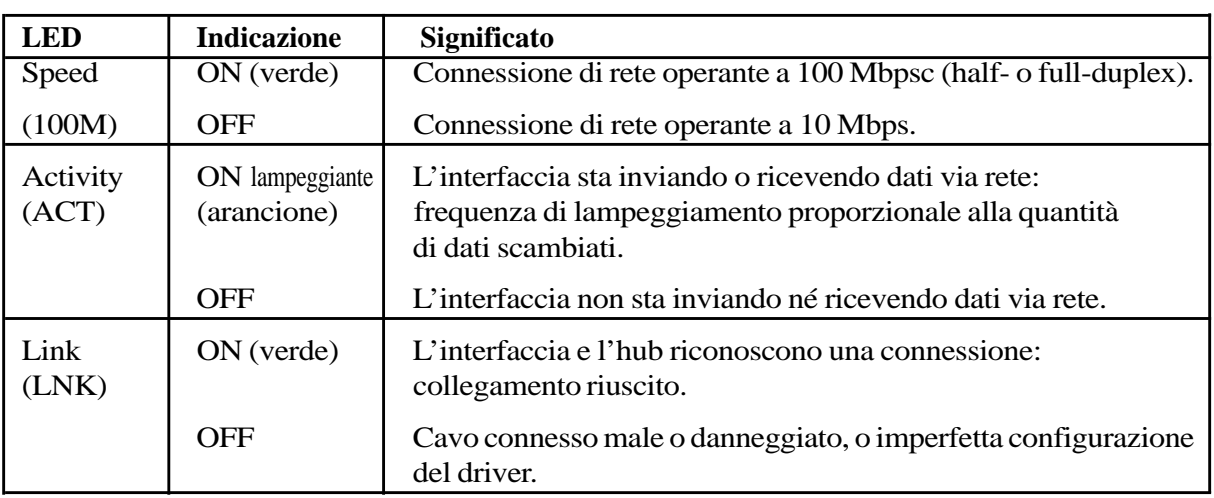

#### **Riepilogo dei LED**

### **Connessione del cavo di rete**

Collegate un cavo di rete al connettore RJ-45. Nelle connessioni 100Base-TX il cavo network deve essere di categoria 5 e non 3. Se intendete far lavorare l'interfaccia a 100MB/sec, dovete connetterla a un hub 100Base-TX (non 100Base-T4). Per connessioni 10Base-T usate invece cavi di categoria 3, 4 o 5.

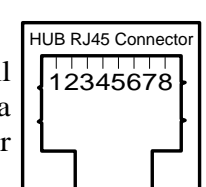

## **Cavo twisted-pair**

Il cavo usato per connettere la scheda Ethernet all'host (usualmente un hub) è denominato TPE (Twisted Pair Ethernet). I suoi terminali vengono definiti "connettori RJ-45", e non sono compatibili con gli standard telefonici RJ-11. Se volete collegare due computer in rete senza interporre un hub, vi occorre un cavo twisted-pair incrociato.

# **Assicurare il vostro notebook**

Per quanto riguarda la protezione del sistema e dell'HDD, fate riferimento al menu "Security" in BIOS Setup. Per assicurare invece fisicamente il vostro portatile, potete "ancorarlo" ad un oggetto inamovibile usando particolari sistemi di assicurazione, come i dispositivi Kensington rappresentati in figura:

- 1. Avvolgete il cavo di assicurazione intorno ad un vicino oggetto di sicura stabilità.
- 2. Inserite il terminale a T del cavo di assicurazione nella porta Kensington di ASUS M8000.
- 3. Inserite nel terminale la chiave in dotazione e bloccate il collegamento.

Per maggiori dettagli, consultate la documentazione allegata dal produttore.

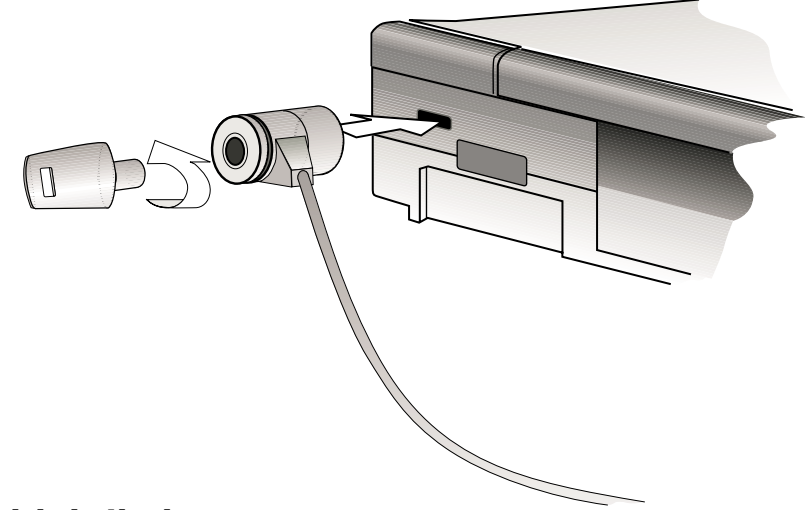

## **Altri dispositivi di sicurezza**

Un altro prodotto valido per la sicurezza fisica del vostro notebook è il dispositivo di blocco PCMCIA. Una PCMCIA card fittizia, collegata al cavo di assicurazione, viene inserita nel socket PCMCIA di ASUS M8000, attivando un meccanismo interno di autoassicurazione.

# **Indicazioni ed esempi di utilizzo del notebook**

#### **Da scrivania a scrivania**

Può capitare che desideriate spostare il notebook dalla vostra ad altre scrivanie, per mostrare ad altri il vostro lavoro o per chiedere loro di esaminarlo o correggerlo. Quando decidete di spostare dalla sede abituale un lavoro in corso, liberatevi di tutte le periferiche e portate solo il notebook.

#### **Sinceratevi che:**

- 1. La batteria sia completamente carica.
- 2. Siate usciti dalla connessione di rete.
- 3. Il notebook sia spento, oppure in Suspend-to-Disk.
- 4. Tutte le periferiche siano state scollegate.

#### **Tra casa e ufficio**

Se dovete alternare il vostro lavoro tra casa ed ufficio, oppure tra due o più uffici, l'acquisto di un Port Dock con secondo HDD, o quanto meno di un PortBar ve lo semplificherà molto. Una volta sistemato il PortDock nella sede principale, potete comodamente copiare tutti i vostri dati, come pure delle applicazioni installate in ASUS M8000 da dischi CD o da floppy, su un secondo hard disk.

Il PortDock agisce inoltre come replicatore di porte, liberandovi dal disagio di dover lavorare con touchpad, tastiera e schermo di dimensioni ridotte, grazie alla possibilità di collegarsi alle normali periferiche di un PC da scrivania.

Un PortBar nella sede di lavoro secondaria vi riproporrà i vantaggi del PortDock. Soprattutto, vi consentità di disporre sempre dell'alimentazione da rete, quindi la vostra batteria sarà sempre carica.

#### **Sinceratevi che:**

- 1. Nessun CD o floppy sia presente all'interno del notebook.
- 2. La batteria sia completamente carica.
- 3. Siate usciti dalla connessione di rete
- 4. Il notebook sia spento, oppure in Suspend-to-Disk.
- 5. Il pannello display sia chiuso e bloccato.
- 6. Tutte le periferiche siano state scollegate.
- 7. Lo sportellino da viaggio sia stato inserito, se il comparto drive removibile è privo di drive.
- 8. Il notebook sia stato inserito nella sua borsa (in dotazione).

#### **Tra Paesi diversi**

Se dovete viaggiare da un Paese all'altro, è essenziale che vi portiate dietro un carico leggero ma completo. Se il vostro modello prevede modem e LAN integrati, potete ridurre al minimo gli accessori. Un kit da viaggio per modem e alimentazione è essenziale, se dovete lavorare in certi Paesi.

Non dimenticate di portare batterie di riserva, se volete evitare il fastidio di doverle cercare e trovare in luoghi remoti.

#### **Sinceratevi che:**

- 1. Siano stati controllati gli standard delle reti AC dei Paesi di destinazione.
- 2. Siano state visionati i protocolli modem dei Paesi di destinazione.
- 3. Tutti gli accessori siano stati inseriti nei propri contenitori di trasporto.

# **SEZIONE 5 SETUP DEL BIOS**

# **Aggiornamento del BIOS**

**PHLASH.EXE**è un'utility di Programmazione della Flash Memory che aggiorna il BIOS caricando nella memoria flash programmabile EEPROM della mainboard del computer, un file BIOS aggiornato all'ultima versione. Questo file opera solo in modalità DOS. Per identificare la versione attualmente installata, controllate il codice (ad esempio BIOS Ver. XXXXX) che appare nell'angolo in alto a sinistra nel display dopo aver premuto il tasto F2, subito prima di entrare nel BIOS Setup.

## **Come creare il dischetto di aggiornamento del BIOS**

PHLASH.EXE lavora solo in modalità DOS quindi non è compatibile con il Prompt MS-DOS di Windows, né con certi driver di memoria Windows, che potrebbero essere caricati insieme col BIOS nella fase di boot (inizializzazione) dall'HDD. Si raccomanda di eseguire il reboot da un floppy disk, operando nel modo seguente:

- 1. Scaricate il file BIOS aggiornato da Internet (WWW o FTP).
- 2. In risposta al prompt di DOS digitate **FORMAT A:/S** per creare un floppy disk di inizializzazione. Attenti a **NON** copiare nel floppy disk i file AUTOEXEC.BAT e CONFIG.SYS!
- 3. Copiate nel nuovo floppy appena creato i seguenti file: **PHLASH.EXE**, **PLATFORM.BIN**, file originale BIOS (dal CD di supporto); file della nuova versione BIOS (da Internet).

## **Come aggiornare il sistema BIOS**

- **ATTENZIONE!** Aggiornate il sistema BIOS solo se avete problemi col vostro ASUS M8000, e siete sicuri (dopo aver letto attentamente le informazioni pubblicate sul sito) che la nuova versione del BIOS li risolverà. Un aggiornamento male eseguito potrebbe aggravare i vostri problemi anziché risolverli!
- 1. Effettuate il boot di sistema dal floppy disk BIOS appena creato, specificando "Floppy Drive" come prima voce nella sequenza di boot.
- 2. In risposta al prompt "A:\" , digitate "**phlash/mode=3 xxxx.rom**" (dove xxxx è il nome del file BIOS) seguito da <Enter>.
- **ATTENZIONE!** Se durante l'aggiornamento incontrate problemi, NON spegnete il notebook: ciò potrebbe precludere l'esecuzione del boot. Ripetete la procedura, e se il problema persiste reinstallate dal CD di supporto il file BIOS originale. Se l'utility di Programmazione della Flash Memory non era in grado di aggiornare un file BIOS completo, forse neppure il vostro sistema è in grado di operare con successo il boot. In tal caso, dovete rivolgervi al servizio di assistenza.
- 3. L'utility PHLASH aggiornerà automaticamente il sistema BIOS. Una volta aggiornato, vi sarà chiesto di premere un tasto qualunque per farlo ripartire. Se non riparte, spegnete e poi riaccendete (dopo 5 secondi) il notebook.
- 4. Assumendo che abbiate aggiornato correttamente il BIOS, premete <F2> per entrare in BIOS Setup. Selezionate "Exit Menu" e l'opzione "Load Setup Defaults" seguita da <Enter>. Ritornate agli altri menu, se gli aggiornamenti operati richiedono di apportarvi modifiche (essendo andate perdute nell'aggiornamento le precedenti impostazioni). Infine selezionate "Exit Saving Changes", per uscire da BIOS Setup.
- 5. Se dopo aver riavviato il sistema vi accorgete che la risoluzione dello schermo è cambiata, ripristinate l'impostazione originaria della vostra "Screen Area" cioè **800 by 600** pixels (display da 12.1") oppure **1024 by 768** pixels (display da 13.3").

# **Il programma di Setup del BIOS**

BIOS Setup è un programma di utilità, con interfaccia utente basata su menu, che vi permette di modificare e personalizzare la configurazione del sistema BIOS - adeguando il sistema all'hardware installato, variando le prestazioni del notebook, abilitando funzioni di risparmio energetico, abilitando password etc. Viene usato per configurare la prima volta il BIOS e per ogni successiva riconfigurazione (necessaria volendo espandere la memoria principale, installare nuove periferiche, etc.), o anche in risposta a "Run Setup" durante la fase di boot.

BIOS Setup è stato progettato per poter essere usato con massima facilità. È un programma a menu, il che significa che è possibile navigare attraverso vari sotto-menu ed operare scelte tra opzioni predeterminate. Se per errore modificate un campo e poi dimenticate il precedente contenuto, un tasto speciale vi permetterà di richiamarlo.

ASUS M8000 supporta una memoria programmabile EEPROM che ospita il software BIOS e può essere aggiornata, come sopra descritto, mediante l'utility **Programmazione dellaFlash Memory**. Una configurazione BIOS di default è già stata inserita dal produttore. Una RAM (Random Access Memory, memoria volatile) CMOS, alimentata a batteria, viene utilizzata per conservare le informazioni di base del sistema – data, ora, messaggi di errore ecc. – anche a computer spento. Quando ASUS M8000 verrà riacceso, il sistema ripartirà con la configurazione memorizzata nella RAM CMOS.

#### **NOTA: Ogni modifica introdotta da BIOS Setup influenza notevolmente le prestazioni di ASUS M8000: prima di variare la configurazione del sistema, è necessario aver acquisito una sicura conoscenza delle opzioni disponibili.**

Quando avviate il notebook, durante l'autodiagnosi POST (circa un secondo dopo l'accensione) il sistema vi proporrà di lanciare BIOS Setup premendo <F2>. Se ritardate anche poco a farlo, POST continuerà i suoi test di routine impedendovi di richiamare BIOS Setup. Volendo farlo più tardi, dovrete riavviare il sistema premendo contemporaneamente <Ctrl>+<Alt>+<Canc>, oppure il pulsantino di Reset (è possibile anche spegnendo e poi riaccendendo il notebook ma fatelo come extrema ratio, solo se gli altri metodi falliscono).

**NOTA: Il software BIOS viene continuamente aggiornato, pertanto le schermate e descrizioni che seguono hanno valore di riferimento e potrebbero non rispecchiare esattamente le schermate e descrizioni del vostro notebook.**

## **Barra dei menu**

Una volta lanciato BIOS Setup, noterete in cima allo schermo una barra di menu con le seguenti opzioni di selezione per attivare i diversi menu:

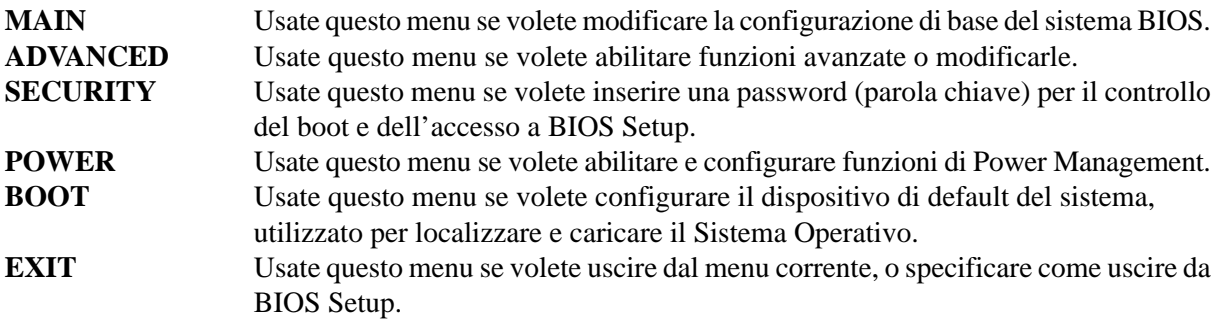

Per accedere alle voci della barra dei menu, premete i tasti di navigazione freccia destra o freccia sinistra fino a selezionare (evidenziare) la voce desiderata.

## **Tasti di navigazione**

In fondo alle schermate del programma BIOS Setup, noterete una Legend Bar. I tasti citati in questa barra-legenda vi permettono di navigare attraverso i vari menu di BIOS Setup.

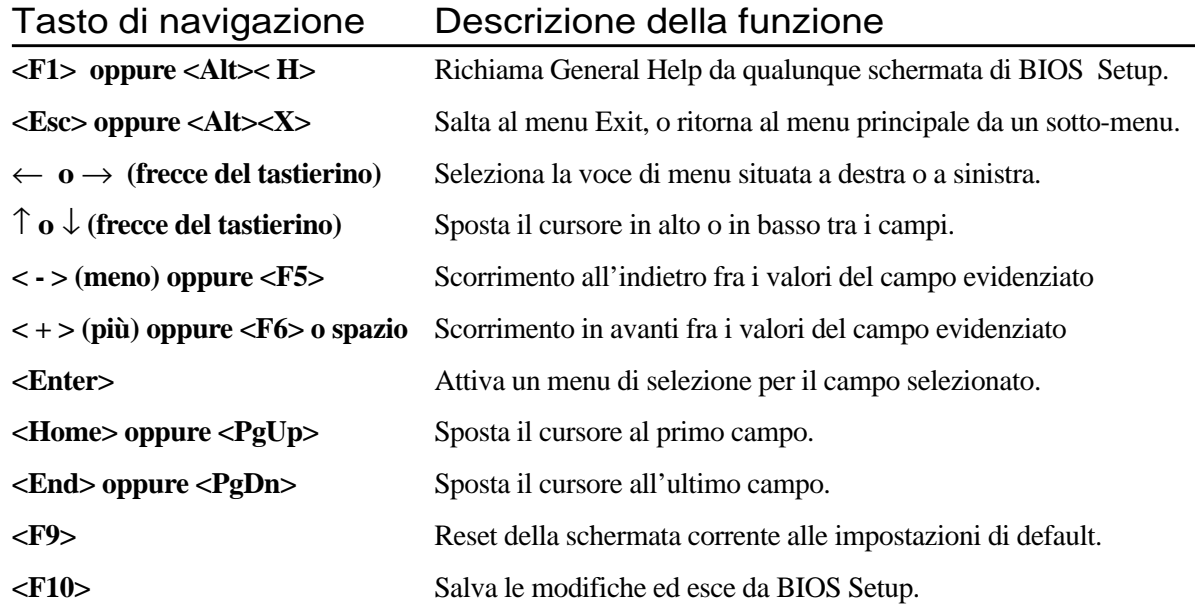

## **General Help**

Oltre alle finestre di aiuto specifico (Item Specific Help) riferite al singolo campo del menu o submenu visualizzato, il BIOS include una schermata di aiuto di ordine generale (General Help) richiamabile da qualunque menu (mediante <F1> o <Alt><H>). Tra le altre cose, General Help elenca i tasti di navigazione con i corrispondenti tasti alternativi e funzioni.

#### **Memorizzare le modifiche ed uscire dal programma di Setup**

Fate riferimento a **Exit Menu** per informazioni dettagliate sul salvataggio delle modifiche e sull'uscita dal programma di setup.

### **Barra di scorrimento**

Quando alla destra di una finestra di aiuto appare una barra di scorrimento verticale, significa che l'informazione visualizzata occupa più spazio di quello disponibile nella finestra. Usate i tasti <Pag #> e <Pag #>, oppure i tasti "freccia su" e "freccia giù" per muovervi all'interno del testo di aiuto. Premete il tasto <Home> per spostarvi alla prima pagina, <End> (<Fine>) per spostarvi all'ultima pagina. Per uscire dalla finestra di aiuto, premete <Esc> oppure <Enter>.

### **Sotto-Menu**

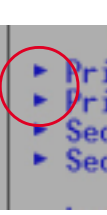

In alcuni menu, noterete alla sinistra di certi campi un'icona triangolare (vedi figura a lato): vi segnala che per quel campo è possibile attivare un sotto-menu.

Un sotto-menu consente di attribuire impostazioni aggiuntive al parametro del campo selezionato. Per attivare un sotto-menu basta selezionare il campo e premere <Enter>: Set immediatamente apparirà il sotto-menu. Per spostarvi tra i campi ed impostare i valori, esattamente come fareste all'interno di un menu, usate i tasti di navigazione. Per ritornare

al menu iniziale, premete <Esc>.

Dedicate un po' di tempo a familiarizzare con i singoli tasti e con le rispettive funzioni. Imparate a navigare tra i vari menu e sotto-menu. Se vi capita di modificare senza volerlo il valore di un campo e non ricordate l'impostazione precedente, usate il tasto funzione <F5> per ripristinare i valori di default. Mentre vi muovete tra i diversi campi di un menu, noterete che per ogni campo appaiono le corrispondenti spiegazioni nella finestra Item Specific Help, situata alla destra del menu. Questa finestra visualizza il testo di aiuto per il campo selezionato.

# **Menu Main**

Accedendo al programma di Setup, vi apparirà la seguente schermata del Menu Main (Principale)

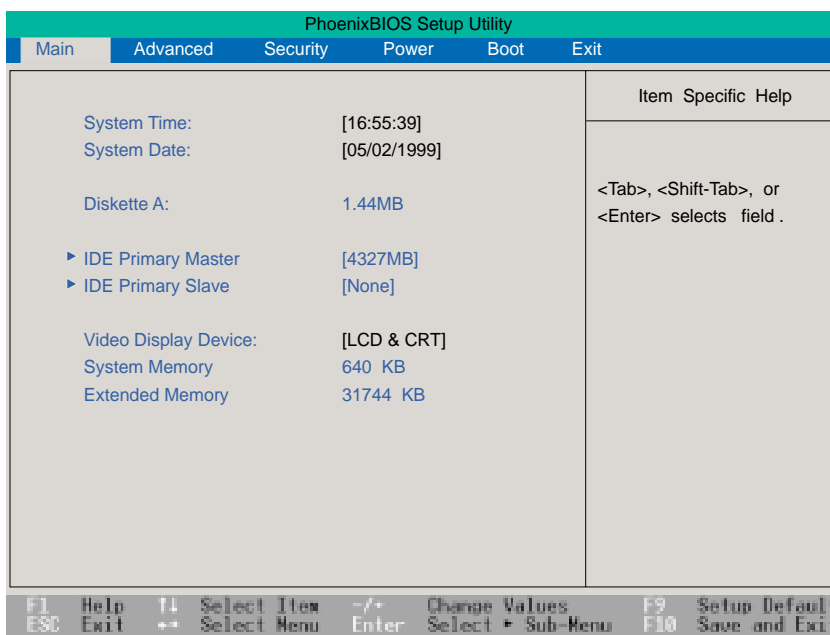

**Nota: nelle seguenti descrizioni delle voci del programma BIOS, i titoli delle voci in parentesi quadra rappresentano le impostazioni di default di quei campi**

## **System Time:**

Imposta il sistema con l'ora che voi specificate (normalmente, l'ora corrente locale). Digitatela nel formato ore:minuti:secondi (due cifre per ogni campo). Per spostarvi fra i tre campi, usate il tasto tabulatore.

#### **System Date:**

Imposta il sistema con la data che voi specificate (normalmente, la data corrente locale). Digitatela nel formato giorno/mese/anno (due cifre per ogni campo). Per spostarvi fra i tre campi, usate il tasto tabulatore.

### **Diskette A:**

Campo di sola lettura. L'informazione 1.44MB è riferita al drive installato del floppy disk.

- **> IDE Primary Master** (vedi paragrafo dedicato)
- **> IDE Primary Slave** (vedi paragrafo dedicato)

## **Video Display Device: [LCD & CRT]**

Permette di selezionare ed abilitare i dispositivi di visualizzazione: display a cristalli liquidi [LCD] o monitor esterno [CRT] o ambedue [LCD & CRT] . Opzioni: [LCD] [CRT] [LCD & CRT].

#### **System Memory:**

Visualizza la quantità di memoria convenzionale rilevata dal sistema durante la fase di bootup. Campo di sola lettura.

#### **Extended Memory:**

Visualizza la quantità di memoria estesa rilevata dal sistema durante la fase di bootup. Campo di sola lettura.

### **IDE Primary Master**

Questo campo serve a configurare l'Hard Disk IDE installato nel sistema. In Main Menu, spostate il cursore fino a evidenziare il campo **IDE Primary Master**, quindi premete il tasto <Enter> per visualizzare il relativo sotto-menu.

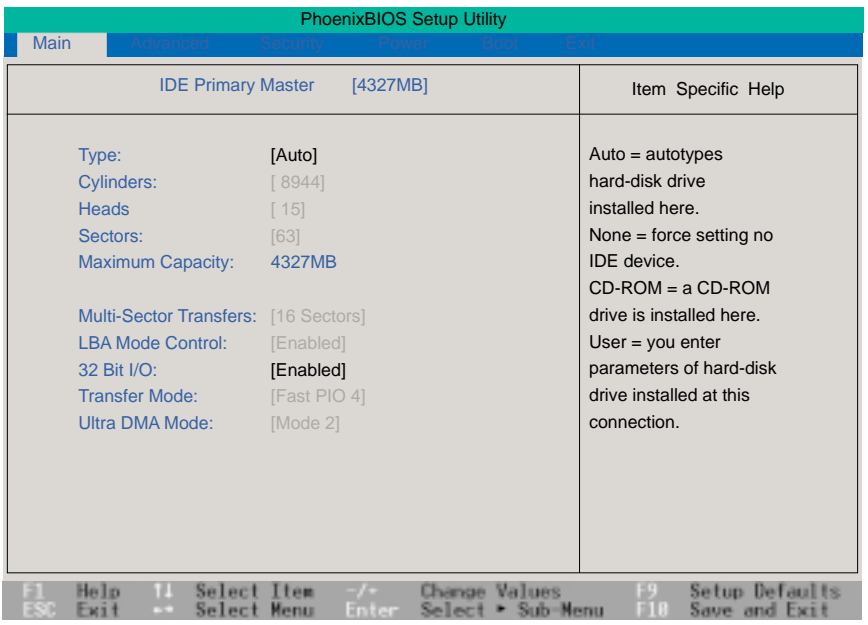

**NOTA: Prima di accingervi a configurare un disco rigido, controllate di avere sottomano le istruzioni di configurazione fornite dal produttore. Se non configurato correttamente, il disco potrebbe non essere riconosciuto dal sistema BIOS. Per permettere al BIOS di riconoscere automaticamente il tipo di disco, selezionate nel campo Type: l'opzione [Auto].**

## **Type:**

Selezionate l'opzione **[Auto]** per ottenere l'identificazione automatica del drive di tipo IDE. Questa opzione funziona solo con drive IDE standard incorporati nel notebook. Se il rilevamento automatico ha successo, i campi successivi del sotto-menu verranno compilati automaticamente con i valori corretti.

Per configurare un drive, selezionate **User**. Quindi impostate manualmente nei campi che seguono i numeri dei cilindri, delle testine e dei settori per traccia del vostro drive, desumendoli dalla documentazione o dai dati riportati sul drive. Se non è installato alcun drive, oppure state rimuovendo un drive senza rimpiazzarlo, selezionate **None**. Impostate la voce **CD-ROM** per supportare un modulo CD-ROM o DVD-ROM inserito nel notebook e **Removable ATAPI** per supportare come HDD principale un modulo IDE drive inserito nell'apposito alloggiamento.

### **Cylinders:**

Permette di configurare il numero di cilindri dell'HDD. Cercate nella documentazione del drive il valore corretto da inserire. **NOTA:** Per poter effettuare modifiche a questo campo, **Type** deve essere impostato come **User.**

#### **Heads:**

Permette di configurare il numero di testine di lettura e scrittura dell'HDD. Cercate nella documentazione del drive il valore corretto da inserire. **NOTA:** Per poter effettuare modifiche a questo campo, **Type** deve essere impostato come **User.**

### **Sectors:**

Permette di configurare il numero di settori per traccia dell'HDD. Cercate nella documentazione del drive il valore corretto da inserire. **NOTA:** Per poter effettuare modifiche a questo campo, **Type** deve essere impostato come **User**

### **Maximum Capacity:**

Visualizza la capacità massima di memoria del drive, calcolata automaticamente dal BIOS in base alle informazioni sul drive da voi inserite.Campo di sola lettura.

### **Multi-Sector Transfers:**

Imposta automaticamente il numero di settori per blocco al valore massimo supportato dal drive. Questo campo può essere configurato anche manualmente. Da notare che quando è impostato in automatico il valore scelto non sempre può essere quello che conferisce al disco la massima velocità: meglio cercare nella documentazione del vostro HDD il valore ottimale, ed impostarlo manualmente. **NOTA:** Per poter effettuare modifiche a questo campo, **Type** deve essere impostato come **User** Opzioni: [Disabled] [2 Sectors] [4 Sectors] [8 Sectors] [16 Sectors].

## **LBA Mode Control:**

Selezionando l'opzione LBA (Logical Block Addressing, indirizzamento dei blocchi logici), verrà utilizzato un indirizzamento del disco rigido a 28-bit che prescinde dalle caratteristiche dei cilindri, testine o settori.

Il modo LBA può diminuire la velocità di accesso al disco rigido, ma è comunque necessario per i drive con capacità superiori a 540MB. **NOTA:** Per poter effettuare modifiche a questo campo, **Type** deve essere impostato come **User.** Opzioni: [Disabled] [Enabled].
### **32 Bit I/O:**

Velocizza la comunicazione fra il processore ed il controllore IDE. E' ammessa esclusivamente per bus PCI e non per bus ISA. **NOTA:** Per poter effettuare modifiche a questo campo, **Type** deve essere impostato come **User**. Opzioni: [Disabled] [Enabled].

### **Transfer Mode:**

Velocizza la comunicazione fra il sistema e il controllore IDE, per mezzo di modalità avanzate di trasferimento dei dati I/O (modalità PIO). **NOTA:** Per poter effettuare modifiche a questo campo, **Type** deve essere impostato come **User.** Opzioni: [Standard] [Fast PIO 1] [Fast PIO 2] [Fast PIO 3] [Fast PIO 4].

### **Ultra DMA Mode:**

Rileva automaticamente la disponibilità dell'opzione Ultra DMA (per il potenziamento della velocità di trasferimento e la salvaguardia dei dati) nei dispositivi IDE compatibili. Impostate "Disable" per disabilitarla. **NOTA:** Per poter effettuare modifiche a questo campo, **Type** deve essere impostato come **User.** Opzioni: [Disabled] [Mode 0] [Mode 1] [Mode 2].

**NOTA: Dopo aver impostato, usando i tasti di navigazione della Legend Bar, i valori dei vari campi del sotto-menu, premete <Esc> per ritornare al Main Menu. Quando esso appare, noterete che nel campo IDE Primary Master vengono visualizzate le nuove dimensioni del drive appena configurato.**

## **IDE Primary Slave**

Selezionando in Main Menu il campo **IDE Primary Slave** (HDD secondario), viene visualizzato il sotto-menu **IDE Primary Slave**. Questo sotto-menu viene usato per configurare un HDD secondario di tipo IDE, ma anche per altri drive, come ad esempio un lettore CD.

Per configurare il drive hard disk, spostate il cursore fino ad evidenziare il campo **IDE Primary Slave,** quindi premete [Enter]. A schermo vi apparirà il seguente sotto-menu. I campi e le opzioni sono gli stessi di quelli del sotto-menu descritto in prcedenza.

Volendo configurare come secondario un drive CD-ROM o DVD, impostare il campo **Type:** come **CD-ROM**.

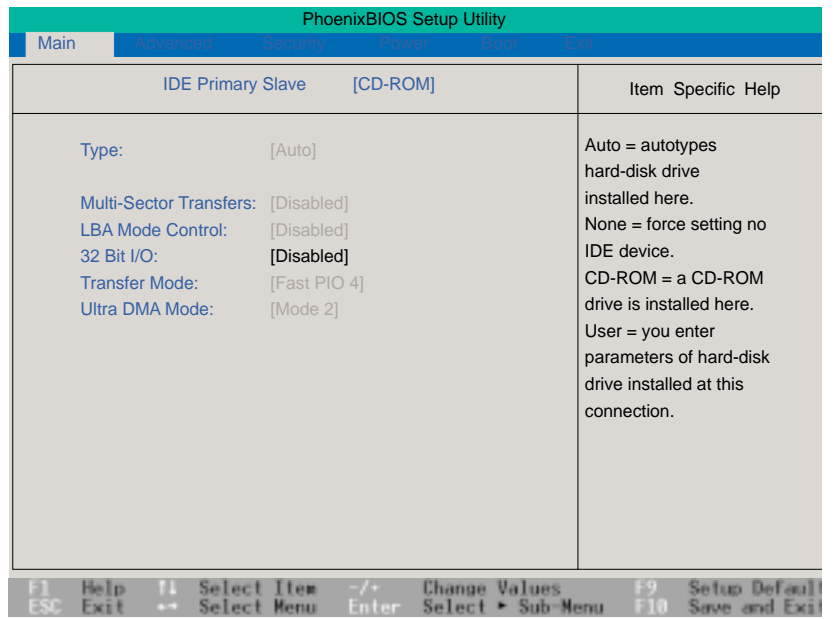

5. Setup del BIOS **Setup del BIOS**

**NOTA: Dopo aver impostato, usando i tasti di navigazione della Legend Bar, i valori dei vari campi del sub-menu, premete <Esc> per ritornare al Main Menu.**

# **Menu Advanced**

Selezionando nella barra dei menu la voce ADVANCED viene visualizzato Advanced Menu, che consente di abilitare funzioni avanzate o di modificarne la configurazione.

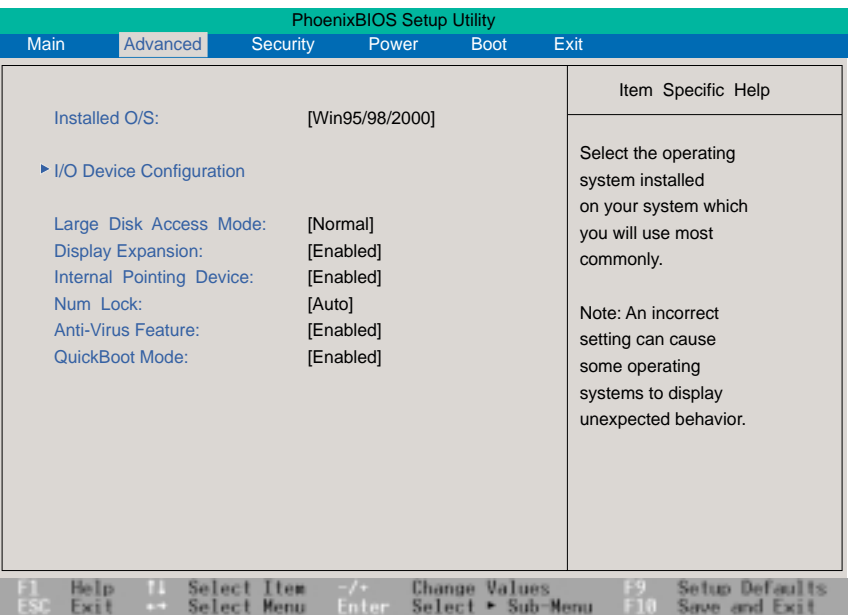

### **Installed O/S: [Win 95/98/2000]**

Questo campo fornisce al BIOS informazioni sul Sistema Operativo, in modo che la modalità supportata "Plug & Play" (che permette di installare nuovi dispositivi con estrema facilità) possa essere impostata correttamente.

Selezionate il vostro sistema operativo, e se non figura tra le opzioni disponibili selezionate **Other**.

Opzioni: [Other] [Win95/98/2000]

### **> I/O Device Configuration: (vedi paragrafo successivo)**

Selezionando questo campo e premendo [Enter], si richiama un sotto-menu di configurazione della porta seriale e della porta parallela. Fate riferimento al sotto-menu Advanced per la descrizione di ciascuna voce del sotto-menu.

### **Large Disk Access Mode: [Normal]**

Specifica il tipo di sistema operativo in uso. L'impostazione di default [Normal] dovrebbe essere usata sempre, tranne nel caso che stiate utilizzando UNIX o Novell Netware. Opzioni: [Large] [Normal]

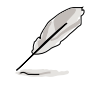

**NOTA: Large Disk Access regola il modo nel quale il controller del disco rigido accede al disco stesso. Impostare l'opzione Large può causare che l'hardware non riconosca i formati disco di DOS, di Windows o di altri sistemi operativi.**

## **Display Expansion: [Enabled]**

Le applicazioni DOS, e le altre non Windows, sono normalmente visualizzate ad una risoluzione di 640x480 e non coprono interamente lo schermo. Abilitando Display Expansion, la visualizzazione verrà estesa fino a coprire interamente lo schermo. Dal momento che in certe applicazioni DOS l'opzione [Enabled] potrebbe distorcere o rendere confuse le immagini, è stata prevista anche l'opzione [Disabled]. Opzioni: [Enabled] [Disabled] .

## **Internal Pointing Device: [Enabled]**

Consente di abilitare o disabilitare il dispositivo di puntamento (touchpad). Opzioni: [Disabled ] [Enabled]

## **Num Lock: [Auto]**

Specifica lo stato ON/OFF della funzione Num Lock (Bloc Num) del Tastierino Numerico all'accensione del notebook.

L'opzione **Auto** riproduce la situazione in corso al momento dell'ultimo spegnimento.

Opzioni: [Auto] [On] [Off]

## **Anti-Virus Feature: [Enabled]**

Protegge il settore di boot e la tabella delle partizioni del disco rigido da modifiche accidentali.

Opzioni: [Disabled] [Enabled]

### **QuickBoot Mode: [Enabled]**

Abilitando questa opzione, l'avviamento del sistema avverrà in modo più rapido del normale.

Opzioni: [Disabled] [Enabled]

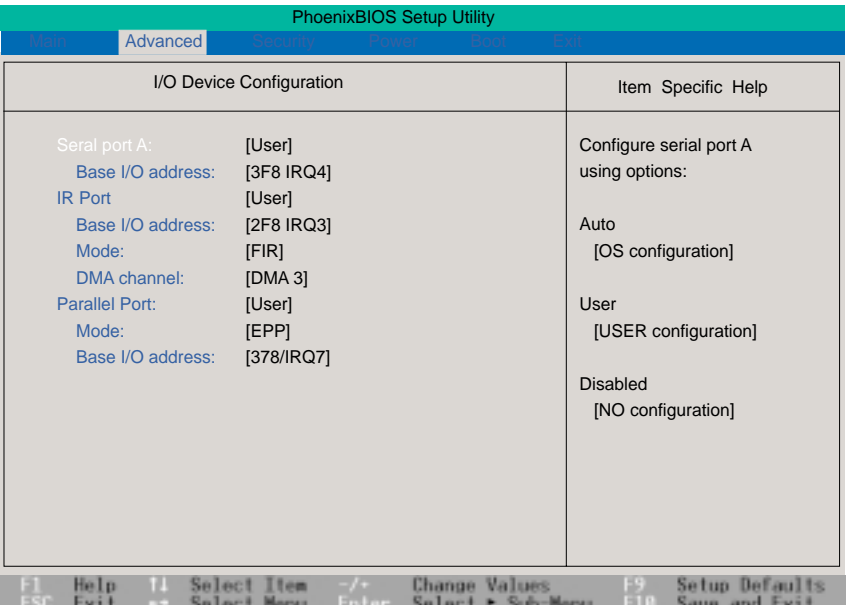

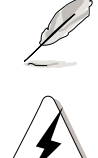

**NOTA: La presenza di sotto-voci in questo menu dipende da particolari impostazioni allo stesso attinenti.**

**ATTENZIONE!** Modificare gli indirizzi di default e le impostazioni IRQ per le porte COM1, COM2 e LPT potrebbe generare conflitti con altri dispositivi di sistema, o con periferiche installate.

## **Serial Port A: [User]**

Consente di configurare la porta seriale COM1 del notebook.

Opzioni: [Disabled] [User] [Auto].

### **Base I/O Address: (quando per Serial Port A: è stato selezionato User)**

Selezionando Serial Port A: come **User**, compare a schermo il campo **Base I/O Address:** che vi consente di configurare la porta seriale IRQ e gli indirizzi I/O.

Opzioni: [3F8, IRQ4] [2F8, IRQ3] [3E8, IRQ4] [2E8, IRQ3].

## **IR Port: [User]**

Vi consente di configurare la porta seriale IR del vostro notebook.

Opzioni: [Disabled] [User] [Auto].

### **Base I/O Address: (quando per IR Port: è stato selezionato User)**

Consente di configurare la porta seriale IRQ e gli indirizzi I/O.

Opzioni: [3F8, IRQ4] [2F8, IRQ3] [3E8, IRQ4] [2E8, IRQ3].

### **Mode: (quando per IR Port: è stato selezionato User)**

Seleziona la modalità di comunicazione dei dati mediante infrarosso, SIR (Serial Infrared, infarosso seriale) oppure FIR (Fast Infrared, infrarosso veloce). Opzioni: [SIR] [FIR].

## **DMA Channel: (quando per IR Port: è stato selezionato User)**

Consente di configurare la porta parallela in Canale DMA per operare in modalità ECP. **NOTA**: Il campo **DMA Channel** è disponibile solo quando il campo **Parallel port** è impostato come **User** e il successivo campo **Mode** è impostato come **ECP**. Opzioni: [DMA 1] [DMA 3]

## **Parallel Port: [User]**

Consente di configurare la porta parallela del vostro notebook.

Opzioni: [Disabled] [User] [Auto]

### **Mode: (quando per Parallel Port: è stato selezionato [User] )**

Consente di configurare la modalità di trasmissione dati della porta parallela di ASUS M8000.

Opzioni: [Output only] [Bidirectional] [ECP] [EPP].

- **Output only** permette solo l'uscita dei dati, diversamente da [Bidirectional] ma anche da [ECP] e [EPP] , che sono sempre bidirezionali. Sia ECP sia EPP sono supportate solo da periferiche rispettivamente compatibili.
- **ECP Mode**: porta compatibile, sia a livello hardware che software, con le porte parallele esistenti, in modo da poter essere utilizzata in modalità di stampante standard se non è richiesta modalità ECP. La modalità ECP fornisce un canale automatico ad ampiezza di banda potenziata che supporta DMA per ECP sia dall'host alla periferica, che in direzione opposta.
- **EPP Mode**: selezionando EPP, sono disponibili sia la modalità standard che quella bidirezionale. EPP opera con un ciclo a due fasi. Nella prima, l'host seleziona all'interno di un dispositivo collegato il registro per le operazioni successive. Nella seconda, il processore esegue una serie di operazioni di lettura e scrittura sul registro selezionato. Le operazioni supportate da EPP sono quattro: scrittura di indirizzo, scrittura di dati, lettura di indirizzo e lettura di dati. Tutte le operazioni sono effettuate in modalità asincrona.

## **Base I/O address: (quando per Parallel Port: è stato selezionato [User] )**

Consente di scegliere l'indirizzo di I/O per la porta parallela. **NOTA:** questo campo è disponibile solo quando il campo Parallel Port: è impostato come **User** e il campo Mode: è impostato come **ECP.** Opzioni: [378 / IRQ7] [378 / IRQ5] [278 / IRQ7] [278 / IRQ5]

**NOTA: Dopo aver operato le vostre selezioni usando i tasti di navigazione, premete <Esc> per ritornare ad Advanced Menu.**

# **Menu Security**

Selezionando nella barra dei menu la voce SECURITY, viene visualizzato Security Menu. Le caratteristiche avanzate del sistema di sicurezza di ASUS M8000 consentono di impostare in questo menu password (parole chiave) per impedire l'accesso non autorizzato alle risorse di sistema, ai dati, a BIOS Setup.

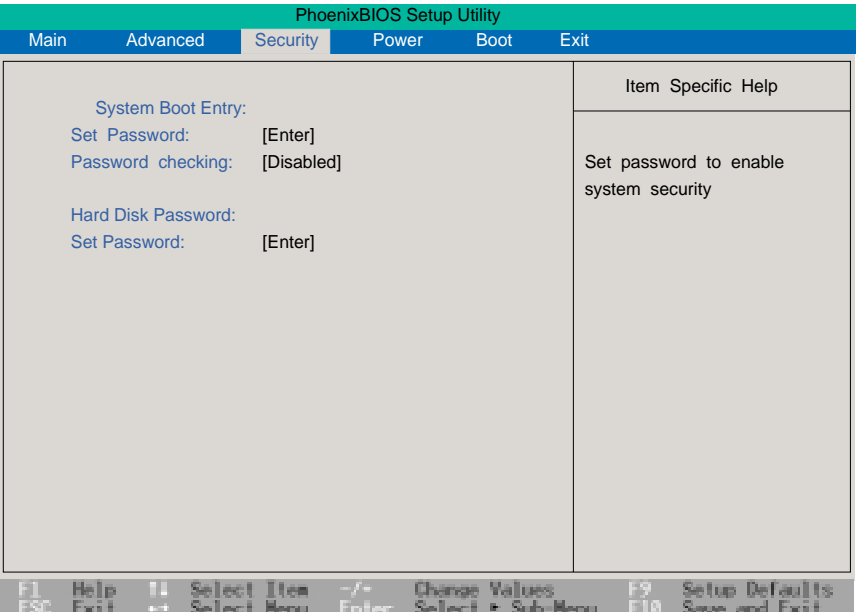

Le password controllano l'accesso al BIOS e determinate opzioni del menu Security durante la fase di avvio del sistema. Non fa differenza se le digitate in lettere maiuscole o minuscole. Una password può essere composta al massimo da 8 caratteri alfanumerici, escludendo simboli o altri tasti.

BIOS Setup vi consente di specificare due distinte password: una per il Supervisor (supervisore), l'altra per l'User (utente). Se sono disabilitate, chiunque può accedere alle funzioni di configurazione del BIOS. Se sono abilitate, la password Supervisor verrà sempre richiesta come pre-condizione per poter entrare nel programma BIOS Setup e per avere libero accesso a tutte le opzioni del menu Security.

# **Approfondimenti sul Menu Security**

## **System Boot Entry:**

### **Set Password:**

Per impostare la password User:

- Selezionate **Set Password** e premete <Enter>, apparirà una finestra di dialogo.
- Digitate la password User (composta al massimo da 8 caratteri alfanumerici) e premete <Enter>.
- Confermate la password digitandola nuovamente e premete <Enter>. A questo punto avete impostato la password User, che dà pieno accesso ai menu del BIOS Setup.

Per cancellare la password User:

- Selezionate **Set Password** e premete <Enter>: riapparirà la finestra di dialogo.
- Premete per 2 volte di seguito <Enter>, e la password sarà rimossa.

## **Password checking: [Disabled]**

Per rendere operativa questa opzione, è necessario che sia stata precedentemente impostata la password User (vedi sopra). Una volta abilitata (opzione **On Boot)**, il sistema chiederà sempre la password User prima di dar corso alla fase di boot. Impostando **Always**, il sistema chiederà la password User anche dopo una ripartenza successiva ad un Suspend. Opzioni: [Disabled] [On Boot] [Always]

## **Hard Disk Password:**

Questa funzione permette di impostare ed abilitare una password per l'accesso all'Hard Disk: introduce una protezione per ogni partizione dell'HDD, rendendo necessaria la password per potervi accedere. Viene impostata selezionando **Set Password**, quindi operando nel modo già descritto per **System Boot Entry.**

A questo punto, se qualcuno tenta di accedere al vostro HDD da un altro computer, sarà come se nessuna partizione utilizzabile fosse presente. Se invece si vuole usare direttamente l'HDD -sul vostro notebook o su un altro computer per il quale la funzione è abilitata- ogni volta che tenterà di accedervi gli verrà richiesta la password.

**NOTA: Se l'HDD viene usato come HDD principale, il sistema vi accederà non appena viene acceso il notebook.**

# **Riepilogo degli impieghi della password**

Ci sono diverse possibilità di inserire password di sicurezza per proteggere il vostro notebook. A seguire riportiamo alcune situazioni ove è possibile applicare una password.

- **Power ON:** Prima di dare corso al booting del sistema operativo, il sistema BIOS chiederà che venga digitata la password. Se per tre volte la richiesta fallisce, il BIOS spegnerà il notebook.
- **Resume:** Il sistema BIOS chiederà la password quando esce da un modo di sospensione STR o STD. Se per tre volte la richiesta fallisce, non consentirà al notebook di ripartire.
- **BIOS Setup:** Il sistema BIOS chiederà la password prima di lanciare il BIOS Setup. Se per tre volte la richiesta fallisce, spegnerà il notebook.
- **Hard Drive:** il BIOS chiederà la password prima dell'accesso all'HDD. Finchè non venga digitata la password corretta, l'accesso verrà negato.

## **Menu Power**

Il menu Power del programma di Setup del BIOS vi permette di abilitare e ottimizzare le funzioni di Risparmio Energetico progettate per ridurre i consumi. Abilitando tali funzionalità, potrete aumentare l'autonomia della vostra batteria fra una carica e l'altra. Per modificarne le impostazioni di Power Management, selezionate il campo **Power Savings** sulla barra dei menu. Vi apparirà il seguente menu:

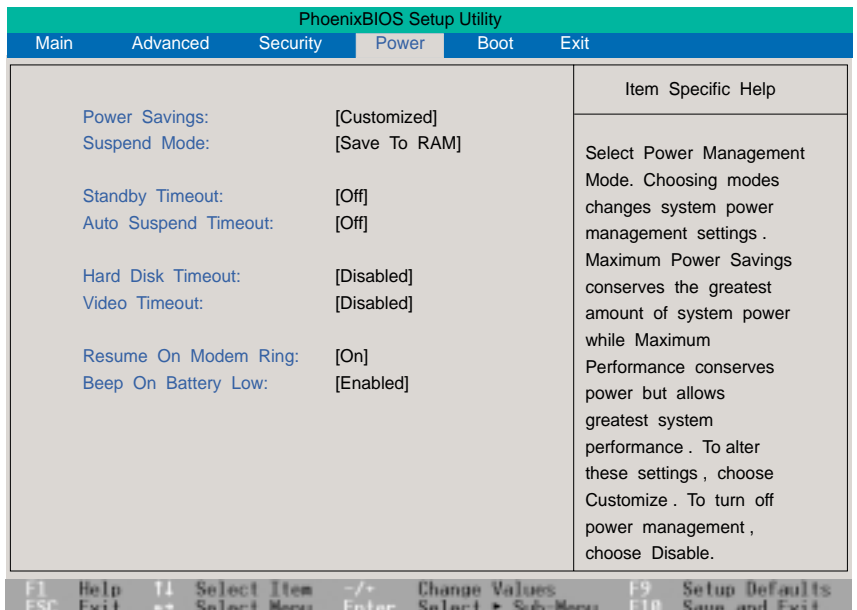

## **Approfondimenti sul Menu Power**

## **Power Savings: [Customized]**

Selezionate questo campo, se volete abilitare le funzioni automatiche di Power Management.

Se il campo viene impostato come **Disabled** le funzioni Power Savings non saranno operative, indipendentemente da ogni altra impostazione del menu, ed il notebook opererà in modalità Full Power.

L'opzione **Customized** (personalizzato) vi consente di impostare a vostra discrezione il menu Power.

Scegliendo **Maximum Power Savings**, il sistema punterà al massimo risparmio possibile di energia.

Scegliendo **Maximum Performance**, cercherà di contemperare le prestazioni e il risparmio energetico.

I quattro campi successivi del menu verranno impostati automaticamente con valori prestabiliti, tali da assicurare (nelle condizioni determinate dall'opzione prescelta) il massimo risparmio consentito di energia.

Opzioni disponibili: [Disabled] [Customized] [Maximum Power Savings] [Maximum Performance].

**5. Setup del BIOS**

5. Setup del BIOS

### **Suspend Mode: [Save to RAM]**

Determina il modo di sospensione da applicare ogni volta che viene attivato il risparmio energetico. Opzioni: [Save To RAM] [Save To Disk]

### **Standby Timeout: [Off]**

Opzione disponibile solo quando il campo **Power Savings** è impostato come **Customized**. Vi consente di specificare il tempo di inattività (timeout) che deve trascorrere prima che il sistema entri automaticamente in modalità Standby. Nella modalità Standby vari dispositivi, tra cui le luci che illuminano lo schermo a cristalli liquidi, vengono spenti, ed il sistema pone il processore in uno stato di basso consumo.

Opzioni : [Off] [1 Minutes] [2 Minutes] [4 Minutes] [6 Minutes] [8 Minutes] [12 Minutes] [16 Minutes].

Se avete installato APM (Advanced Power Management), questa funzione e i relativi parametri opzionali potranno risultare diversi, in quanto regolati dallo standard APM.

## **Auto Suspend Timeout: [Off]**

Specifica il timout che deve trascorrere prima che il sistema entri in modalità Suspend (sospensione). Impostando questo campo come **Off** al sistema non è consentito passare in Suspend mode, cioè nella situazione di minimo consumo.

Opzioni: [Off] [5 Minutes] [10 Minutes] [15 Minutes] [20 Minutes] [30 Minutes] [40 Minutes] [60 Minutes].

### **Hard Disk Timeout: [Disabled]**

Specifica il timeout che deve trascorrere prima che il disco rigido arresti il suo movimento di rotazione e passi alla modalità di risparmio energetico.

Opzioni: [Disabled] [1 Minute] [2 Minutes] [4 Minutes] [6 Minutes] [8 Minutes] [10 Minutes] [15 Minutes].

### **Video Timeout: [Disabled]**

Specifica il timeout che deve trascorrere prima che lo schermo venga spento. Opzioni: [Disabled] [1 Minute] [2 Minutes] [4 Minutes] [6 Minutes] [8 Minutes] [10 Minutes] [15 Minutes].

### **Beep On Battery Low: [Enabled]**

Abilita/disabilita il segnale acustico (beep) che segnala "batteria scarica", cioè quasi esaurita (carica ridotta al 3%).

Opzioni: [Enabled][Disabled]

# **Menu Boot**

Selezionando nella barra dei menu la voce Boot viene visualizzato il menu Boot, che vi consente di specificare o modificare l'ordine di priorità per la ricerca automatica del dispositivo dal quale riavviare il sistema.

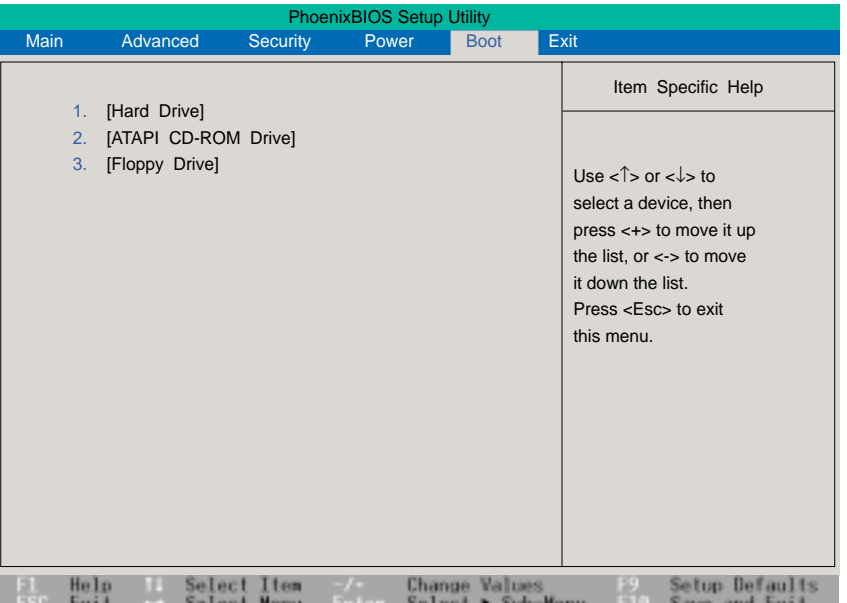

## **Sequenza di avvio**

- **1. [Hard Drive]**
- **2. [ATAPI CD-ROM Drive]**
- **3. [Floppy Drive]**

Il menu Boot vi permette di operare selezioni fra i tre possibili device di avvio, usando i tasti freccia su e freccia giù. Utilizzando i tasti  $\langle + \rangle$ o  $\langle$ Spazio $\rangle$  (barra spaziatrice) potete promuovere un dispositivo, con il tasto < - > potete declassarlo. Ogni promozione o declassamento altera la priorità che il sistema utilizza per cercare un dispositivo di avvio quando viene acceso.

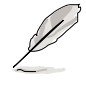

**NOTA: Di solito non è prevista un'opzione di avvio dal secondo HDD. Per poter eseguire il boot da un drive CD-ROM questo deve essere inserito nel notebook, non nel PortDock. "Removable devices" si riferisce solitamente ai floppy disk usati nel modulo drive esterno, collegato tramite il relativo cavo di collegamento esterno o al PortDock.**

# **Menu Exit**

Una volta completate le selezioni e impostazioni nei vari menu del programma di Setup del BIOS, dovrete memorizzare le vostre modifiche ed uscire dal programma. Selezionando nella barra dei menu la voce **Exit** viene visualizzato il seguente menu:

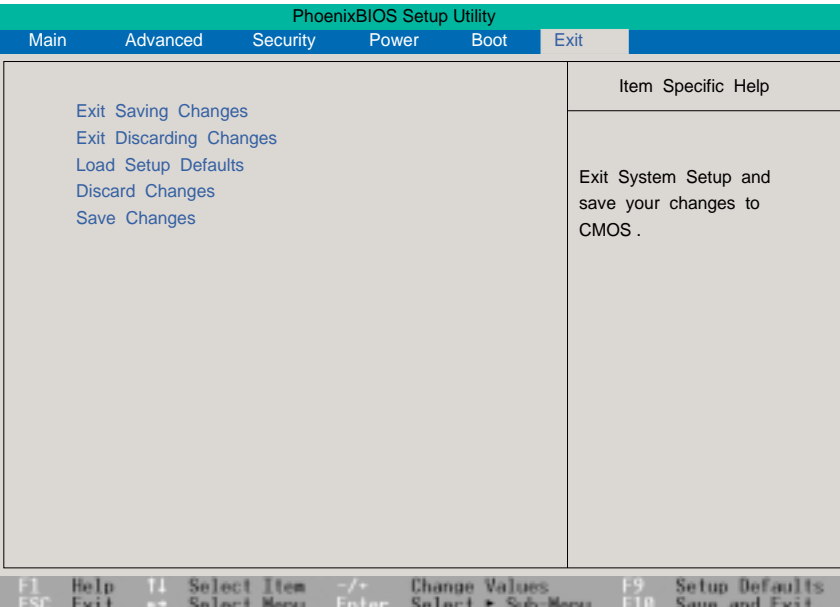

**NOTA: Premere il tasto <Esc> non provoca l'uscita dal menu Exit. Per ottenerla è necessario selezionare una delle opzioni di Exit Menu (o una voce diversa della barra dei menu).**

### **Exit Saving Changes**

Garantisce che i valori da voi impostati vengano memorizzati nella RAM CMOS. La memoria RAM CMOS è supportata da una batteria ausiliaria, che continua ad alimentarla anche a computer spento.

Quando selezionate questa opzione, vi verrà chiesta conferma. Selezionate **Yes** per salvare le modifiche effettuate ed uscire dal programma.

### **Exit Discarding Changes**

Uscita cancellando le modifiche. Questa opzione dovrebbe essere selezionata solo se non volete salvare le modifiche apportate a BIOS Setup. Se avete modificato altri campi e non solo la data, l'ora e le password, il sistema vi chiederà conferma prima di uscire.

## **Load Setup Defaults**

Reimposta ai valori di default tutti i parametri accessibili nei menu BIOS Setup. Quando selezionate questa opzione (o in alternativa premete il tasto <F9>), viene richiesta una conferma. Selezionate **Yes** per ricaricare i valori di default.

A questo punto potete uscire selezionando **Exit Saving Changes**, oppure effettuare altre modifiche prima di memorizzare i valori nella memoria non volatile RAM.

### **Discard Changes**

Cancella le modifiche introdotte e ripristina i valori precedenti (non necessariamente i valori di default). Dopo aver selezionato questa opzione, tutti i campi sono aggiornati ai precedenti valori, previa richiesta di conferma. Selezionate **Yes** per cancellare tutte le modifiche effettuate e reimpostare i valori precedenti.

### **Save changes**

Memorizza le modifiche senza uscire da BIOS Setup. Una volta eseguito questo comando, potrete tranquillamente spostarvi su altri menu e continuare a modificare la configurazione del BIOS. Dopo avere selezionato questa opzione, tutti i valori correnti dei parametri sono memorizzati previa richiesta di conferma. Selezionate **Yes** per memorizzare tutte le modifiche nella memoria non volatile RAM.

 $\overline{a}$ 

 $\overline{a}$ 

 $\overline{a}$ 

 $\overline{\phantom{a}}$ 

 $\overline{a}$ 

 $\overline{\phantom{0}}$ 

 $\overline{a}$ 

<u> 1999 - Andrea Santana, amerikana menyebarkan banyak di sebagai banyak di sebagai banyak di sebagai banyak di</u>

# **APPENDICE**

Questa Appendice fornisce informazioni e istruzioni su alcuni dispositivi opzionali di recente introduzione, apportatori di notevoli vantaggi per il lavoro con il notebook. Consentono infatti di espandere la potenza e la versatilità del sistema notebook-periferiche, e/o di semplificare e facilitare l'attività operativa.

# **Accessorio PortDock (opzionale)**

Questa sezione illustra le caratteristiche dell'accessorio opzionale PortDock. Lo scopo del PortDock è offrire all'utente una pratica soluzione da scrivania per l'espansione del notebook con drive addizionali atti ad ospitare moduli CD/DVD-ROM, floppy o hard disk.

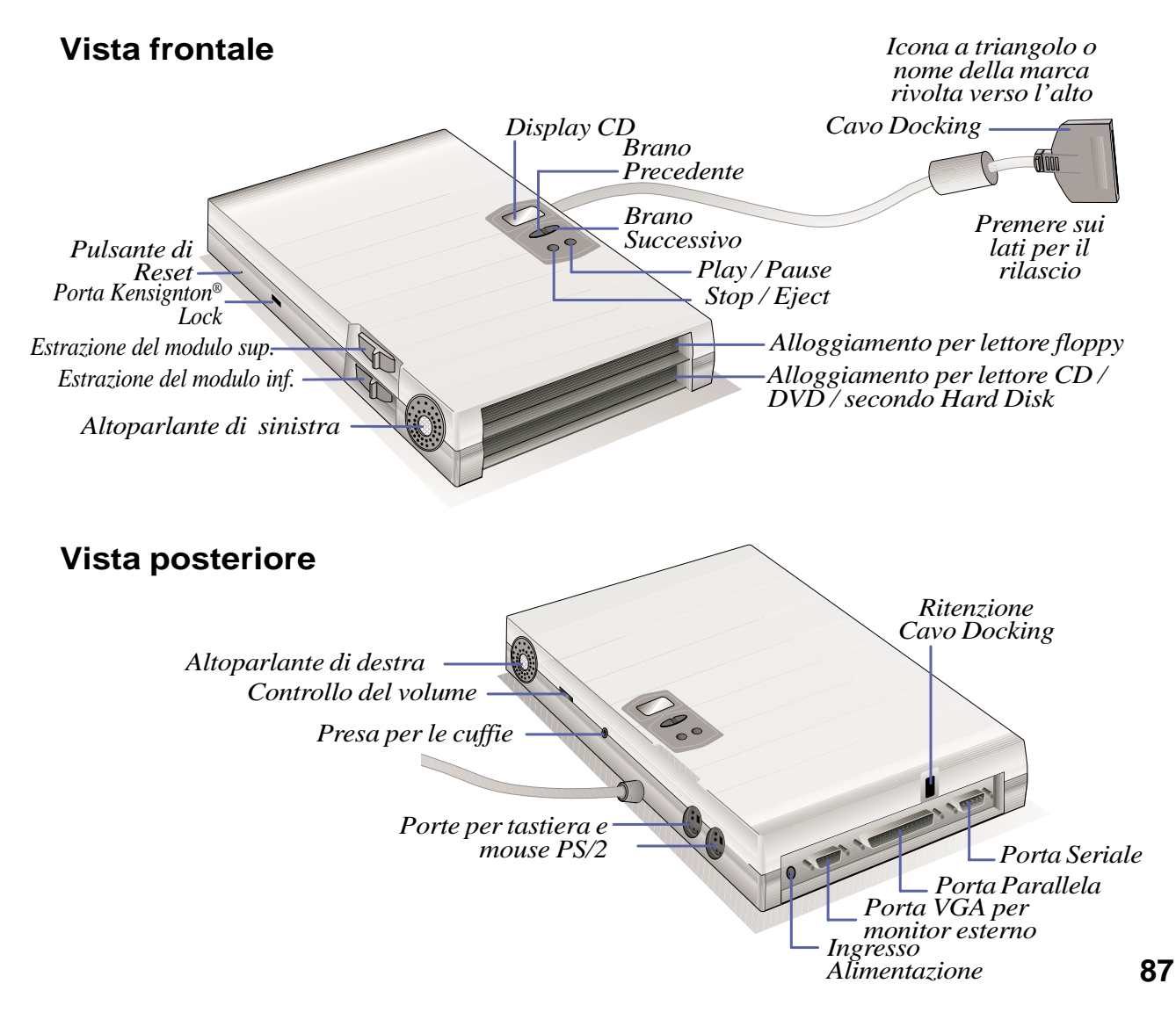

### **NOTE:**

- Quando è attivo il PortDock le porte del notebook fatta eccezione per la porta USB non devono essere attive, nè collegate a dispositivi esterni (come monitor, mouse, tastiera).
- L'alimentazione del PortDock deve essere fornita dall'alimentatore esterno in dotazione, non importa se collegato al PortDock o al notebook.
- Il pulsantino di reset del PortDock opera il reset del PortDock stesso, non quello del notebook. Se nessuno dei due reset risponde, ritentate prima il reset del PortDock e poi quello del notebook.
- Alla porta parallela del PortDock può essere collegata solo una stampante. Gli altri dispositivi paralleli (stampante esclusa) devono essere collegati alla porta parallela del notebook.

## **Caratteristiche**

Il PortDock mette a vostra disposizione i seguenti dispositivi: coppia di altoparlanti stereo incorporati con controllo volume; mini-display LCD con 4 tasti di regolazione CD/CD-ROM; alloggiamento per lettore floppy; alloggiamento per drive removibile CD/DVD-ROM, o per il secondo HDD; presa DC passante, per alimentare simultaneamente PortDock e notebook; porta seriale; porta parallela; due porte PS/2, per mouse e tastiera; porta VGA; presa jack per audio-Out (cuffia o altoparlante).

## **Utilizzo**

Se vi interessa disporre contemporaneamente di più drive, basta inserire un floppy drive nel comparto superiore del PortDock e un drive CD/DVD-ROM o un secondo HDD nel comparto inferiore; quindi collegare il cavo docking al PortDock e alla Docking Port sul retro del notebook. La funzionalità Plug & Play supportata da PortDock vi consente di eseguire questa connessione anche a notebook acceso (hot-dockable); invece i moduli drive non possono essere inseriti/disinseriti quando il cavo docking è collegato e il notebook acceso; lo stesso dicasi per inserimento e rimozione di drive nell'alloggiamento interno del notebook. Ricordatevi quindi di rimuovere il cavo docking e di spegnere il notebook, prima di inserire/disinserire moduli drive nel PortDock.

Fatta eccezione per i device collegati alla porta seriale, gli altri dispositivi dovrebbero funzionare normalmente durante un inserimento/rimozione a computer acceso. In "Risorse del Computer" l'avvenuto inserimento di un CD/DVD-ROM nel PortDock viene solitamente visualizzato, dopo la connessione; è invece possibile che il secondo HDD non venga visualizzato. Se dopo la connessione qualche device non funziona, o non compare sullo schermo, potete operare un refresh nel modo seguente: (1) cliccare con il tasto destro sull'icona "Risorse del Computer" del desktop; (2) selezionate "Proprietà" nel menu; (3) selezionate il tasto "Gestione periferiche"; (4) cliccate sul pulsante "Aggiorna"; (5) cliccate sul pulsante "OK" per terminare.

**ATTENZIONE!** Non inserite o rimuovete drive a notebook acceso: ciò potrebbe causare perdita di dati.

## **Soluzione docking**

Per lavori prolungati nel tempo, o quando ASUS M8000 viene usato (anche o soltanto) come PC desktop, il PortDock offre una comoda soluzione docking, ovvero di "parcheggio" di moduli drive addizionali in un'apparecchiatura esterna pratica e funzionale. Al PortDock si possono collegare numerosi dispositivi periferici: mouse PS/2, tastiera PS/2, altoparlanti stereo, monitor, stampante, dispositivi seriali, alimentatore. Un unico connettore, il cavo docking del PortDock, provvede a connetterli/disconnetterli tutti insieme simultaneamente con una sola operazione. Risultato: ASUS M8000 si trasforma rapidamente in un completo e potente PC desktop!

Quando invece vi serve la portabilità, basta rimuovere il cavo docking (e quello LAN, se in uso) e siete fuori!

**NOTA:** Un secondo alimentatore potrà esservi utile, in quanto vi libera dal fastidio di dover scollegare/collegare l'alimentatore in dotazione ogni volta che vi spostate dal desktop principale. Tenendolo nella borsa del notebook (o nel desktop secondario) l'avrete sempre con voi, anche quando dovete partire di fretta.

## **Gestione di CD Audio**

Quando inserite un CD audio nel lettore CD/DVD-ROM del vostro Port Dock, sul notebook si attiverà automaticamente il software CD Player; mentre in PortDock verranno momentaneamente disattivati il mini-display e i controlli audio del CD, per essere poi riattivati quando Audio Player è in funzione. L'output del disco CD verrà emesso dagli altoparlanti del PortDock.

Quando il cavo docking viene staccato dal notebook, o questo viene spento, il CD/DVD-ROM interno al PortDock andrà a riverificare le tracce audio eventualmente disponibili. Nel caso le rilevi, riattiverà il display e i tasti di gestione del CD; nel caso non le rilevi, sul display appariranno due trattini digitali.

# **Accessorio PortBar**

Il PortBar rappresenta una soluzione che consente di aumentare la capacità di connessione a periferiche esterne del vostro notebook ASUS M8000 in maniera facile, pratica ed economica, specie se paragonata ai tradizionali Port Replicator attualmente in commercio.

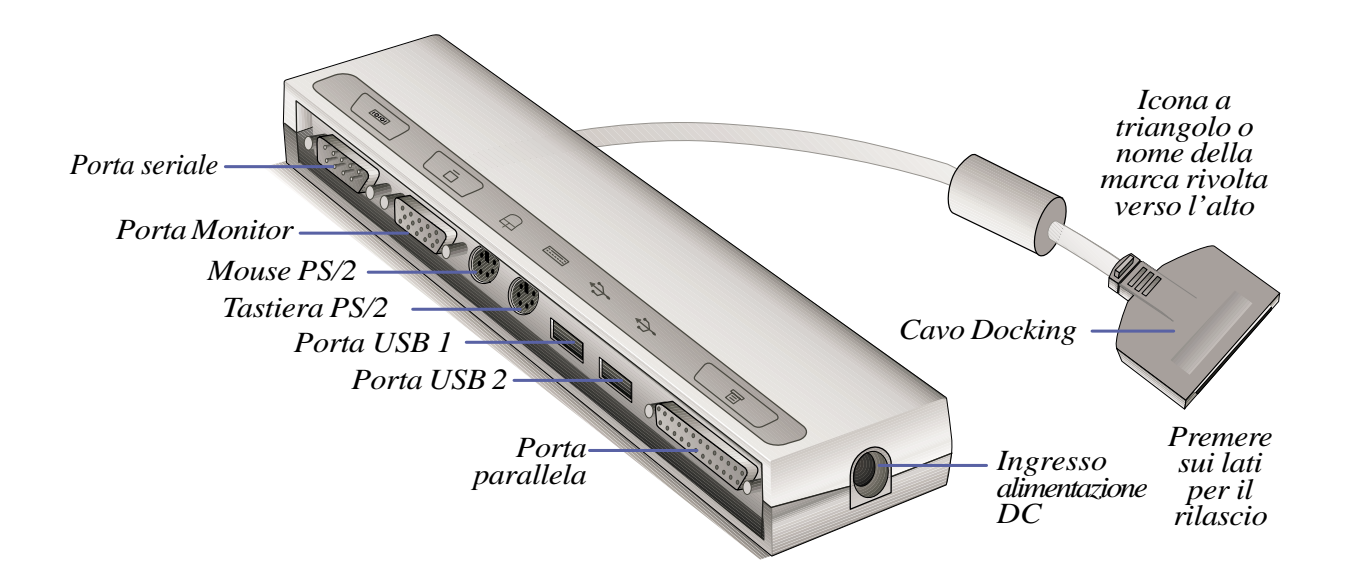

## **Caratteristiche**

PortBar mette a vostra disposizione i seguenti dispositivi: presa passante DC per alimentazione simultanea del PortBar e del notebook; porta seriale; porta parallela; due porte PS/2; porta VGA; due porte USB.

## **Utilizzo**

Se cercate una soluzione docking semplice ed economica, PortBar fa al caso vostro, perchè vi consente di collegare/scollegare rapidamente al notebook tutte le periferiche con un'unica connessione (cavo docking). Il PortBar supporta Plug & Play, quindi può essere collegato/scollegato a computer acceso (hot-dockable).

Fatta eccezione per i device collegati alla porta seriale, le altre periferiche continueranno a funzionare normalmente anche durante una connessione a notebook acceso. Se dopo la connessione qualche device non funzionasse, o non venisse visualizzato sullo schermo, operate un refresh nel modo seguente: (1) cliccate con il tasto destro sull'icona "Risorse del Computer" del desktop; (2) selezionate "Proprietà" nel menu; (3) selezionate il tasto "Gestione Periferiche"; (4) cliccate sul pulsante "Aggiorna"; (5) cliccate il pulsante "OK" per finire.

## **Soluzione Docking**

Per un utilizzo prolungato nel tempo, o quando il notebook viene usato come PC desktop, anche il PortBar offre una comoda soluzione di docking. Al PortBar è possibile collegare numerosi dispositivi: mouse PS/2, tastiera PS/2, monitor, stampante, dispositivi seriali, alimentatore del notebook. Un unico connettore, il cavo docking, provvede a collegare /scollegare simultaneamente con una sola operazione tutte le periferiche. Risultato: ASUS M8000 si trasforma rapidamente in un completo e potente PC desktop!

Quando invece vi serve la portabilità, basta rimuovere il cavo docking (e quello LAN, se in uso) e siete fuori!

**NOTA: Un secondo alimentatore potrà esservi utile, in quanto vi libera dal fastidio di dover scollegare/collegare l'alimentatore in dotazione ogni volta che vi spostate dal desktop principale. Tenendolo nella borsa del notebook (o nel desktop secondario) l'avrete sempre con voi, anche quando dovete partire di fretta!**

# **Alimentatore per Automobile/Aereo**

L'alimentatore per Automobile/Aereo, fornisce all'utilizzatore una fonte di alimentazione per l'utilizzo del PC o la ricarica della batteria da prese DC a 12V, quali quelle che si trovano sulle macchine o su certi aerei.

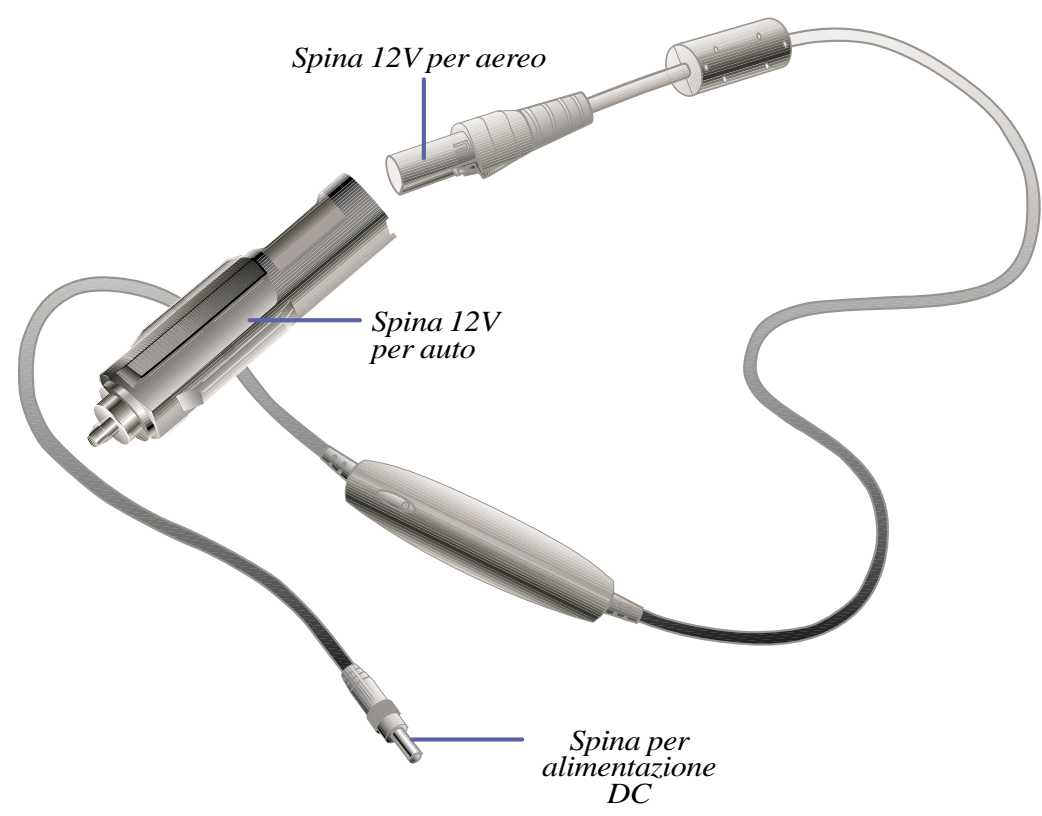

## **Caratteristiche**

L'adattatore per Automobile/Aereo può essere alimentato da una qualunque presa DC a 12 volt: la si può trovare in molte auto (per accendini o altre utilità), in molti aerei (sedili dei passeggeri), su barche e navi, e in generatori portatili di corrente. Produce un output di 19 volt DC, 2.64 Amp/ora, 50 Watt.

## **Utilizzo**

Inserite stabilmente il terminale 12 volt dell'alimentatorer (spina jack) nella presa 12 volt del veicolo. Nel caso degli aerei, occorre estrarre la presa dalla sua sede (vedi figura). Il terminale 19 volt dell'alimentatore è identico a quello dell'alimentatore di serie, e può essere collegato indifferentemente ad ASUS M8000 o anche al PortDock o al PortBar.

# **ASUS serie M8000: modelli con lettore DVD**

Le seguenti specifiche riguardano il lettore DVD opzionale, sono fornite a titolo puramente informativo e possono essere soggette a modifiche senza preavviso.

## **Caratteristiche e specifiche tecniche (in lingua originale)**

- 12.7mm Internal 12cm / 8cm DVD / CD / CD-ROM Drive
- Fast 140ms Random Access Time (DVD)
- Fast 100ms Random Seek Time (DVD)
- Max  $4X (DVD) / Max 24X (CD)$
- Max 5,408KByte/s (DVD) / Max 3,600KByte/s (CD) Sustained Transfer Rate
- CD Multisession Disc Spec (Photo-CD, CD-Extra) CD-R and CD-RW Disc compliant.
- CD-Text Support
- Multimedia PC-3 Spec Compliant
- Windows PC98 Spec Compliant
- RPC2 Compliant
- Drawer Type Manual Load / Electrical Release
- Emergency Release
- Slant Angle : Horizontal +/-15° Vertical -15°
- Closed Enclosure
- PIO Mode-4 ATAPI Drive (Transfer Rate: 16.7MByte/s)
- DMA: Single-word DMA transfer mode-2 (Transfer Rate: 8.33MByte/s) Multi-word DMA transfer mode-2 (Transfer Rate: 16.7MByte/s) UltraDMA mode-2 (Transfer Rate: 33.3MByte/s)
- Support < CD-DA Transfer Over ATAPI > Function (CD)
- Subcode P,Q,R-W Transfer Over ATAPI (CD)
- Built-in Mode-1 ECC / EDC (CD)
- Embedded CD-ROM XA type ECC / EDC (in addition to ECC / EDC) (CD)
- Efficient Data Transmission Throughput using 128 KBytes Buffer Memory & Buffer Algorithm
- 4X Sampling and Digital Filter for CD Audio (CD)
- High Speed Audio Playback System (CD)
- Low Power Consumption
- Average: 3.0W (DVD) / 3.8W (CD) Max: 3.3W (DVD) / 4.0W (CD) Standby:0.35W (both)
- 16-Mode Output for CD Audio (CD)
- Software Volume Control (CD)
- 60,000 Power on Hours MTBF

 $\overline{a}$ 

 $\overline{\phantom{a}}$ 

<u> 1989 - Johann Stoff, amerikansk politiker (d. 1989)</u>

# **Glossario**

### **ACPI (Advanced Configuration and Power Management Interface)**

Standard di recente introduzione per ridurre il consumo energetico nei PC.

### **AUTOEXEC.BAT**

AUTOEXEC.BAT è un file eseguito in automatico dal DOS ogni volta che il computer viene acceso o riavviato. Contiene importanti comandi che aiutano a configurare il sistema in maniera da renderlo idoneo ad operare con determinati software e dispositivi. Windows 95 e successivi hanno i propri file di avvio e possono non usare o ignorare parti del file AUTOEXEC.BAT.

### **BIOS (Basic Input/Output System)**

Software di base che governa il trasferimento Input/Output dei dati tra le componenti del sistema, quali memorie, dischi, adattatore grafico. E' ospitato dal computer in una memoria a sola lettura EEPROM. Il sistema BIOS può essere aggiornato usando un'utility in dotazione, che consente di copiare la nuova versione del BIOS nella EEPROM. I parametri del BIOS possono essere riconfigurati dall'utente usando il programma BIOS Setup.

### **Bit (Binary Digit)**

Rappresenta la più piccola unità di informazione utilizzata dal PC. Può avere due soli valori: 0 o 1.

#### **Boot**

Fase di avvio del PC, durante la quale viene caricato in memoria il sistema operativo. Se il manuale vi chiede "eseguite il boot", significa "accendete il computer". "Reboot" significa far ripartire il computer dopo una sospensione. Se usate Windows95 o successivi, per eseguire il reboot selezionate "Riavvia il sistema" da "Start / Chiudi Sessione".

### **Bus Mastering**

PIO (Programmable I/O) IDE implica che la CPU sia coinvolta nell'accesso IDE e in attesa di eventi meccanici. Il Bus Master IDE consente invece il trasferimento dei dati da e verso la memoria senza interrompere l'attività della CPU. Per supportare modalità Bus Master IDE sono necessari driver e hard disk con Bus Master IDE.

### **Byte (Binary Term)**

Gruppo di 8 bit contigui. L'unità byte viene usata per rappresentare un carattere alfanumerico, un segno di punteggiatura o altro simbolo.

### **Clock Throttling**

Funzione del chipset che permette di arrestare o di attivare il clock del processore secondo un ciclo di lavoro prestabilito. Il Clock Throttling viene usato per il risparmio dei consumi, la gestione termica e la riduzione della velocità del processore.

### **COM Port**

Termine comunemente usato per le porte seriali. Queste possono supportare dispositivi di puntamento, modem, moduli infrared. Ogni porta COM è predisposta per usare un proprio IRQ e indirizzo di accesso.

#### **CPU (Central Processing Unit)**

Usualmente definito processore, microprocessore: rappresenta il "motore" centrale del sistema, ovvero il componente che esegue le operazioni logico-matematiche dell'elaborazione.

#### **Device Driver**

Speciale set di istruzioni che permettono al sistema operativo di comunicare con device come VGA, audio, scheda ethernet, stampante o modem, etc.

#### **DOS (Disk Operating System)**

DOS rimane tuttora il fondamento sul quale operano tutti gli altri sistemi e applicativi software, Windows incluso. Il DOS gestisce l'allocazione delle risorse di sistema: memoria, data e ora della CPU, accesso ai device periferici. E' l'interfaccia principale tra voi e il vostro computer.

#### **Hardware**

Termine usato per indicare le componenti fisiche di un sistema di elaborazione periferiche incluse, o anche il loro insieme.

#### **IDE (Integrated Drive Electronics)**

I drive di tipo IDE abilitano un controllo diretto sullo stesso drive memorizzatore, eliminando la necessità di card adapter (come necessario nei device SCSI). I dispositivi Ultra DMA/33 IDE possono performare trasferimenti dati veloci, fino a 33MB/sec.

#### **LPT Port (Line Printer Port)**

Termine riservato da DOS alla porta parallela del PC. Ogni porta LPT è predisposta per un proprio IRQ e indirizzo di accesso.

#### **MMX**

Set di 57 nuove istruzioni, basate sulla tecnica SIMD (Single Instruction, Multiple Data), installate nei nuovi processori Intel Pentium PP/MT (P55C) e Pentium II (Klamath), come pure in altri microprocessori x86-compatibili. Consente di aumentare la velocità nelle comunicazioni ed applicazioni multimediali come video 3D, suono 3D, videoconferenze.

#### **North Bridge**

Interfaccia tra CPU e PCI, ospita i controller della memoria e della memoria cache.

### **PCI Bus (Peripheral Component Interconnect Local Bus)**

Bus locale a 32/64 bit per PC che definisce un bus di interfaccia dati ad alta velocità (32-bit), largamente usato per PC card di espansione. Viene chiamato bus locale perché si collega direttamente alla CPU lavorando alla stessa velocità.

#### **Periferiche**

Qualsiasi dispositivo ausiliario esterno (stampante, HDD aggiuntivo, mouse, tastiera, etc.) collegato al PC da una porta I/O. Consentono al PC di svolgere una varietà pressochè illimitata di funzioni.

### **POST (Power On Self Test)**

Serie di test di autodiagnosi a controllo software, attivati all'accensione del PC. POST verifica la memoria di sistema, la circuiteria della motherboard, il display, la tastiera, i drive e gli altri dispositivi I/O.

#### **Porta PS/2**

Utilizza un'architettura IBM Micro Channel, che consente il trasferimento dei dati mediante bus 16-bit o 32-bit. Può supportare un mouse PS/2 o/e una tastiera PS/2 su mainboard di formato ATX.

#### **RAM (Random Access Memory)**

Memoria a lettura/scrittura usata in tutti i PC moderni. Deposito temporaneo per dati elaborati e da elaborare. Esistono tipi diversi di memoria RAM come DRAM (Dynamic RAM), EDO DRAM (Extended Data Output RAM), SDRAM (Synchronous DRAM).

#### **ROM (Read Only Memory)**

Memoria non volatile usata per memorizzare i programmi permanenti (firmware) usati per certi componenti del PC. I tipi Flash ROM o EEPROM possono essere ri-programmati con nuovi programmi (o col BIOS).

#### **SCSI (Small Computer System Interface)**

Interfaccia parallela ad alta velocità, definita dalla comitato X3T9.2 dell'ANSI (American National Standards Instutute) per i collegamenti di molti device periferici.

#### **SMB (System Management Bus)**

Usato per gestire le "batterie intelligenti", la lettura di SDRAM, le istruzioni di configurazione, e una miscellanea di altre funzioni di sistema.

#### **SMI (System Management Interrupt)**

Interruzione che determina l'ingresso del sistema in SMM. La funzione SMM include power management, controllo della tastiera USB, sicurezza, tasti funzione, monitoraggio termico.

#### **SMM (System Management Mode)**

Questo è il modo di operatività quando SMI è attivo.

#### **South Bridge**

Interfaccia tra bus PC e ISA.

#### **System Disk**

Disco di sistema che ospita i file del sistema operativo. Usato per caricare in memoria il sistema operativo.

### **Ultra DMA/33**

Nuovo standard per aumentare le velocità di trasferimento dati nei dispositivi IDE, praticamente doppia rispetto a PIO mode 4 o DMA mode 2: 16.6MB/sec x 2 = 33MB/sec.

#### **USB (Universal Serial Bus)**

Nuovo bus per periferiche seriali, a 4-pin. Facilita la connessione di periferiche in quanto supporta lo standard Plug and Play, che consente la configurazione automatica delle periferiche inserite senza dover installare driver o riavviare il sistema. Supporta teoricamente fino a 127 device, collegati in serie. Elimina il tradizionale groviglio dei molti cavi allacciati al pannello posteriore del PC.

# **PROMEMORIA ad uso del proprietario**

Registrate in questa pagina le informazioni principali relative al vostro notebook, per ogni futura esigenza di consultazione o di assistenza tecnica.

Se vi avete annotato delle password, ricordatevi di conservare il Manuale d'uso in un luogo non accessibile da estranei.

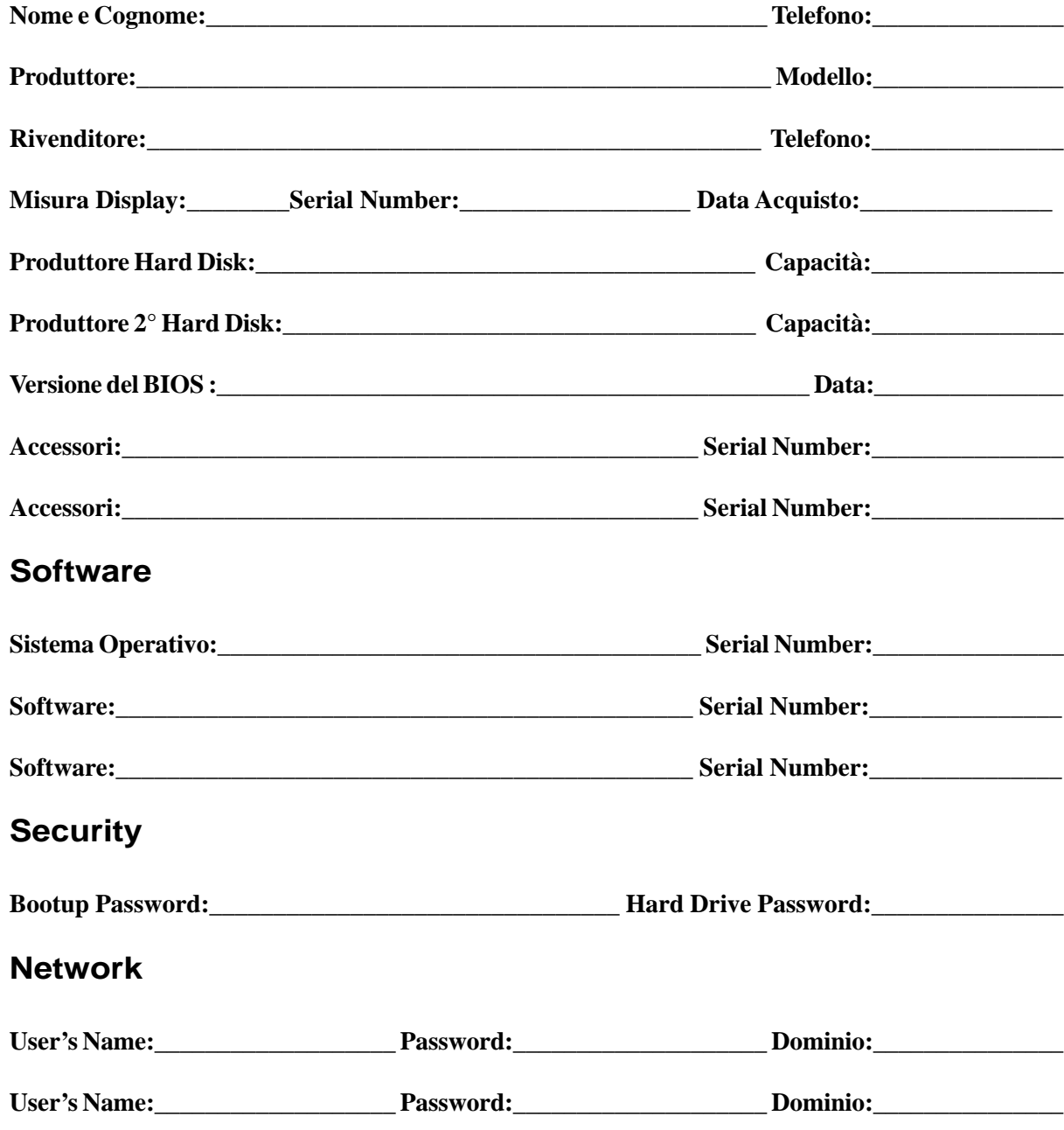